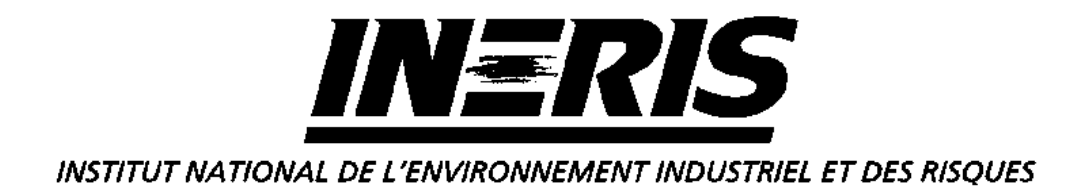

# **ASSISTANCE TECHNIQUE AUPRES DU GROUPE DE TRAVAIL SIG**

# Laboratoire Central de Surveillance de la Qualite de l'Air

Convention 31/2001

*C. MEUNIER Direction des Risques Chroniques*

Décembre 2002

# **ASSISTANCE TECHNIQUE AUPRES DU GROUPE DE TRAVAIL SIG**

# Laboratoire Central de Surveillance de la Qualite de l'Air

# Convention 31/2001

# **DECEMBRE 2002**

Ce document comporte 105 pages

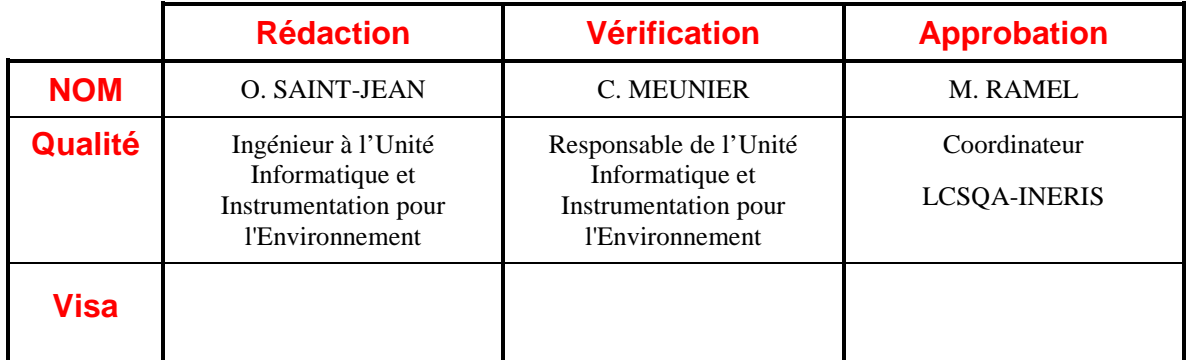

# **TABLE DES MATIERES**

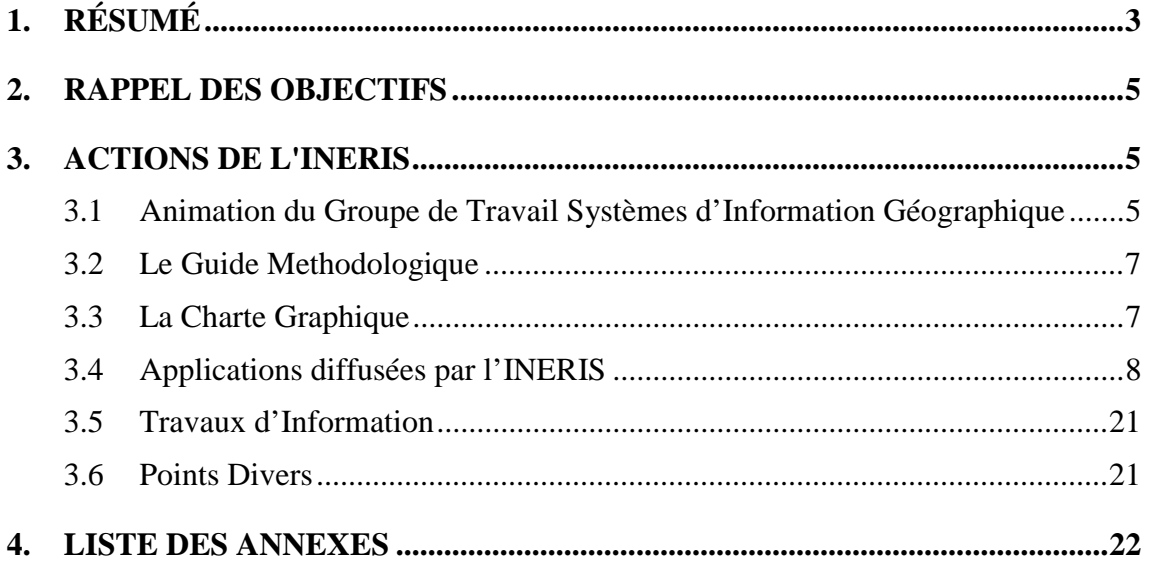

# **1. RESUME**

L'utilisation des Systèmes d'Information Géographique se développe de manière importante au sein des réseaux de mesure de la qualité de l'air, non seulement comme un outil de présentation et d'illustration des mesures de polluants, mais surtout comme un outil d'aide à la décision pour le travail quotidien des réseaux (détermination de la position géographique des sites de mesures) et pour les prises de décision par les autorités compétentes lors de dépassement des seuils de pollution.

Dans ce cadre, les travaux du LCSQA concernent principalement les actions ci-après :

#### **Animation du Groupe de Travail Système d'Information Géographique**

Dans le cadre de cette convention, le rôle de l'INERIS est d'animer le Groupe de Travail Systèmes d'Information Géographique. Afin d'améliorer l'harmonisation des méthodes de travail, l'INERIS recherche, centralise et rediffuse les informations liées à l'utilisation de l'outil SIG auprès l'ensemble des Associations Agréées de Surveillance de la Qualité de l'Air (AASQA).

Durant l'année 2002, l'INERIS a organisé deux réunions du GT SIG les 12 avril 2002 et 28 octobre 2002. Ces deux réunions avaient pour thèmes principaux le guide méthodologique, la charte graphique, les applications diffusées par l'INERIS, les présentations techniques et les projets en cours au sein AASQA.

#### **Le Guide Méthodologique**

L'objectif de ce guide méthodologique est d'apporter une aide aux AASQA lors de l'utilisation de l'outil SIG.

Le GT SIG a étudié une première fois ce guide lors de la réunion du 12 avril 2002. L'INERIS a pris en compte les remarques émises et a rédigé une nouvelle version de ce guide, qui a été présentée lors de la réunion du GT SIG du 28 octobre 2002.

Durant le 1<sup>er</sup> semestre 2003, l'INERIS finalisera la rédaction de ce guide, l'objectif du GT SIG étant de publier et de diffuser officiellement ce guide durant cette période.

#### **La charte graphique**

Cette charte graphique a été réalisée afin de permettre aux AASQA d'utiliser les mêmes pictogrammes pour représenter les mêmes types d'informations.

Après avoir été réalisée par la société CARTOGENE et validée par le GT SIG durant l'année 2001, cette charte a été présentée par ATMO Picardie à l'ensemble des AASQA lors d'une présentation des outils de communication communs aux AASQA.

Durant la réunion du GT SIG du 12 avril 2002, il a été décidé de transmettre officiellement la version définitive de cette charte graphique à l'ensemble des AASQA. Cette charte est maintenant téléchargeable en version Noir & Blanc et Couleur à partir du site Internet du LCSQA.

L'INERIS a aussi commencé à synthétiser certaines remarques et retour d'expérience provenant des AASQA concernant l'utilisation de ces pictogrammes. Ce travail se poursuivra durant l'année 2003. L'INERIS utilisera ces commentaires pour rédiger, si nécessaire, un cahier des charges afin de modifier ou de compléter cette version.

#### **Applications diffusées par l'INERIS**

L'INERIS met à disposition des utilisateurs des applications dans l'objectif de leur faire réaliser un gain de temps lorsqu'ils effectuent leurs travaux quotidiens avec leur logiciel SIG. En effet, elles consistent à automatiser les opérations les plus souvent réalisées par les AASQA avec un logiciel SIG. Ces applications s'appuient sur des méthodes harmonisées au niveau national et décrites dans le guide méthodologique. Elles concernent, actuellement, le logiciel SIG Map-Info mais seront étendues, à terme, à l'outil SIG Arcview.

L'INERIS a diffusé durant l'année 2002 les applications ci-dessous :

- $\Diamond$  Cercle Atmo (nouvelle version des deux outils diffusés en 2001)
- $\Diamond$  Création d'un maillage
- $\Diamond$  Calcul de la distance entre un point et la route la plus proche
- $\Diamond$  Recherche parmi plusieurs polygones, inclus dans une maille, celui qui a la superficie la plus grande
- ! Calcul du prorata d'une valeur affectée à une polyligne en fonction de la longueur parcourue dans une série de mailles

L'ensemble de ces applications est accessible à l'ensemble des AASQA via le site Web du LCSQA dans la zone dédiée au Système d'Information Géographique.

#### **Travaux d'Informations**

Depuis le début de l'année 2002, l'INERIS a mis en place, dans la partie « Activités » du site Web du LCSQA, une zone dédiée à la présentation des travaux sur les Systèmes d'Information Géographique.

A partir de cette zone, les AASQA ont maintenant accès à des documents tels que les compte rendus de réunion du GT SIG, le guide méthodologique, les différentes versions de la charte graphique, les applications diffusées par l'INERIS, des présentations techniques.

#### **Points Divers**

Dans le cadre de cette convention, l'INERIS contacte régulièrement l'ensemble des AASQA pour connaître leurs besoins en formation au logiciel MapInfo. Selon ces besoins, l'INERIS se met en relation avec la société GEOROM afin d'organiser et de mettre en place des sessions de formation. Durant l'année 2002, deux sessions de formation ont été organisées.

L'INERIS a participé à la journée d'information concernant la nouvelle version du logiciel MapInfo (version 7.0) organisée par la société CLARITAS le 8 octobre 2002 à Paris.

# **2. RAPPEL DES OBJECTIFS**

L'utilisation des Systèmes d'Information Géographique se développe de manière importante au sein des réseaux de mesure de la qualité de l'air, non seulement comme un outil de présentation et d'illustration des mesures de polluants, mais surtout comme un outil d'aide à la décision pour le travail quotidien des réseaux (détermination de la position géographique des sites de mesures) et pour les prises de décision par les autorités compétentes lors de dépassement des seuils de pollution.

L'Unité Informatique et Instrumentation pour l'Environnement a donc proposé, dans le cadre des travaux du Laboratoire Central de la Surveillance de la Qualité de l'Air, de mettre en place une assistance technique auprès du groupe de travail SIG.

Cette activité porte principalement sur :

- $\triangleright$  la centralisation et la diffusion, à l'ensemble des AASOA, des informations techniques et pratiques nécessaires pour le développement de leurs travaux,
- $\triangleright$  la cohérence des travaux réalisés mettant en œuvre des SIG.

Dans le cadre de cette activité, les objectifs seront :

- $\triangleright$  de répondre aux nouveaux besoins des réseaux pour la mise en place et le développement de ces nouvelles technologies,
- $\triangleright$  d'assurer une harmonisation des outils et des procédures au niveau national,
- $\triangleright$  de répondre aux besoins du MATE et de l'ADEME en assurant une assistance technique et scientifique sur les SIG au sein du LCSQA.

# **3. ACTIONS DE L'INERIS**

#### **3.1 ANIMATION DU GROUPE DE TRAVAIL SYSTEMES D'INFORMATION GEOGRAPHIQUE**

Dans le cadre de cette convention, le rôle de l'INERIS est d'animer le Groupe de Travail Systèmes d'Information Géographique. Cette animation était réalisée par une AASQA jusqu'à la fin de l'année 2000. Ce travail représentant un investissement important, l'INERIS avait proposé de reprendre l'animation du GTSIG à partie du début de l'année 2001.

Afin d'améliorer l'harmonisation des méthodes de travail, l'INERIS recherche, centralise et rediffuse les informations liées à l'utilisation de l'outil SIG à l'ensemble des AASQA.

Durant l'année 2002, l'INERIS a organisé deux réunions du GT SIG. Ces réunions avaient pour thèmes :

### " **Réunion du 12 avril 2002**

- $\triangle$  Le Guide Méthodologique
	- $\checkmark$  Evolution de la version 1.0 du Guide Méthodologique
- $\triangle$  La charte graphique
	- $\checkmark$  Validation et diffusion officielle de la charte graphique.
- $\Diamond$  Applications diffusées par l'INERIS
	- $\checkmark$  Choix par le GT SIG des applications à réaliser durant l'année 2002.
- $\triangle$  Présentations Techniques
	- $\checkmark$  Problèmes liés aux tables appelées dans un document. WOR
	- $\checkmark$  Distance entre un point et les routes les plus proches
	- $\checkmark$  Exemple d'organisation du travail avec le logiciel SIG ARCVIEW
- $\Diamond$  Tour de table des projets en cours au sein des AASQA
- $\Diamond$  Points divers
	- $\checkmark$  Problèmes liés aux données de la société GEOSIGNAL
	- $\checkmark$  Liste des utilisateurs du logiciel Vertical MAPPER
	- $\checkmark$  Formation MapInfo

#### " **Réunion du 28 octobre 2002**

- $\triangle$  Guide Méthodologique
	- $\checkmark$  Poursuite de la rédaction du Guide Méthodologique
- $\Diamond$  Charte Graphique
- $\triangle$  Applications diffusées par l'INERIS en 2002
- $\Diamond$  Présentation technique
	- $\checkmark$  Exemples de liens SIG avec l'outil géostatistique « ISATIS »
- $\Diamond$  Tour de table des projets en cours au sein des AASQA
- $\Diamond$  Points divers
	- $\checkmark$  Formation MapInfo

## **3.2 LE GUIDE METHODOLOGIQUE**

L'objectif de ce Guide Méthodologique est d'apporter une aide aux associations agréées de surveillance de la qualité de l'air lors de l'utilisation de l'outil SIG.

Les thèmes abordés par ce document sont les suivants :

- ! *Logiciels* Caractéristiques générales des logiciels SIG utilisés au sein des AASQA
- ! *Données* Informations concernant les principales données utilisées avec un SIG
- ! *Législation* Informations concernant le copyright et les droits de reproduction
- ! *Assurance qualité* Directions de travail pour essayer d'intégrer au mieux la notion d'assurance qualité dans les travaux réalisés avec un SIG
- ! *Thèmes Techniques* Description des actions les plus couramment réalisées avec un SIG
- ! *Références Bibliographiques*
- ! *Liens Internet*
- ! *Glossaire*

Le GT SIG a étudié une première fois ce guide méthodologique lors de la réunion du 12 avril 2002. L'INERIS a pris en compte les remarques émises. Les changements demandés par le GTSIG étaient la rédaction de deux nouveaux chapitres concernant les logiciels et les données utilisés ainsi que l'ajout de thèmes techniques (cf Compte rendu de réunion en Annexe 2). L'INERIS a rédigé une nouvelle version de ce guide (cf Document en Annexe 1). Elle a été présentée lors de la réunion du GT SIG du 28 octobre 2002.

L'objectif du GT SIG est de publier et de diffuser officiellement ce guide durant le premier semestre 2003.

# **3.3 LA CHARTE GRAPHIQUE**

Cette charte graphique a été réalisée afin de permettre aux associations agréées de surveillance de la qualité de l'air d'utiliser les mêmes pictogrammes pour représenter les mêmes types d'informations.

Après avoir été réalisée par la société CARTOGENE et validée par le GT SIG durant l'année 2001, cette charte a été présentée au début de l'année 2002 par ATMO Picardie à l'ensemble des AASQA lors d'une présentation des outils de communication communs aux AASQA.

Durant la réunion du GT SIG du 12 avril 2002, il a été décidé de transmettre officiellement la version définitive de cette charte graphique à l'ensemble des AASQA. Cette charte est, maintenant, téléchargeable en version Noir & Blanc et Couleur à partir du site Internet du LCSQA.

L'INERIS a aussi commencé à synthétiser certaines remarques et retour d'expérience provenant des AASQA concernant l'utilisation de ces pictogrammes. Ce travail se poursuivra durant l'année 2003. L'INERIS utilisera ces commentaires pour rédiger, si nécessaire, un cahier des charges afin de modifier ou de compléter cette version.

### **3.4 APPLICATIONS DIFFUSEES PAR L'INERIS**

L'INERIS met à disposition des utilisateurs des applications dans l'objectif de leur faire réaliser un gain de temps lorsqu'ils effectuent leurs travaux quotidiens avec leur logiciel SIG. En effet, elles consistent à automatiser les opérations les plus souvent réalisées par les AASQA avec un logiciel SIG.

Ces applications s'appuient sur des méthodes harmonisées au niveau national et décrites dans le guide méthodologique. Elles concernent, actuellement, le logiciel SIG Map-Info mais seront étendues, à terme, à l'outil SIG Arcview.

Lors de la réunion du 12 avril 2002 du GT SIG, l'INERIS a proposé une liste d'outils à diffuser. Cette liste a été validée par le GT SIG :

- ! *Cercle Atmo* (nouvelle version des deux outils diffusés en 2001) Outil utilisé pour automatiser la sélection des sites répondant aux critères exigés pour l'implantation des stations d'acquisition.
- ! *Création d'un carroyage (maillage)*

Cet outil peut être utilisé, par exemple, lors de la réalisation d'une campagne de tubes passifs. En effet, les AASQA choisissent les emplacements de ces tubes en créant au préalable un maillage sur la région à étudier.

! *Calcul de la distance entre un point et la route la plus proche*

Outil utilisé, par exemple, pour déterminer l'emplacement d'une station d'acquisition, d'un tube passif ou pour obtenir des renseignements précis lors d'une étude (distance entre une école et une route etc…)

! *Recherche parmi plusieurs polygones, inclus dans une maille, celui qui a la superficie la plus grande*

Un exemple d'application peut être de déterminer, sur une zone couvrant plusieurs communes, la population provenant de chaque commune.

! *Calcul du prorata d'une valeur affectée à une polyligne en fonction de la longueur parcourue dans une série de mailles* Cet outil peut être utilisé pour pouvoir associer à une maille une valeur telle que le nombre de voitures traversant cette maille. Le calcul se fait en connaisant le traffic routier sur l'ensemble de cette voie.

L'ensemble de ces applications a été réalisé par l'INERIS en 2002. Elles sont accessibles à l'ensemble des AASQA via le site Web du LCSQA dans la zone dédiée au Système d'Information Géographique.

# **Description des outils**

## \$ *Cercle Atmo*

Les deux outils fournis permettent de déterminer la population ainsi que la densité de population contenues dans un cercle de rayon R.

Pour obtenir ces résultats, les deux outils utilisent la méthode "Proportion SUM" disponible sous Map-Info. L'utilisation de cette méthode est possible à condition de l'appliquer sur une table contenant des îlots de population.

Cette application, après avoir été installée sous le logiciel Map-Info, se présente sous la forme de 3 boutons nommés : C, P, A

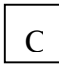

Outil-Création d'un cercle

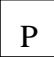

Paramètrage du rayon et du seuil de population

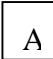

Outil-Détermination d'un ensemble de cercle

### *Outil - Création d'un cercle*

Au lancement du programme, lors du premier clic de l'utilisateur avec l'outil C sur une carte, il est demandé à l'utilisateur d'indiquer la table contenant les îlots, puis de manière automatique, la table CerclePopulation est créée.

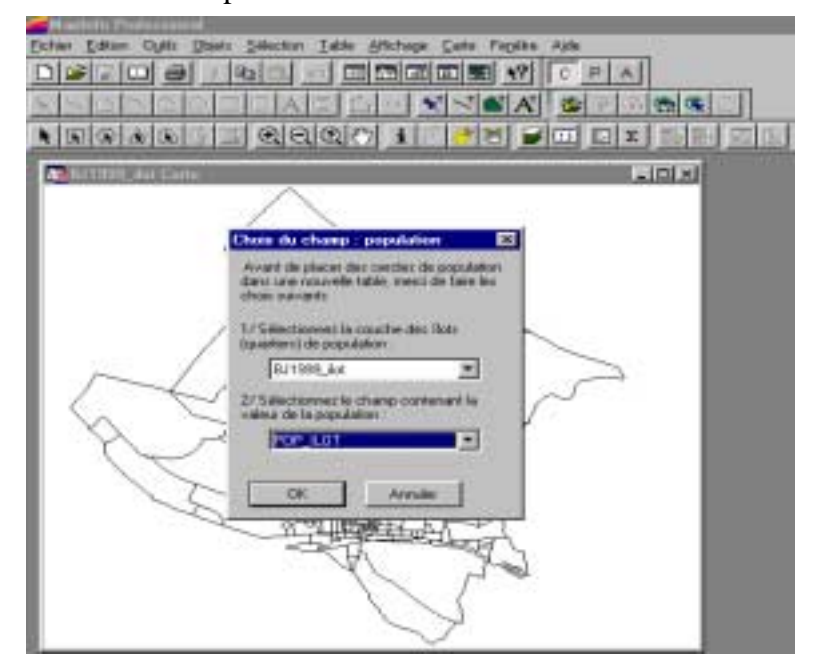

Cet outil permet, alors, à un utilisateur de créer un cercle de rayon R et d'obtenir, automatiquement, le calcul de la population et de la densité de population. Ces résultats s'enregistrent dans la table CerclesPopulation.

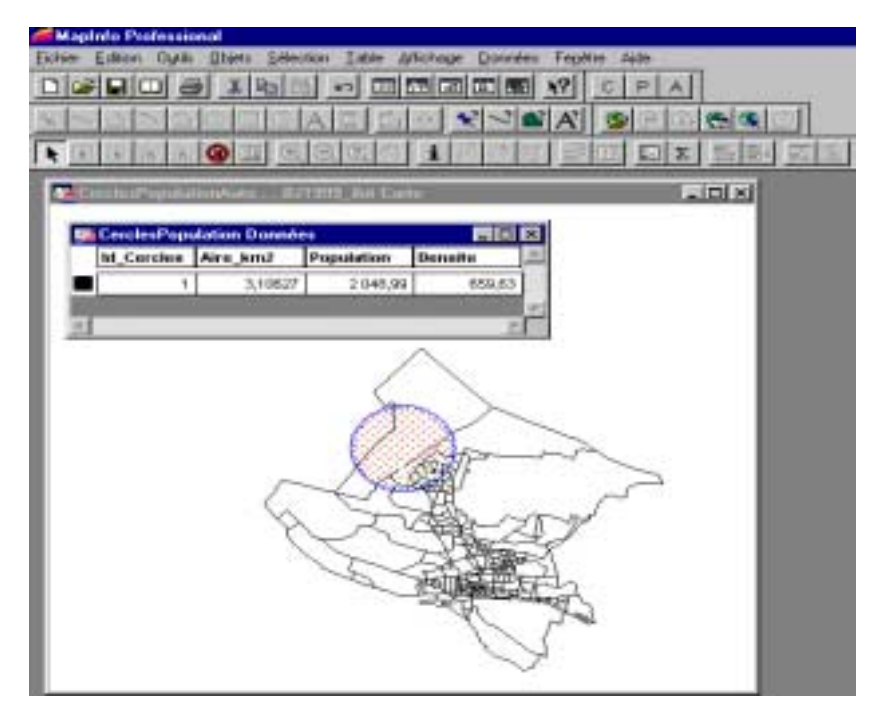

#### *Paramétrage*

Ce bouton permet de fixer le rayon du cercle ainsi que le seuil de population.

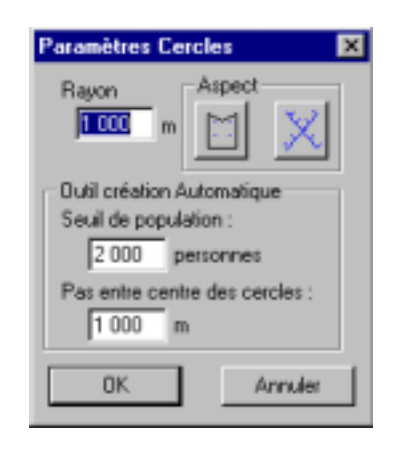

#### *Outil - Détermination d'un ensemble de cercle*

Au lancement du programme, lors du premier clic de l'utilisateur avec l'outil A sur une carte, il est demandé à l'utilisateur d'indiquer la table contenant les îlots, puis de manière automatique, la table CerclesPopulationAuto est créée.

Cet outil permet, ensuite, à l'utilisateur de sélectionner une zone sur laquelle, tous les cercles de rayon R ayant une population supérieure au seuil de population fixé avec le bouton paramétrage, seront créés.

#### **Sélection de la zone**

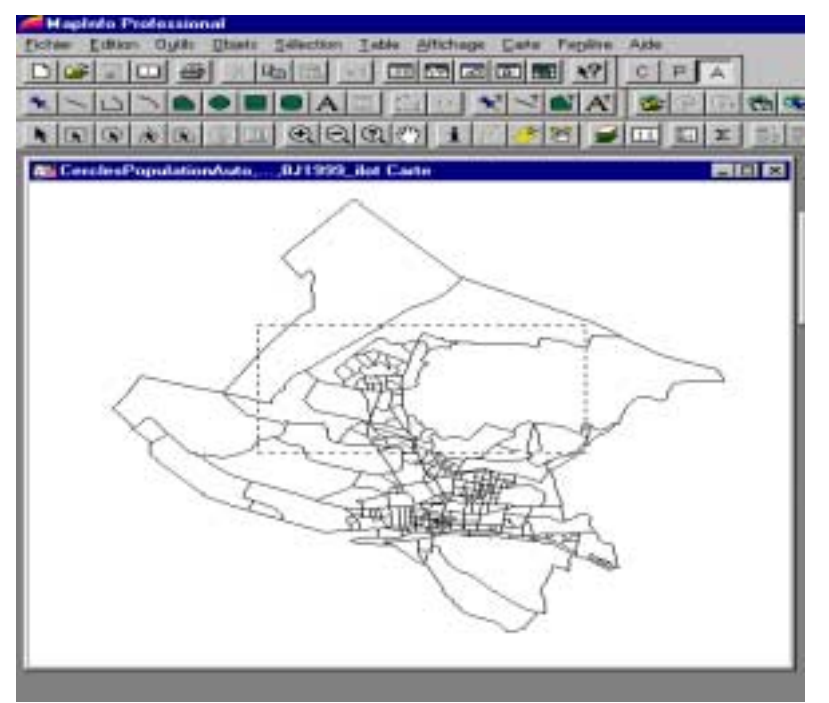

### **Résultat**

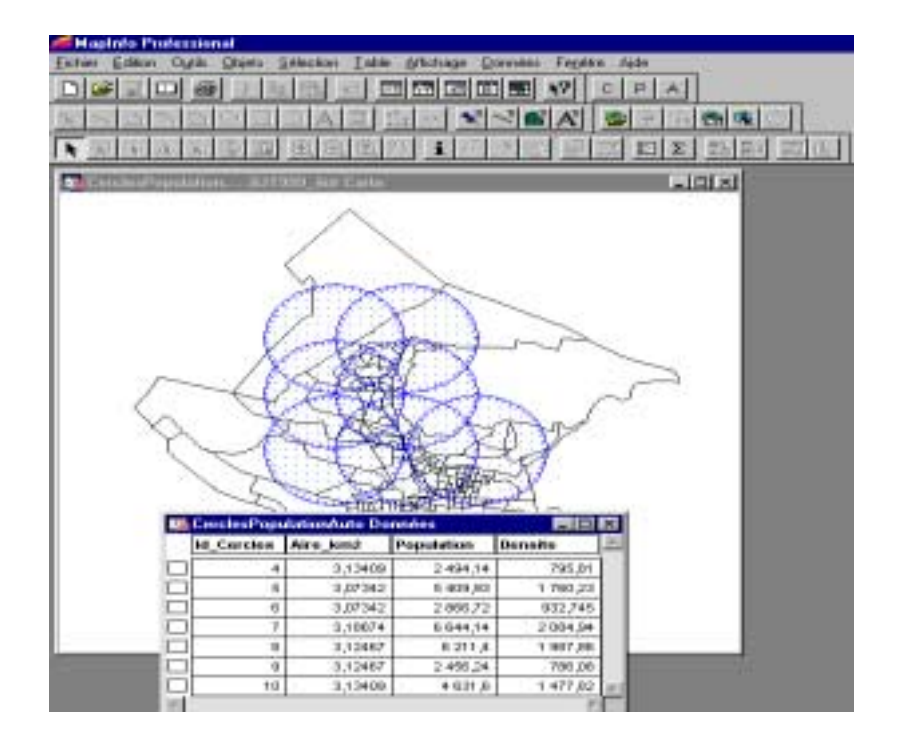

## \$ *Création d'un carroyage*

Cet outil permet de tracer un maillage, positionné sur une carte active, avec une taille de maille fixée. Cet outil se présente sous la forme de trois boutons :

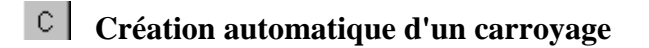

圍 **Avant Propos**

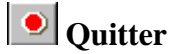

Après avoir cliqué sur le bouton "Création automatique d'un carroyage", l'utilisateur doit définir une zone sur la carte active où sera tracé le carroyage, puis choisir le système de projection des mailles (par défaut, le système suggéré est celui de la carte active). L'utilisateur doit s'assurer de choisir un système qui conserve les distances telles que UTM, Lambert…

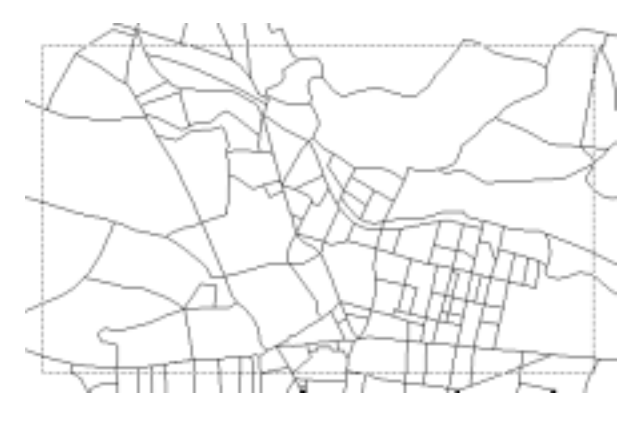

**Sélection de la zone**

La fenêtre suivante permet à l'utilisateur de redéfinir la zone de maillage, la taille des mailles et de pouvoir les identifier avec un codage si nécessaire. L'utilisateur peut aussi changer le graphisme des mailles.

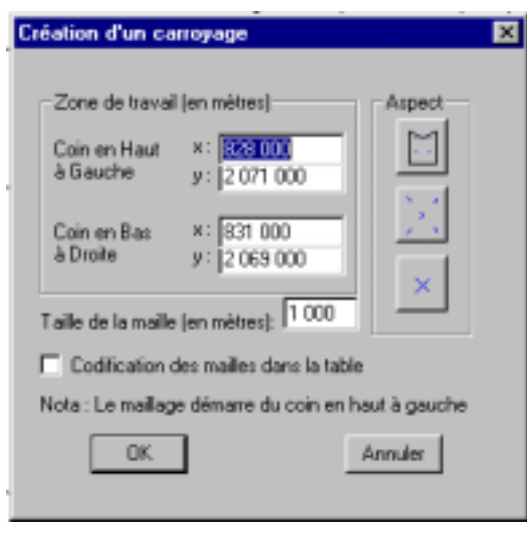

**Paramétrage**

Après avoir défini tous ces paramètres, l'application réalise le carroyage dans la zone sélectionnée et crée deux tables de données : la table des mailles et la table des centres des mailles.

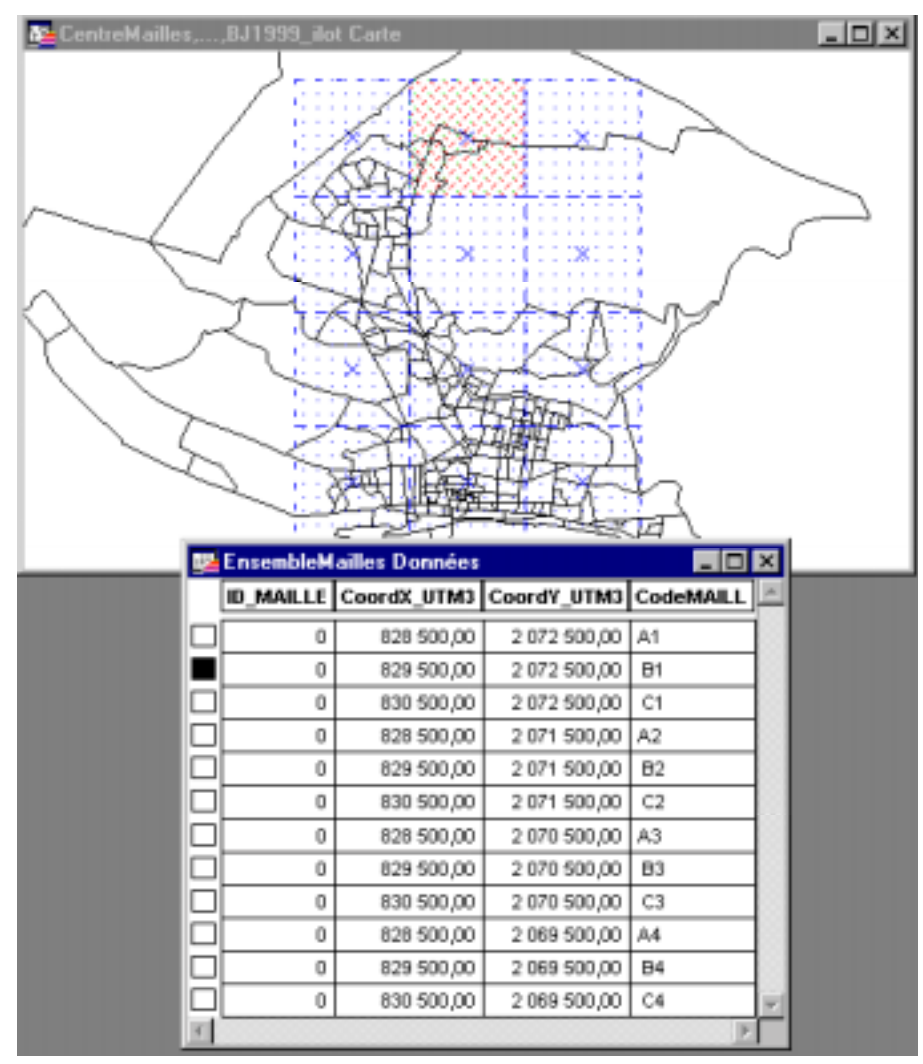

# \$ *Calcul de la distance entre un point et la route la plus proche*

Cet outil calcule pour un ensemble de sites, la distance minimale entre chaque site et la route la plus proche. Il permet aussi de rajouter de nouveaux sites sur la carte des sites. Cet outil se présente sous la forme de quatre boutons :

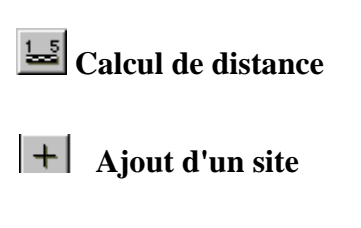

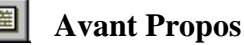

#### $\bullet$ **Quitter**

Après avoir cliqué sur le bouton "Calcul de distance", l'utilisateur doit indiquer le nom de la table contenant les sites ainsi que la table des routes.

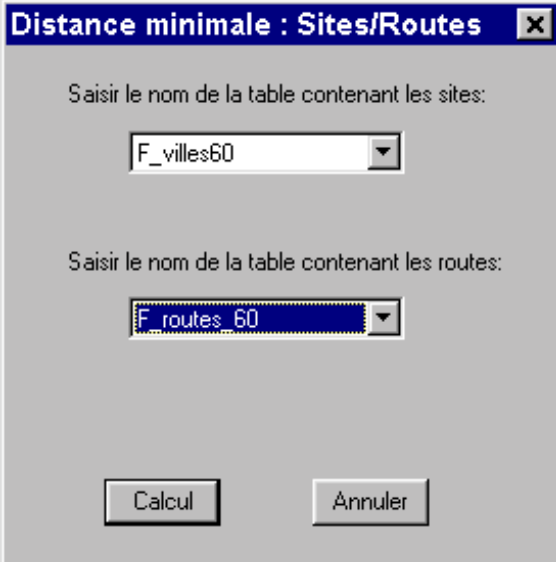

Puis, l'utilisateur est invité à choisir le système de projection de la table des sites copiée (par défaut, le système suggéré est celui de la carte active, l'utilisateur doit s'assurer de choisir un système qui conserve les distances telles que UTM, Lambert…).

En effet, pour ne pas modifier la table des sites d'origine, une copie de cette table est réalisée en ajoutant les colonnes DistanceMin et deux identifiants (celui du site et de la route la plus proche). A la fin du calcul, l'utilisateur est invité à sauvegarder cette nouvelle table.

OSj/FC 02.0143

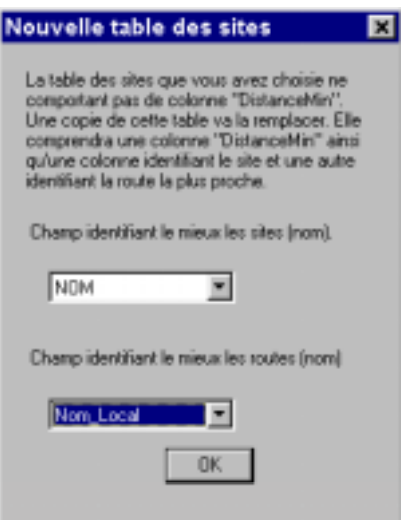

#### **Résultat :**

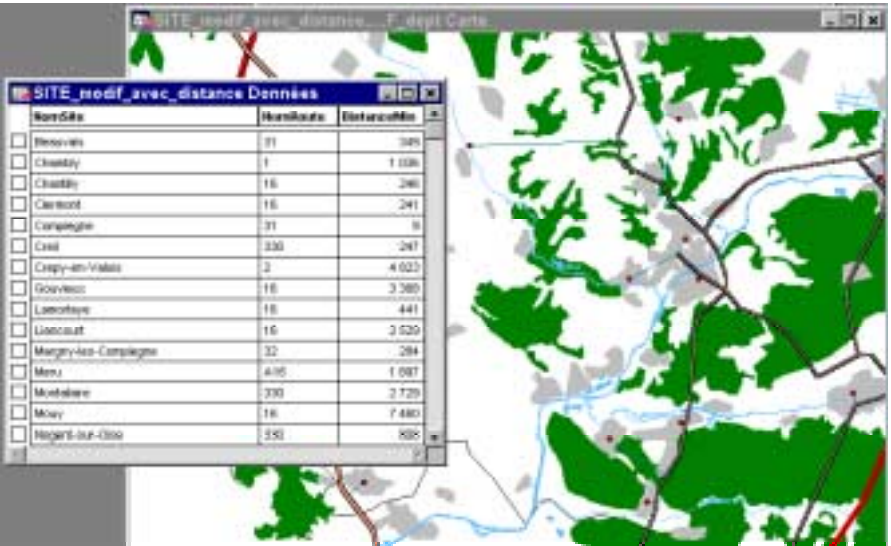

En cliquant sur le bouton "Ajout d'un Site", l'utilisateur peut rajouter un site dans les tables des sites, la distance minimum par rapport aux routes sera ensuite automatiquement calculée.

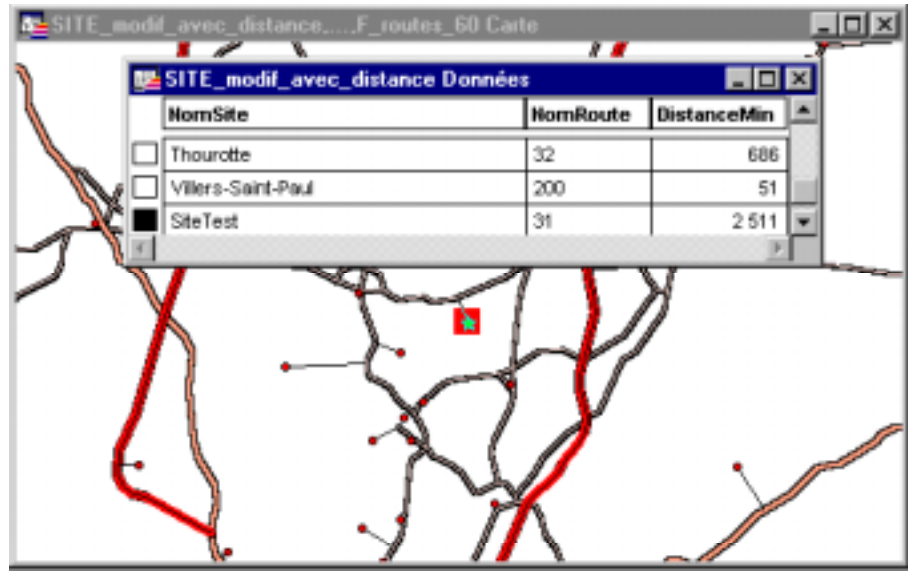

# \$ *Recherche parmi plusieurs polygones, inclus dans une maille, celui qui a la superficie la plus grande*

Cet outil permet de calculer la surface des polygones présents dans une maille et de les classer en ordre décroissant dans une table. Cet outil se présente sous la forme de quatre boutons :

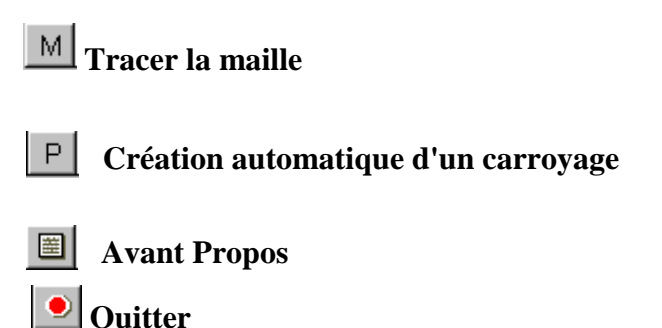

Après avoir cliqué sur le bouton "Tracer la maille", l'utilisateur doit définir une zone sur la carte active contenant les polygones, puis choisir le système de projection de la maille (par défaut, le système suggéré est celui de la carte active). L'utilisateur doit s'assurer de choisir un système qui conserve les distances telles que UTM, Lambert…

La fenêtre suivante permet à l'utilisateur de redéfinir les caractéristiques de cette maille, de vérifier la couche contenant les polygones ainsi que le champ les identifiant. L'utilisateur peut aussi changer le graphisme de la maille.

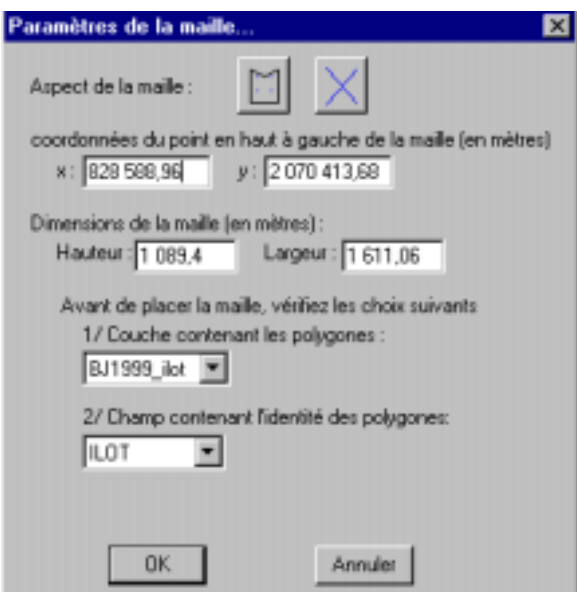

Après avoir défini tous ces paramètres, l'application crée une table "Polygone dans Maille" contenant l'identifiant de chaque polygone et la surface de ce polygone contenue dans cette maille. Ces polygones sont classés par ordre décroissant de surface.

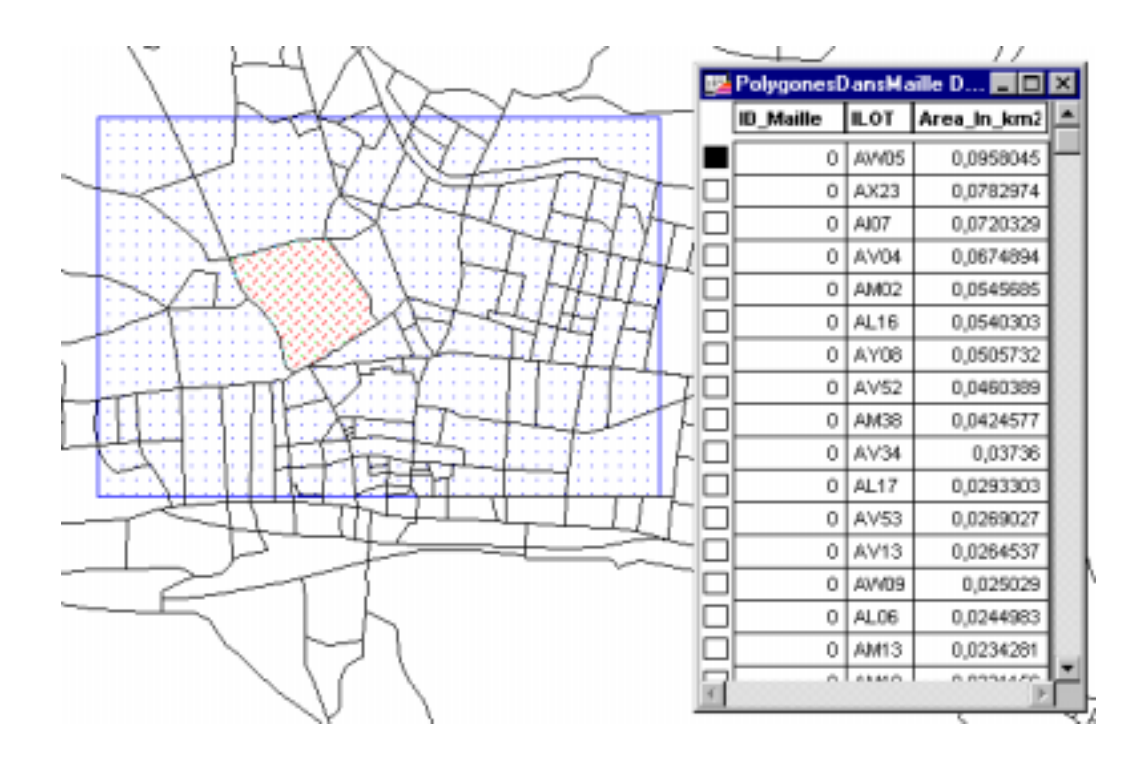

# \$ *Calcul du prorata d'une valeur affectée à une polyligne en fonction de la longueur parcourue dans une série de mailles*

Cet outil permet donc de calculer le prorata d'une valeur affectée à une polyligne. La méthode utilisée est le calcul du ratio entre la distance parcourue de la polyligne dans un maillage et la distance totale de cette polyligne

Cette application peut être utilisée uniquement avec une carte ayant un système de coordonnées respectant les distances.

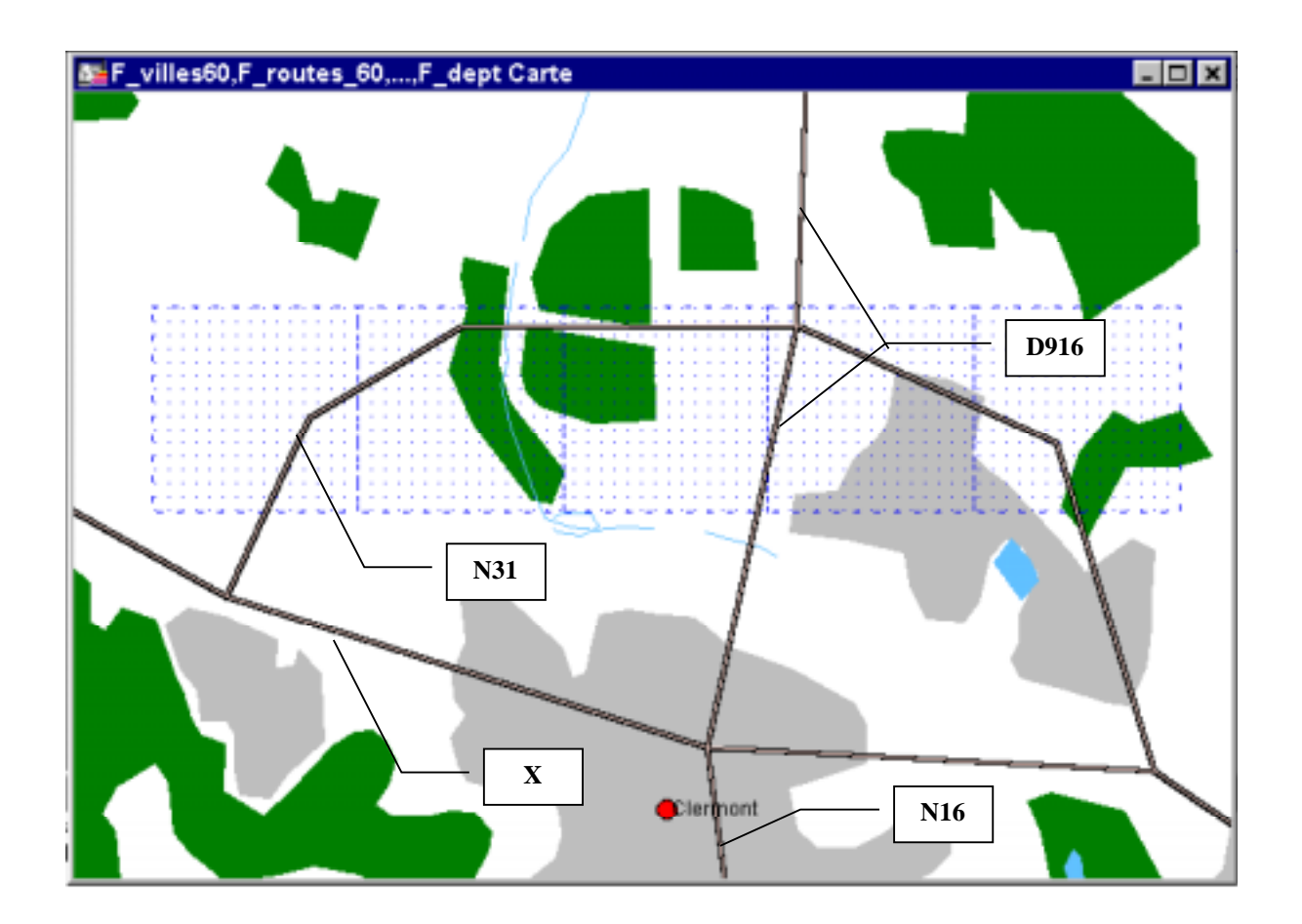

L'utilisateur doit sélectionner les tables contenant le maillage et les polylignes, la polyligne parcourant le maillage puis saisir la valeur à affecter à la polyligne

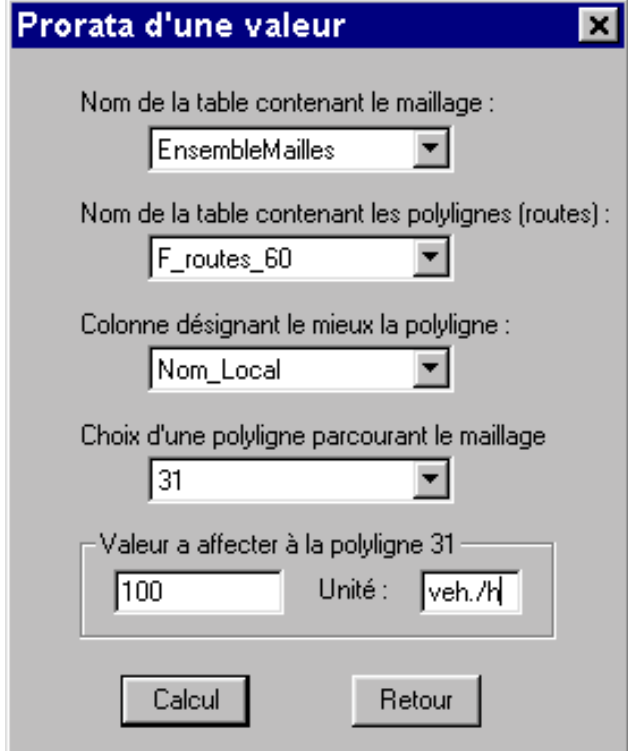

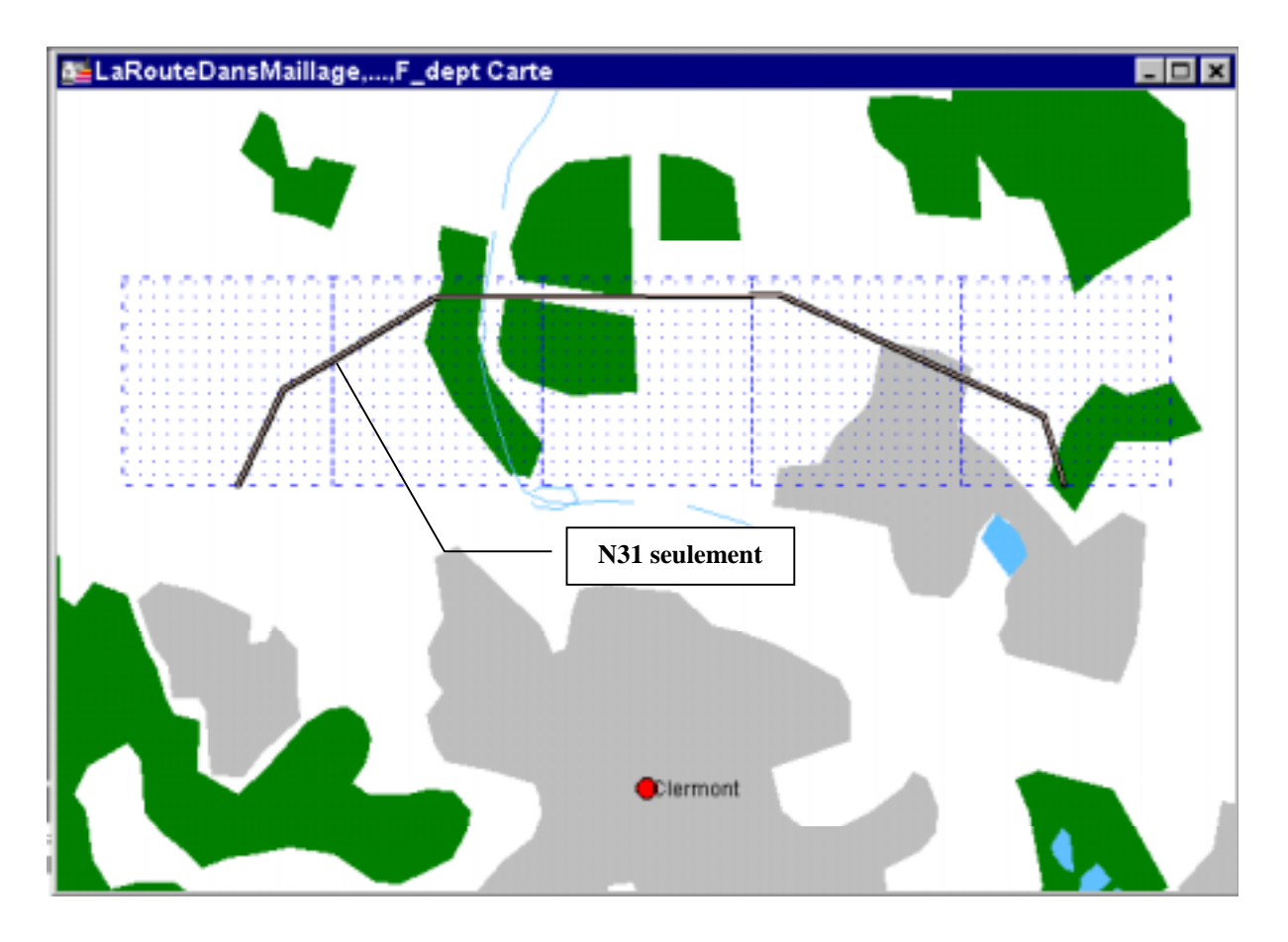

Le résultat obtenu est le suivant :

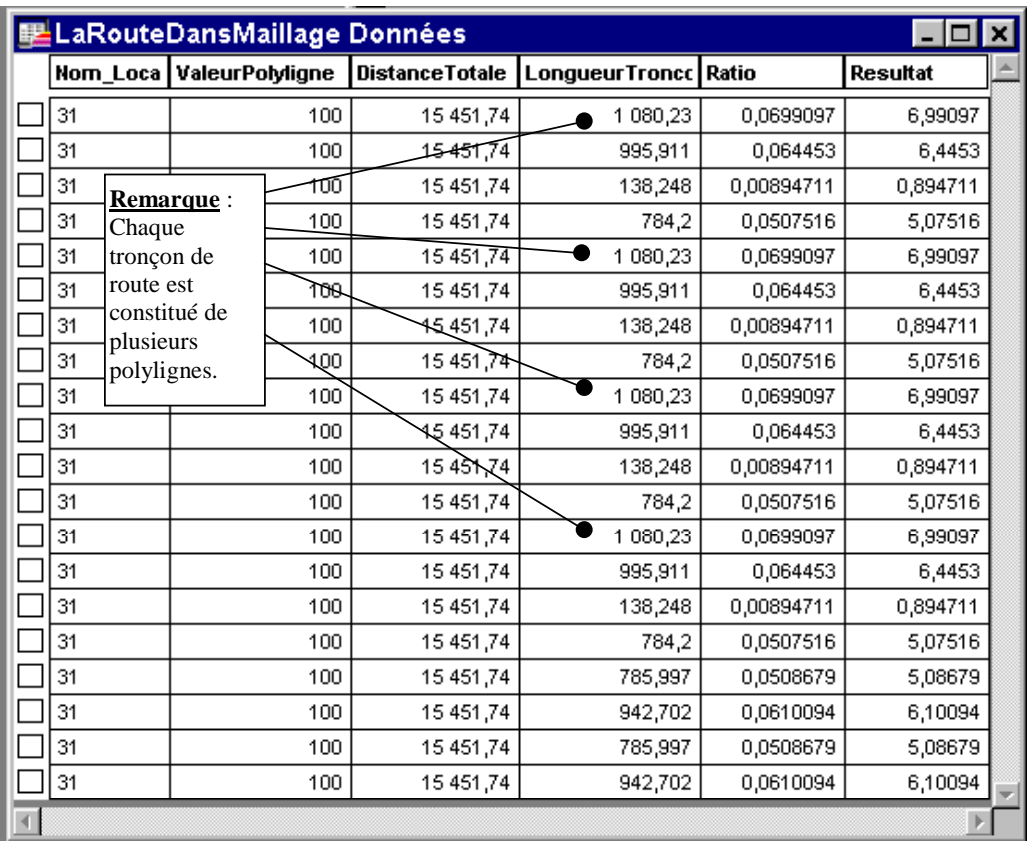

### **3.5 TRAVAUX D'INFORMATION**

Depuis le début de l'année 2002, l'INERIS a mis en place, dans la partie « Activités » du site Web du LCSQA, une zone dédiée à la présentation des travaux sur les systèmes d'informations géographiques.

A partir de cette zone, les AASQA ont maintenant accès aux documents suivants :

- Compte-rendu des réunions du GT SIG
- Charte graphique version Noir & Blanc et Couleur pour les trois logiciels utilisés au sein des AASQA
- Applications Diffusées par l'INERIS
- Le Guide Méthodologique au format PDF
- Les présentations techniques réalisées par différents utilisateurs durant les réunions du GT SIG.

De plus, un forum sur le thème des Systèmes d'Information Géographique a été mis en place sur le site Web du LCSQA. L'INERIS a essayé, durant l'année 2002, de promouvoir l'utilisation d'un tel outil pour la résolution de problèmes techniques rencontrés par les AASQA. Cet outil n'a pas encore été très utilisé par les AASQA. L'INERIS essaiera d'accroître son utilisation en 2003.

#### **3.6 POINTS DIVERS**

#### **3.6.1 Formation MapInfo**

Dans le cadre de cette convention, l'INERIS contacte régulièrement l'ensemble des AASQA pour connaître leurs besoins en formation au logiciel MapInfo.

Selon ces besoins, l'INERIS se met en relation avec la société GEORM afin d'organiser et de mettre en place des sessions de formations. Durant l'année 2002, deux sessions de formation ont été organisées :

- ♦ Session « Prise en Main » du logiciel MapInfo
	- 18 et 19 mars  $2002 5$  participants
- ♦ Session « Perfectionnement » au logiciel MapInfo
	- 29 et 30 avril  $2002 6$  participants

Ces deux sessions de formation ont eu lieu à Poitiers.

### **3.6.2 Journée d'information MapInfo**

L'INERIS a participé à la journée d'information concernant la nouvelle version du logiciel MapInfo (version 7.0) organisée par la société Claritas le 8 octobre 2002 à Paris.

# **4. LISTE DES ANNEXES**

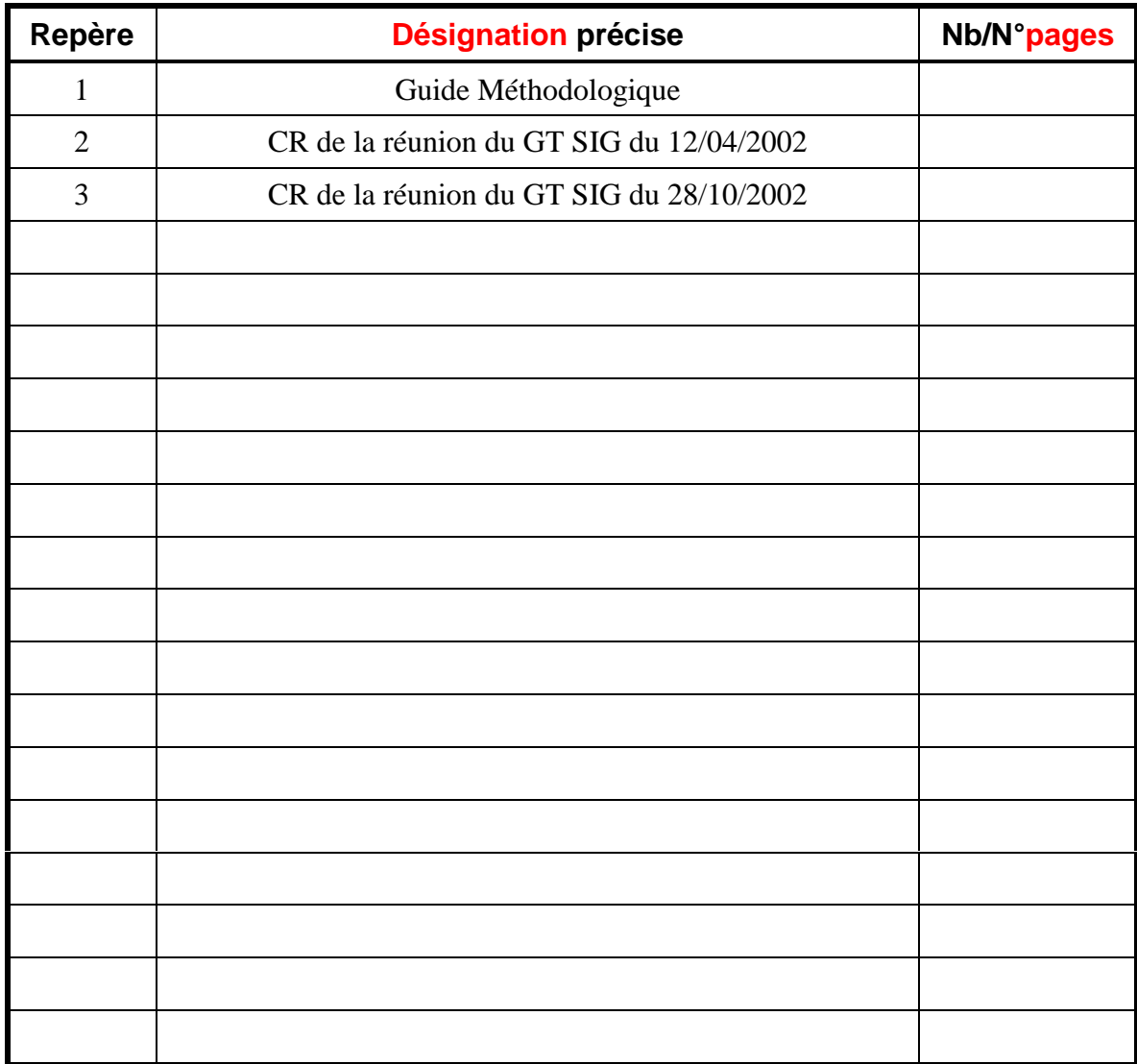

**INERIS** DRC-2IEN- 02-39280 OSj/FC 02.0143

# **ANNEXE 1**

# **GUIDE METHODOLOGIQUE**

**INERIS** DRC-2IEN- 02-39280 OSj/FC 02.0143

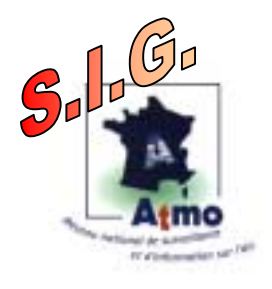

# **Guide Méthodologique Systèmes d'Informations Géographiques**

**Octobre 2002 Version 2.0**

# **Avant-propos**

L'utilisation des Systèmes d'Information Géographique s'est développé de manière très importante au sein des Associations Agréées de Surveillance de la Qualité de l'Air, non seulement comme un outil de présentation et d'illustration des mesures de polluants, mais aussi comme un outil d'aide à la décision pour le travail quotidien des réseaux. Les actions réalisées par les AASQA avec cet outil sont, par exemple, la classification et le géoréférencement des sites de mesures, la cartographie de campagnes de mesures, la représentation cartographique des polluants. Au sein du SIG, les différentes données acquises sur la qualité de l'air peuvent être croisées avec des sources de données extérieures telles que des informations concernant la population, le trafic routier, la voirie afin d'aider à mieux appréhender ces phénomènes.

Afin de fédérer toutes les actions menées dans ce domaine, un groupe de travail SIG a été mis en place. Il a pour objectifs de :

- Harmoniser les méthodes de travail au sein des AASOA.
- Augmenter l'échange d'informations, de méthodologies et de solutions techniques,
- Réaliser des achats groupés auprès des fournisseurs de données,
- Transformer des demandes spécifiques de réseau en demande standard auprès de prestataires.
- Faciliter les liens entre l'outil SIG et les outils de modélisation, d'interpolation géostatistique,
- Retour d'expérience des partenaires locaux.

Afin de résumer la majeure partie des sujets abordés et des informations échangées dans le cadre de ce GT, il a été décidé de rédiger un document de référence appelé "Guide Méthodologique".

Ce guide a pour but d'apporter une aide aux associations agréées de surveillance de la qualité de l'air lors de l'utilisation de l'outil SIG, en abordant les différents thèmes tels que :

- la législation liée à l'utilisation et à la diffusion des données,
- les conseils pour intégrer les notions d'Assurance Qualité dans les travaux réalisés avec un SIG,

- l'explication des réalisations les plus courantes faites avec un SIG,
- les références bibliographiques,

- les sites Internet apportant de l'information complémentaire.

. .<br>. .<br>.

Ce guide est issu de l'expérience pratique des AASQA. Les chapitres techniques ont été déclinés pour les trois logiciels utilisés au sein des AASQA. Actuellement, la majeure partie des thèmes techniques est décrite pour le logiciel MAP Info qui représente 80 % à 90 % des logiciels utilisés.

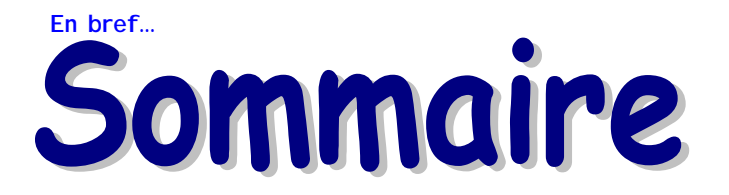

# **Dans ce guide**

**Préface**

**2 Législation**

**6 Assurance qualité**

**11 Organisation du travail sous SIG**

**12 Thèmes techniques**

**19 Références bibliographiques**

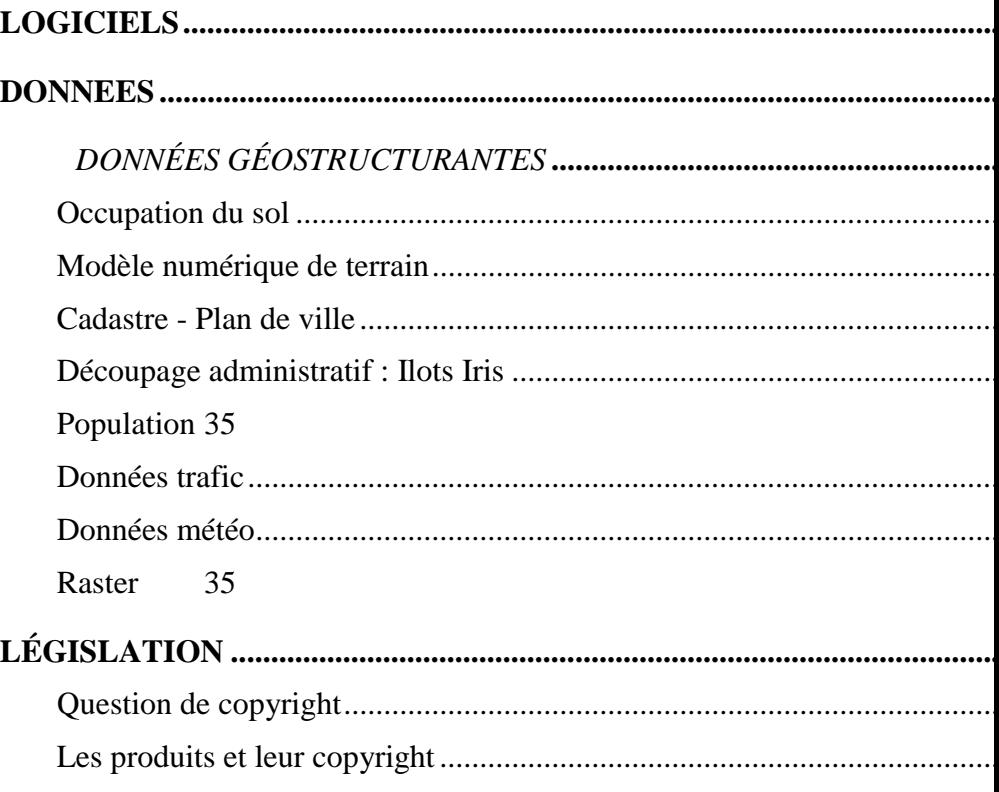

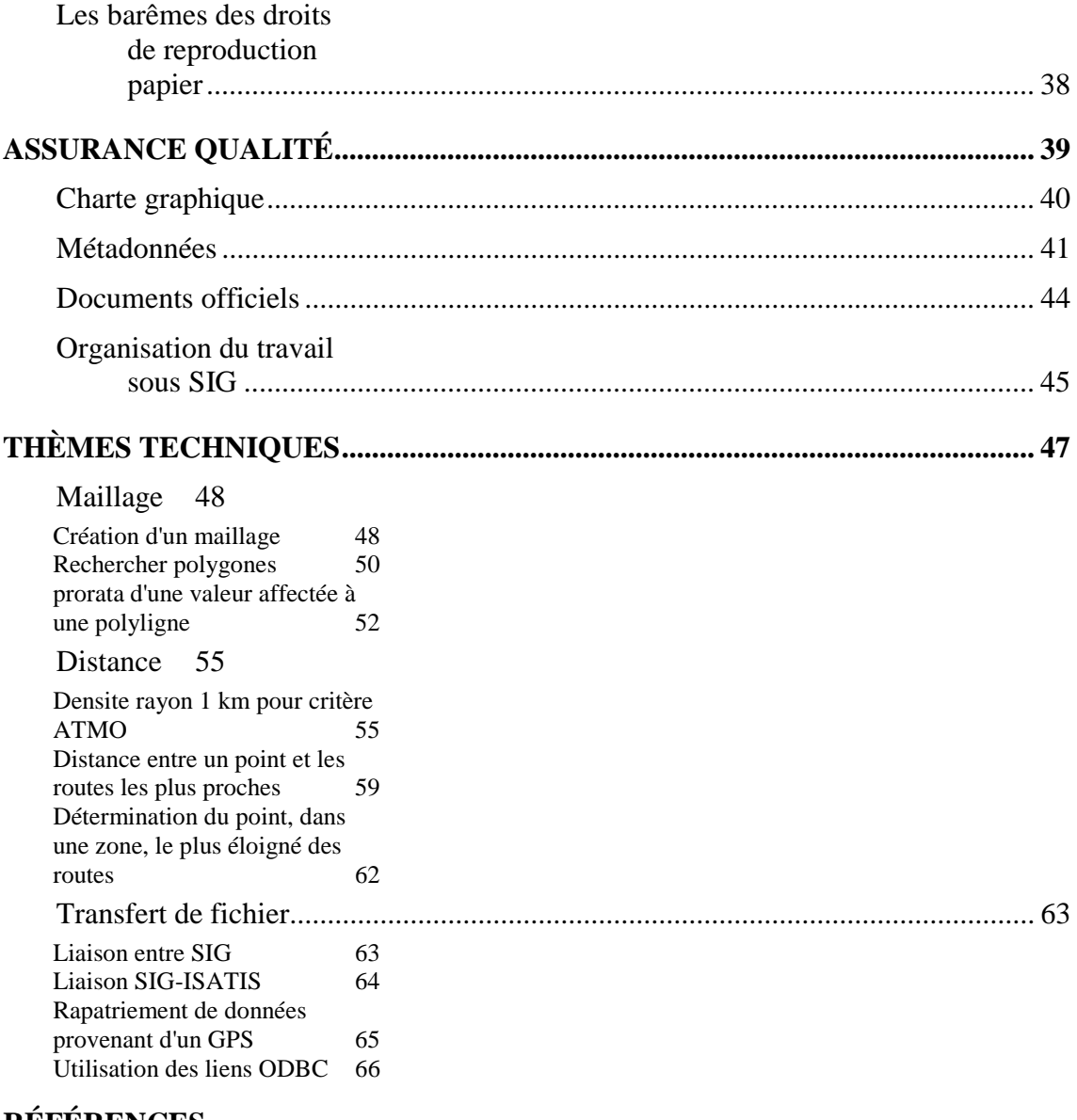

**RÉFÉRENCES BIBLIOGRAPHIQU ES 72**

**Liens Internet 44**

. . . . . . . . . . . . . . . . . ..

**Glossaire 45**

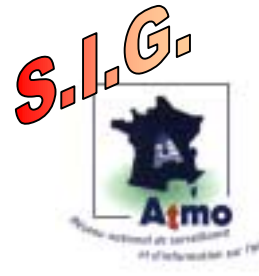

# **LOGICIELS**

Un Système d'Information Géographique est un système permettant de collecter, stocker, manipuler, analyser et visualiser des données spatialement référencées. Le SIG va permettre à l'utilisateur de réaliser des cartes, d'intégrer des informations, d'analyser des situations, et de proposer des solutions.

Les 3 logiciels utilisés au sein des Associations Agréées de Surveillance de la Qualité de l'Air sont les logiciels MapInfo, Arcview et Geoconcept. Ces 3 logiciels sont des Système d'Information Géographique bureautique et ont des caractéristiques principales assez semblables. Ils permettent de charger facilement des données et de les afficher sous forme de cartes, de tables et de diagrammes. Ils fournissent les outils nécessaires pour interroger et analyser ces données et présenter les résultats sur des documents cartographiques.

L'échange de données et d'informations entre ces 3 logiciels différents est possible. Ces logiciels fournissent des outils de conversion de format de données réalisant facilement ces opérations.

Logiciel ARCVIEW (Distribué par la société Esri France)

Quelques caractéristiques :

- Outil de mise en page dynamique
- Fonctions de création de textes et de placement d'étiquettes
- Assistants d'analyses tels que zones tampon, fusion, découpage, intersection et union
- Fonctions de géocodage et de géolocalisation
- Outils de création et de navigation dans les métadonnées
- Utilitaires de conversion de données
- Environnement complet de développement, Visual Basic pour Applications (VBA)

Ces caractéristiques peuvent être étendues en utilisant des modules d'extension :

ArcGIS Spatial Analyst : Fonctions avancées pour l'analyse spatiale en mode vecteur et raster.

ArcGIS 3D Analyst : Visualisation tri-dimensionnelle, analyse topographique, et création de surface.

ArcGIS Geostatistical Analyst : Outils statistiques pour l'exploration de données, la modélisation et l'interpolation avancée de surfaces

29 . . . . . . . . . . . . . . . . . . . . . . . . ..

Plates-formes supportées

LEGISIGTION

- Microsoft Windows NT 4

- Microsoft Windows 2000

MAP-INFO: (Distribué par la société Claritas)

Quelques caractéristiques :

- Traitement géographique des objets (découpage par polyligne, annulation de la création d'un nœud, rotation d'objets, …)
- Enregistrement des analyses par valeurs individuelles
- Réalisation de polygones de Voronoï
- Lecture du format JPEG 2000
- Gestion des formats graphique MrSid et ECW
- Interface de connexion aux bases de données
- Outil de mise en page
- Fonctions de géocodage

Ses fonctionnalités peuvent être complétées grâce à un ensemble d'outils dédiés à des problématiques spécifiques :

- MapBasic® : langage de développement pour MapInfo Professional®

- ChronoMap® : études de proximités, calcul de zones isochrones

- ChronoVia® : calcul d'itinéraires, optimisation de tournées, création de distanciers

- Les Boîtes à Outils : le complément idéal de MapInfo
- Vertical Mapper® : analyse 3D, modèle numérique de terrain
- Géocodeur Universel : géocodage d'adresses à la rue

### Plates-formes supportées

- Microsoft Windows NT 4
- Microsoft Windows 2000
- Microsoft Windows 98
- Microsoft Windows XP

# **GEOCONCEPT**

**Guelques caractéristiques** :

Législation

- Une interface pour la création et la modification de la structure des données

30 . . . . . . . . . . . . . . . . . . . . . . . . ..

- Gestion des Métadonnées

- Gestion des liens OLE-DB avec les bases de données externes
- Automatisation de tâches itératives et création de barres d'outils personnalisées à l'aide de scripts
- Outils de création performants pour la modification des objets
- Fonctions de géocodage
- Manipulations graphiques de la carte

GeoConcept peut être complété par certains modules :

- SmartLabel Editor : Positionnement de textes, étiquettes et symboles
- Module Publisher : Le module d'édition cartographique utilisant la base de données pour définir et maintenir à jour les paramètres graphiques d'une carte.
- Module Isochron : Calcul d'itinéraire et génération de distanciers.

31 . . . . . . . . . . . . . . . . . . . . . . . . ..

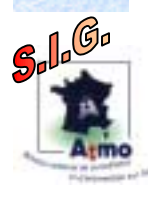

Législation

# **DONNEES**

Les informations données dans ce chapitre représentent une liste non exhaustive des données les plus utilisées avec un SIG par les associations agréées de surveillance de la qualité de l'air.

Pour les utilisateurs de SIG désirant acquérir des données, il est intéressant aussi de se rapprocher du Centre Régional d'Information Géographique qui met en place dans certaines régions des partenariats pour échanger des informations et des données.

Les données utilisées avec un SIG sont, généralement, de deux types : le type raster , et le type vecteur .

Le type raster traite l'information sous forme de valeur numérique. Une telle carte dans un S.I.G. est en fait découpée en maillage, et chaque maille est égale à un pixel. Chaque pixel détermine une valeur, correspondante au thème étudié, et selon une certaine résolution.

Un document raster est, donc, une image, une photographie représentée par une grille de pixels.

Pour le type vecteur, l'information n'est plus représentée par un ensemble de pixels. Elle est représentée par différents éléments graphiques :

- Des points : ils permettent de représenter des objets ponctuels (arbres, stations d'acquisition,…)
- Des polylignes . elles sont utilisées pour représenter des objets linéaires (rivières, routes, limites administratives…)
- Des polygones : ils permettent de représenter des objets surfaciques ( parcelles, bâtiments, …)

Chaque objet est représenté par des coordonnées et des attributs.

Les S.I.G. sont capables de réaliser une conversion d'un type à un autre. Le passage du mode vecteur au mode raster s'appelle la rastérisation.

# **DONNEES GEOSTRUCTURANTES**

Législation

ala<sup>Ga</sup>

# • BD Cartho (IGN)

La BD CARTO® est la base de données cartographiques de référence. Utilisée de l'échelle départementale (1 : 50 000) à l'échelle nationale (1 : 250 000), elle décrit l'ensemble des informations présentes sur le territoire métropolitain.

# • Francième 2000 (Claritas)

Les Francièmes<sup>®</sup> sont des cartes de contours administratifs (communes, cantons, codes postaux). Elles sont accompagnées d'informations géographiques (réseau hydrographique, zones boisées, zones bâties) et de données socio-démographiques (population sans double compte,nombre de ménages, nombre de logements).

32 . . . . . . . . . . . . . . . . . . . . . . . . ..

• Route 500 (IGN)

Base de données routières décrivant 500 000 km de routes du réseau classé (autoroutes, nationales, départementales), et des éléments d'habillage.

Formats : EDIGéO, ARC/INFO export, MIF/MID, SHAPEFILE, GeoConcept export et DXF.

Projections : Lambert II étendu et Lambert 93.

• GISUI (Geosignal)

• Télé Atlas

Réseau routier européen couvrant sur la France toutes les agglomérations de plus de 10000 habitants à l'échelle 1:25.000.

Précision : 5 à 10 m en urbain, 20 à 30 m en interurbain

Projection : Lambert 2 étendu

Format : Shapefile, Tab

## **OCCUPATION DU SOL**

Corin Land Cover (IFEN)

Geosys Data

• Spot Cema (Société SPOT)

#### **MODELE NUMERIQUE DE TERRAIN**

• BD Alti (IGN)

Référentiel du relief sur la France,la BD ALTI® décrit la forme du terrain à différentes échelles (du 1 :50 000 au 1 :1 000 000)

Formats : BIL,GRID,liste XYZ ASCII.

Projections : Lambert zone ou Lambert II étendu,WGS 84, coordonnées géographiques,(option Lambert 93 disponible).

• Mona (Geosys Data)

MONA Pro Europe est un modèle numérique de terrain

Résolution : Maille planimétrique : (3 secondes d'arc, 75 mètres, 100 mètres, 250 mètres) (Pour un pas de 3 secondes d'arc, la précision mesurée est de 3,5 mètres (12,5 mètres en haute montagne))

Projection : Lambert I, II, III (Clarke 1880), UTM (International 1924), Géographique (WGS 84)

Format : BIL avec paramètres de calage, TIFF avec paramètres de calage, GRID export (Arc Info), IMG (ERDAS Imagine), DXF (ascii),X, Y, Z (ascii)

33 . . . . . . . . . . . . . . . . . . . . . . . . ..

# **CADASTRE - PLAN DE VILLE**

Législation

 $300^{\circ}$ 

• BD Topo (IGN)

La BD TOPO<sup>®</sup> est une base de données comprenant la description physique tridimensionnelle du territoire national.

Cette base contient 9 thèmes principaux : voies de communication, réseaux de transport, hydrographie, lignes et limites diverses, bâtiments, végétation, description du relief, limites administratives, toponymie.

Formats : EDIGéO,DXF et DWG,MIF/MID,SHAPEFILE, GéoConcept export.

Projections : Lambert zone,Lambert II étendu, Lambert 93.

Plan de ville (Géosignal)

Base de données conçue pour réaliser du géocodage à la rue. Elle couvre les agglomérations de plus de 10000 habitants en France. Les thèmes présents sont les limites communes, voirie publique, franchissements, hydrographie, espaces verts et surfaces remarquables, voies ferrées, bâtiments (ponctuel), sens circulation.

Précision : Décamétrique

Projection : Lambert 2 étendu

Format : Shapefile, Tab

#### • Télé Atlas (Multinet Base)

Base de données dédiée au géocodage à la rue. Elle couvre toutes les agglomérations de plus de 10 000 habitants. Les thèmes présents sont Réseau de rues et réseau routier (axe, nom de rue…), Limites administratives, Réseau ferré, Réseau hydrographique, Occupation du sol.

Echelle : 1:10.000 et 1:25.000

Précision : 5 à 10 m en urbain, 20 à 30 m en interurbain

Projection : Lambert 2 étendu

Format : Shapefile, Tab

#### • Adresse Map (Claritas)

Base de données urbaine dédiée au géocodage à la rue. Elle couvre toutes les communes de plus de 5 000 habitants.

### **DECOUPAGE ADMINISTRATIF : ILOTS IRIS**

#### • IRIS 2000

Iris Contours 2000 est un découpage de l'INSEE qui représente une population d'environ 2000 habitants. Elle couvre toutes les communes de plus de 10 000 habitants.

Echelle : environ 1:25.000

Projection : Lambert 2 étendu

Format : Shapefile, Tab

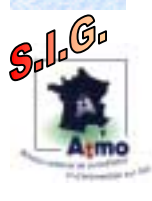

Législation

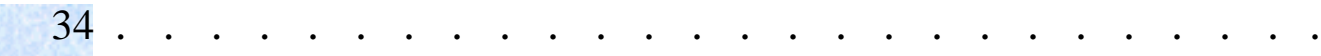

• Base îlots

Base Ilot est un découpage d'IRIS. Echelle : 1:10.000 à 1:25.000 Projection : Lambert 2 étendu Format : Shapefile, Tab

• Plans cadastraux

#### **POPULATION**

• Données INSEE, complémentaires aux informations données par les BD des découpages administratifs.

#### **DONNEES TRAFIC**

Pour obtenir des données liées au trafic, se rapprocher d'organismes comme les DDE, CT, Certu, Villes et sociétés d'autoroutes. Les données obtenues pourront être des données de comptage ou des données modélisées.

#### **DONNEES METEO**

• Convention Ademe/Météo ( )

## **RASTER**

• Scan 25,100 (IGN) • Orthophotoplan Raster Geosignal • Landsat (Geosys data)

35 . . . . . . . . . . . . . . . . . . . . . . . . ..

- Spot (Geosys data)
	- IRS (Geosys data)

 $300^{\circ}$ 

Législation
# **LEGISLATION**

## **QUESTION DE COPYRIGHT**

• Tout éditeur cartographique ou producteur

de données géographiques est titulaire exclusif des droits de propriété sur ses cartes et sur leur contenu.

L'acquisition d'une carte ne transmet à l'acheteur aucun droit spécifique d'exploitation du contenu de la carte ou de reproduction de celle-ci.

Ainsi, en dehors d'une copie privée, strictement limitée à un usage personnel, l'acquéreur d'une carte n'a pas le droit de la copier ou de la dupliquer en nombre (par voie classique – photocopies – ou numérique – scannage -) sans autorisation de l'éditeur.

Il est cependant possible d'acquérir auprès des éditeurs et producteurs des droits de reproduction (graphique, numérique, électronique) permettant de reproduire, numériser (insérer des extraits de cartes dans une revue, un ouvrage ou un CD rom, par exemple), voire représenter des extraits de cartes numérisés sur un site Internet.

Ces droits sont payants et ne sont acquittés par le simple fait de l'achat de la carte. Leur montant est variable selon le type de reproduction et la nature de l'utilisation.

Dans tous les cas, il faut s'adresser à l'organisme pour obtenir une autorisation de reproduction.

## **LES PRODUITS ET LEUR COPYRIGHT**

• Chaque organisme impose des termes et un style très précis dans le copyright. Afin de respecter au mieux ces contraintes, une liste alphabétique des sociétés fait suite en présentant pour chaque type de données la formule consacrée à inscrire et éventuellement le logo supplémentaire à insérer.

• Tous les logos nécessaires pour respecter le copyright de ces produits sont accessibles sur le site Web du LCSQA.

# **ADDE / CLARITAS**

% pour les plans AddressMap-Géocode ........................... AddressMap®-Géocode % pour les plans Francièmes 2000 .................................... Francièmes®

## **GEOSIGNAL**

% pour une petite carte ................................................... © droits réservés GEOSIGNAL

% pour une grande carte ................................................. © droits réservés GEOSIGNAL

en ajoutant le logo (au choix)

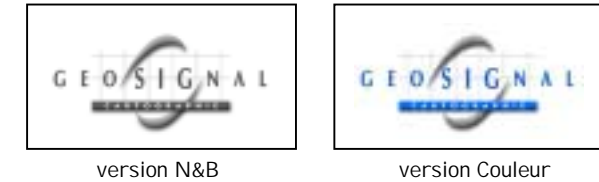

Législation

De plus, un document appelé "Licence Géosignal" (cf document en annexe) a été mis en place pour faciliter l'utilisation des données Géosignal. En effet, cette licence précise les conditions d'utilisation des données fournies par cette société. Elle accorde aux associations de surveillance de la qualité de l'air, un droit de reproduction sur leur rapport annuel ainsi que sur leur bulletin d'information sans limite de tirage.

## **GEOSYS DATA**

% pour les traitement spécifiques, il n'y a aucun copyright cependant il est préférable d'indiquer le source des informations utilisées .................................. Geosys DATA®

# **IFEN**

# **IGN**

Toute représentation devra comporter :

- référence du document : "carte IGN n°" au nom du fichier
- copyright : "©IGN Paris Année d'édition ou de référence"
- mention : "Reproduction interdite"

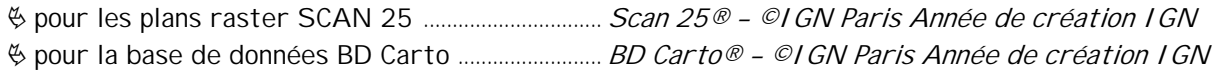

## **INSEE**

# **LANDSAT**

% si l'image est fournie par Géosys DATA ............. Copyright EURIMAGE, Distribution et Traitement GEOSYS, Année

## **SPOT IMAGE**

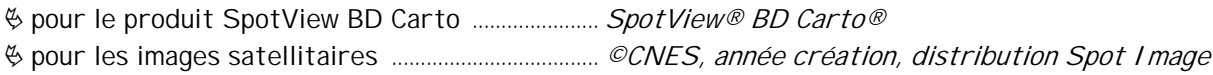

37 . . . . . . . . . . . . . . . . . . . . . . . . ..

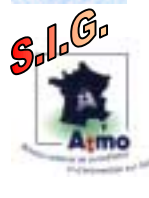

Législation

## **LES BAREMES DES DROITS DE REPRODUCTION PAPIER**

## **ADDE / CLARITAS**

 $\%$  en vigueur au 1<sup>er</sup> janvier 2000

Les barèmes sont exprimés en francs hors taxe, par décimètre carré de document imprimé et par nombre d'exemplaires imprimés. ADDE tolère la diffusion jusqu'à 200 exemplaires et le tarif s'applique à compter des exemplaires suivants.

Ils sont à majorer de la TVA au taux en vigueur (au 1<sup>er</sup> janvier 2000, taux de 5,5%)

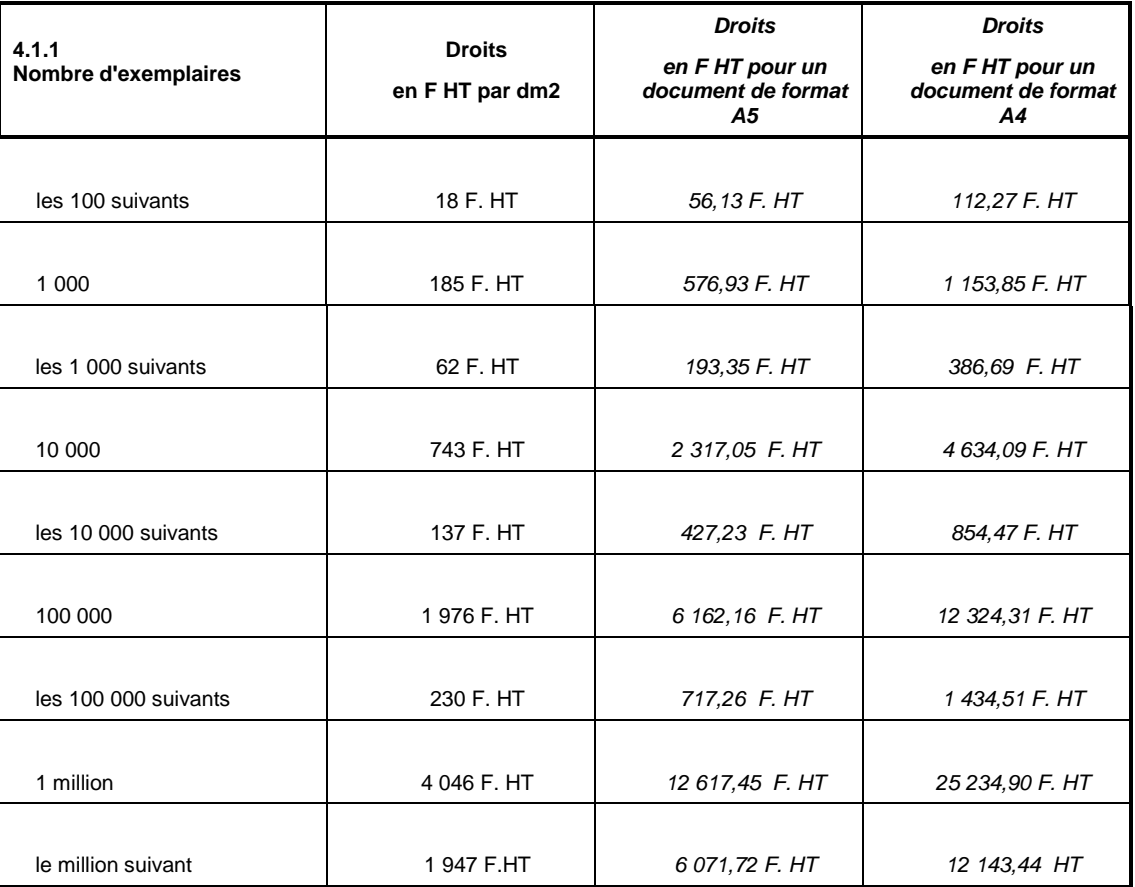

Le montant minimal de la facturation est fixé à 1 000 F. HT

**IGN**

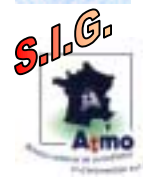

Organisation SI

#### **SPOT IMAGE**

Aucune redevance ne sera due au titre du copyright pour les reproductions de données SPOT® et les produits Spot Image®, lorsqu'ils sont reproduits en tant qu'illustration d'un texte se rapportant à leur analyse, par procédés d'impression dans les revues scientifiques ou professionnelles

spécialisées, les rapports de recherche, les actes de symposia ou congrès, les thèses. Les présentations sur diapositives ou transparents dans le cadre de manifestations scientifiques aux fin de promotion de la télédétection.

# **ASSURANCE QUALITE**

Il s'agit d'apporter des directions de travail pour essayer d'intégrer au mieux la notion d'assurance qualité dans les différents travaux réalisés par les Associations Agréées de Surveillance de la Qualité de l'Air avec un Système d'Information Géographique.

Pour atteindre cet objectif, différents outils ont été réalisés dans le cadre du GT SIG.

#### **La Charte Graphique**

Le Groupe de travail SIG a décidé de réaliser une charte graphique. L'objectif de cette charte graphique est de fournir un ensemble de pictogrammes qui permet à toutes les AASQA d'utiliser les mêmes symboles pour faire la représentation cartographique de certaines informations.

#### **Meta Données**

L'un des points importants lié à l'assurance qualité lors de l'utilisation d'un SIG, est de connaître et de renseigner toutes les données utilisées. Afin d'aider les utilisateurs à réaliser cette tâche, un imprimé de référence (cf. ci-après) définit un certain nombre de renseignements nécessaires à enregistrer concernant les banques de données utilisées.

#### **Documents officiels**

Afin de faciliter et de préciser le cadre d'utilisation de données lors d'échanges avec des partenaires extérieures, un imprimé référence est présenté ci-après.

#### **Organisation du travail sous un SIG**

Pour permettre une bonne gestion et traçabilité des données utilisées ainsi que des documents de travail réalisés avec un SIG, il est présenté, ci-après, des méthodes d'organisation de travail sous un SIG.

39 . . . . . . . . . . . . . . . . . . . . . . . . ..

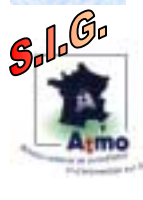

Organisation SIG

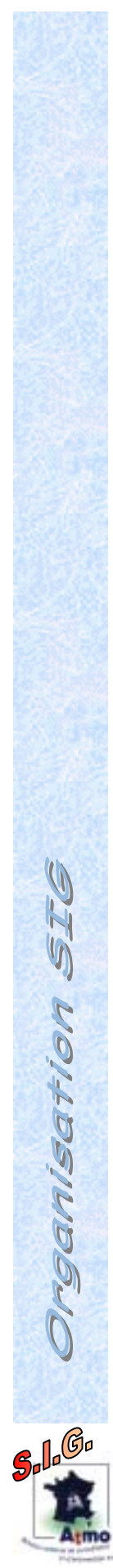

# **CHARTE GRAPHIQUE**

# **METADONNEES**

**METADONNEES Mise à jour : xx-xx-xxxx Logo RESEAU de SURVEILLANC**

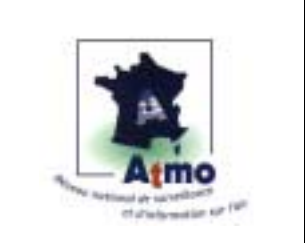

# Titre de la BD Titre de la BD

## **INFORMATIONS GENERALES**

Type de produit :

Conception :

Distribution :

Tél :

Fax :

Contact(s) :

## **ENVIRONNEMENT D'EXPLOITATION**

Matériel :

Système d'exploitation :

Logiciel(s) nécessaire(s) :

## **DESCRIPTION DU PRODUIT**

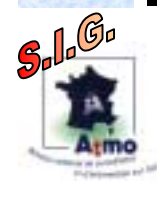

Organisation SIG

Objectif :

Source :

Echelle :

Type de données :

Année de mise en place :

Année des données les plus anciennes intégrées à la base :

42 . . . . . . . . . . . . . . . . . . . . . . . . ..

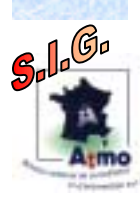

Organisation SIG

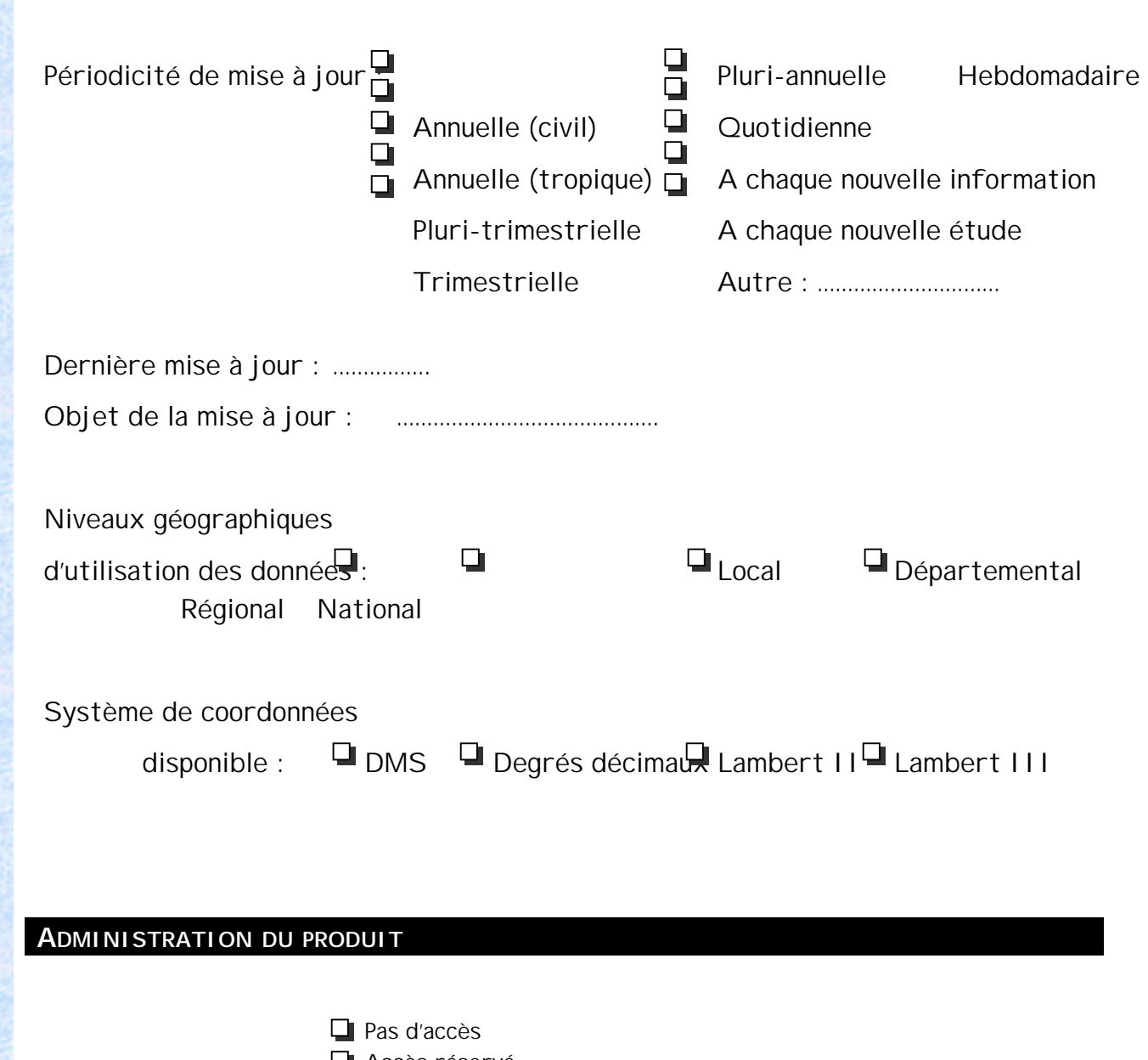

- Accès réservé
- Libre accès Données gratuites
- Libre accès Données payantes

## **DESCRIPTION TECHNIQUE DU PRODUIT**

Dictionnaire de la base : Nom du champ

Type et longueur du champ  $\left| \right|$  Sur demande Descriptif du contenu du champ

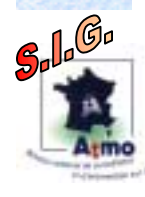

Organisation SIG

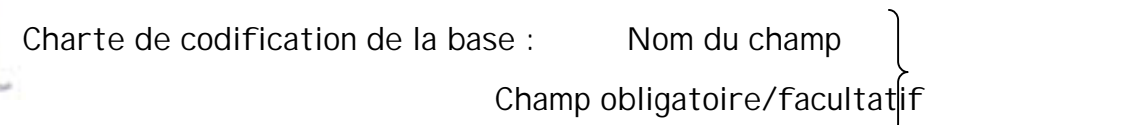

Valeurs possibles Sur demande

Syntaxe

## **POSSIBILITES DE SORTIES**

Exportation : Edition :

## **COUT UNITAIRE D'ACQUISITION**

Devis :

## **DOCUMENTS OFFICIELS**

## **DOCUMENT « PRET DE DONNEES » POUR EXPLOITATION (PAR UNE SOCIETE PRIVEE)**

**Logo**

**ACTE D'ENGAGEMENT**

**RESEAU de SURVEILLANC**

**Diffusion de données**

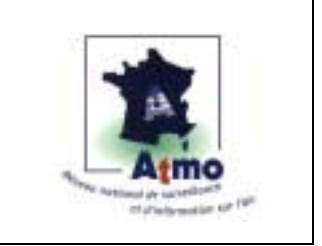

## **LES PARTIES**

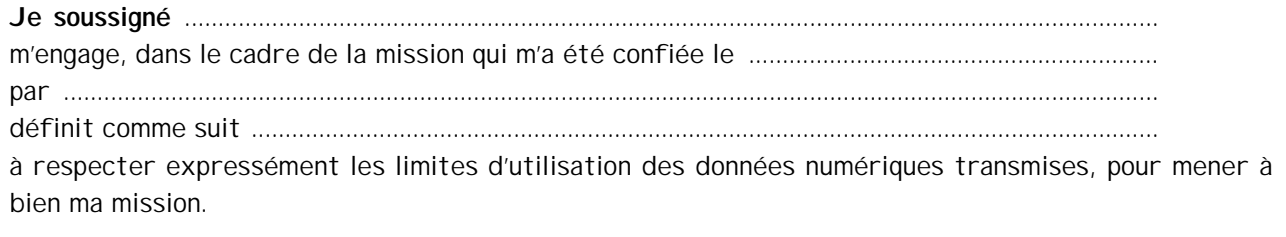

Date prévisionnelle de fin de mission ......................................................................................................

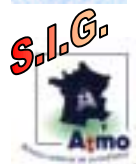

Organisation SIG

#### **ENGAGEMENT**

A<sub>t</sub>mo Je m'engage à :

• N'utiliser les données numériques fournies que pour la mission désignée ci-dessus.

- Ne communiquer aucun document, sous quelle que forme que ce soit contenant même partiellement des données, à quiconque, sans avoir obtenu préalablement, par écrit, l'accord de l'Air des deux Savoie.
- Restituer l'ensemble des données numériques au maître d'ouvrage après réalisation de ma mission et à ne conserver aucune information, sous quelle que forme que ce soit, issue de la transmission de ces données numériques.

#### **RAPPELS**

- En aucun cas la fourniture des fichiers ne constitue un transfert de propriété total ou partiel des données cartographiques au profit de l'utilisateur.
- L'utilisateur est autorisé à effectuer toutes les copies des fichiers nécessaires à ses usages internes.

Fait à , le

Bon pour accord Signature (mention manuscrite)

## **ORGANISATION DU TRAVAIL SOUS SIG**

Il est très important de privilégier un bon classement des bases de données d'entrée et des documents de sortie (étude, travaux, carte…etc) pour faciliter les mises à jour et la traçabilité de toutes les informations présentes dans un SIG.

Organisation des éléments en privilégiant l'aspect GEOGRAPHIQUE

. **Continent**

Organisation SIG

Solo<sup>Go</sup>

. **Pays**

. **Région**

. **Département**

. **Unité urbaine**

. **Commune** (en option)

Listes des **thématiques** à insérer dans chaque sous-dossier en fonction des fichiers à classer :

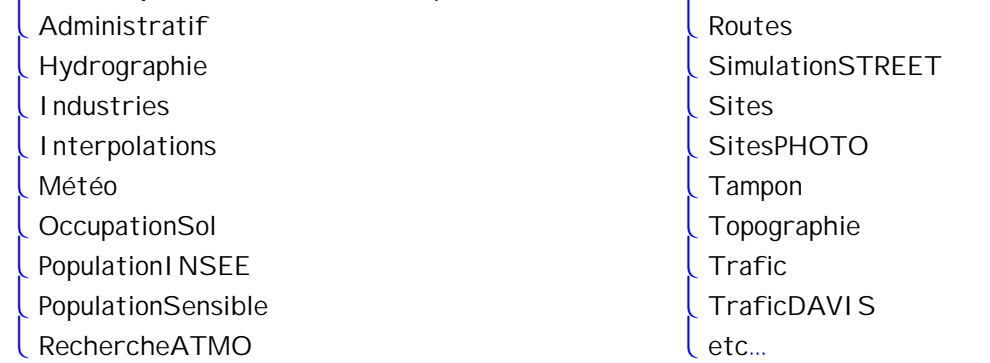

Organisation des éléments en privilégiant l'aspect THEMATIQUE.

#### **Administratif**

- Continent
- Pays
- Région
- Département
- Unité urbaine
- Communes (en option)

# . **Hydrographie**

- Continent
- Pays
- Région
- Département
- Unité urbaine
- Communes (en option)

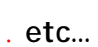

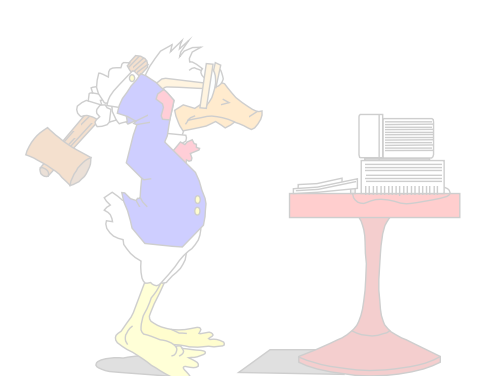

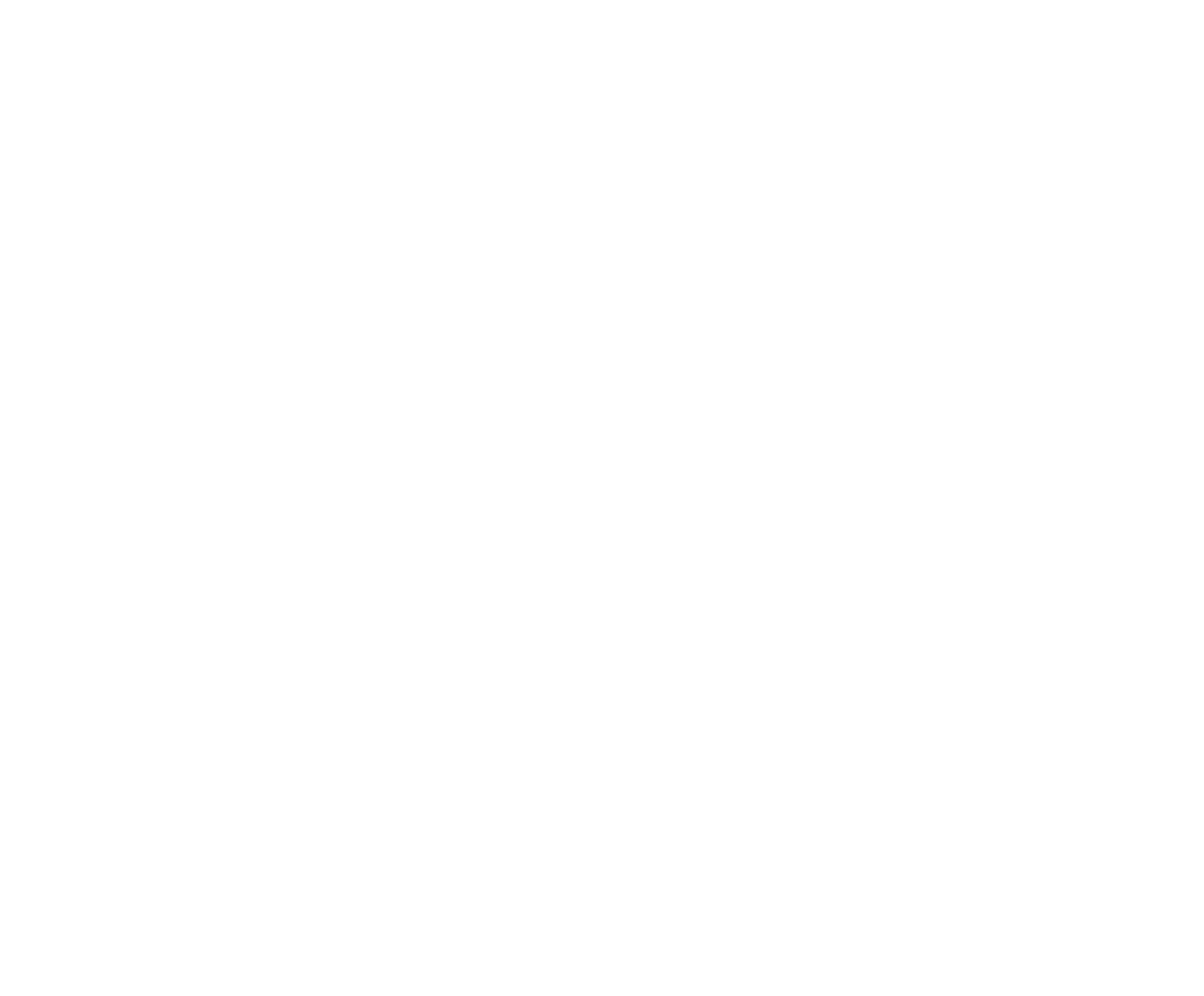

# **THEMES TECHNIQUES**

Cette partie du guide méthodologique est consacrée à la description des actions les plus couramment réalisées avec un SIG par les Associations agrées de surveillance de la qualité de l'air.

Chaque opération est décrite sous forme de fiche (cf documents ci-après) en expliquant toutes les étapes à réaliser. Toutes ces actions sont décrites pour les logiciels SIG, MAP Info, Arcview et Geoconcept.

Les différents thèmes techniques abordés dans ce quide sont :

### **Maillage :**

(Il est important de pouvoir présenter les mesures de surveillance de la qualité de l'air sous forme de Maille)

- **création d'un maillage**
- **Rechercher parmi plusieurs polygones inclus dans une maille celui qui a la superficie la plus grande**
- **Calculer un prorata d'une valeur affectée à une polyligne en fonction de la longueur parcourue dans une série de mailles**

#### **Distance :**

Fiches fechniques

 $\int_a \mathcal{G} \circ$ 

(Thème très utile pour la détermination de sites de mesure)

- **Densité rayon 1 km pour critère ATMO**
- **Distance entre un point et les routes les plus proches**
- **Détermination du point, dans une zone, le plus éloigné des routes**

#### **Echange de données :**

- **Liaison entre SIG**
- **Liaison SIG-ISATIS**
- **Rapatriement de données provenant d'un GPS**
- **Utilisation des liens ODBC**

Cette partie sera complétée et mise à jour au fur et à mesure des avancées des travaux du groupe de travail SIG.

Les applications présentées dans certaines fiches techniques sont téléchargeables à partir du site Web du Laboratoire Central de Surveillance de la Qualité de l'Air : http://www.lcsqa.org.

## **MAILLAGE**

## **CREATION D'UN MAILLAGE**

#### **OBJECTIFS**

Tracer un maillage, positionné sur une carte active, avec une taille de maille fixée.

48 . . . . . . . . . . . . . . . . . . . . . . . . ..

**BASE DE DONNEES UTILISEES**

#### **INDICATIONS / CONTRE INDICATIONS**

Utilisation uniquement avec une carte ayant un système de coordonnées respectant les distances

Application utilisable avec MapInfo V6.0 et 6.5.

#### **METHODE**

Réaliser à l'aide de l'outil Fiche Maillage fourni par l'INERIS.

**RECOMMANDATION**

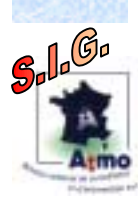

# ■MapInfo

#### **Étape 1**

- Cliquer sur le bouton C de l'applicateur "création automatique d'un corroyage".
- Sélectionner la zone sur la carte sur laquelle le corroyage sera créé.

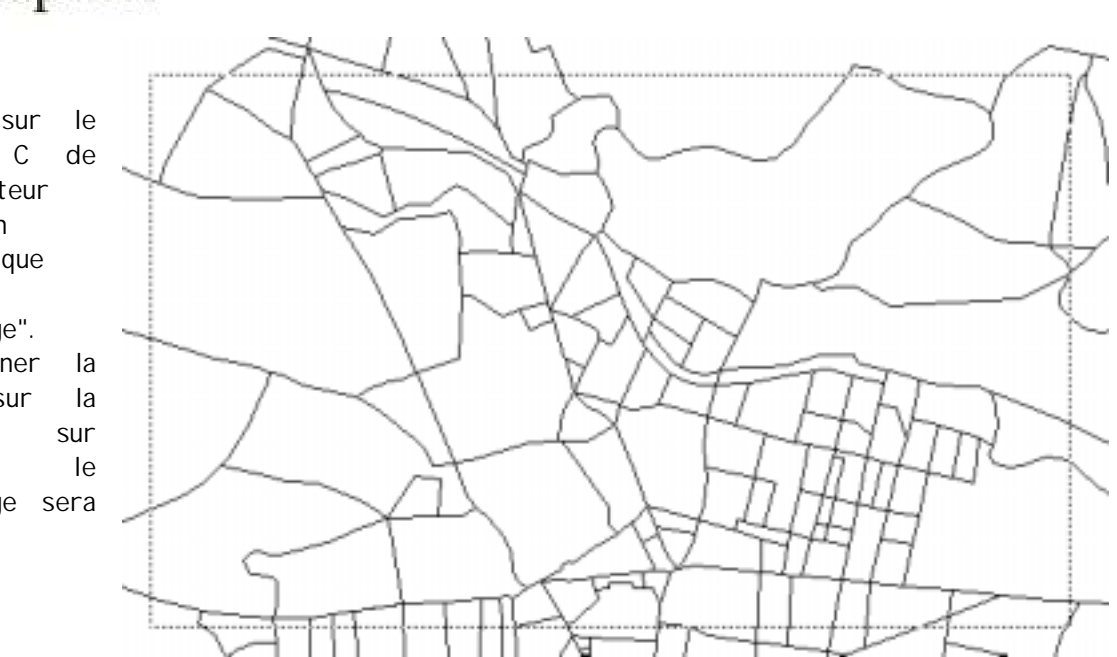

49 . . . . . . . . . . . . . . . . . . . . . . . . ..

#### **Étape 2**

• Définir les différentes caractéristiques de la zone de maillage (Zone, et taille des mailles)

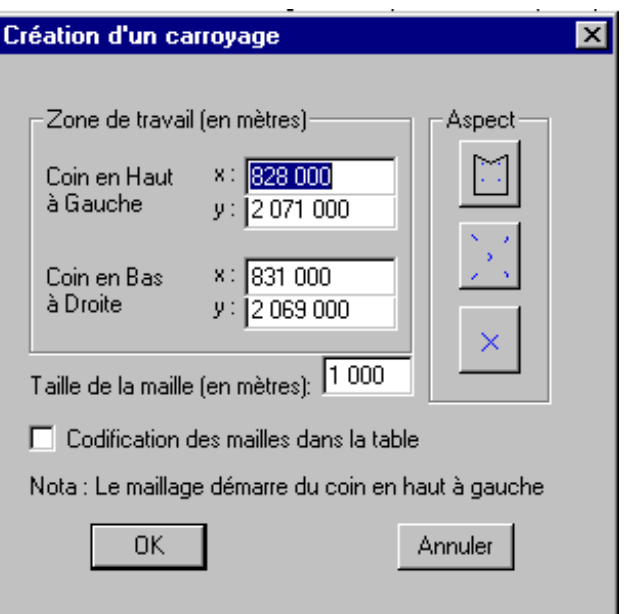

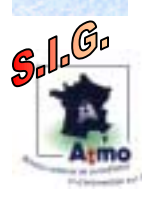

## **RECHERCHER POLYGONES**

### **OBJECTIFS**

Calculer la surface des polygones présents dans une maille et les classer par ordre décroissant.

#### **BASE DE DONNEES UTILISEES**

#### **INDICATIONS / CONTRE INDICATIONS**

Utilisation uniquement avec une carte ayant un système de coordonnées respectant les distances

50 . . . . . . . . . . . . . . . . . . . . . . . . ..

Application utilisable avec MapInfo V6.0 et 6.5.

**METHODE**

Réaliser à l'aide de l'outil Fiche Polygone fourni par l'INERIS.

**RECOMMANDATION**

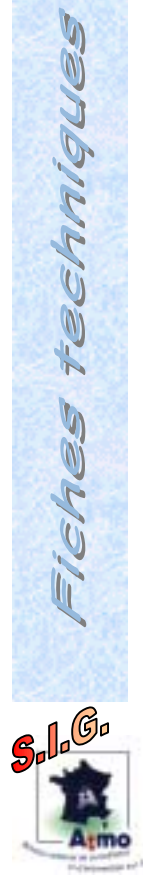

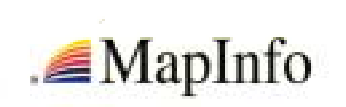

#### **Étape 1**

- Cliquer sur le bouton M pour tracer la maille
- Sélection de la zone de maillage

#### **Étape 2**

• Définir les différentes caractéristiques de ce maillage

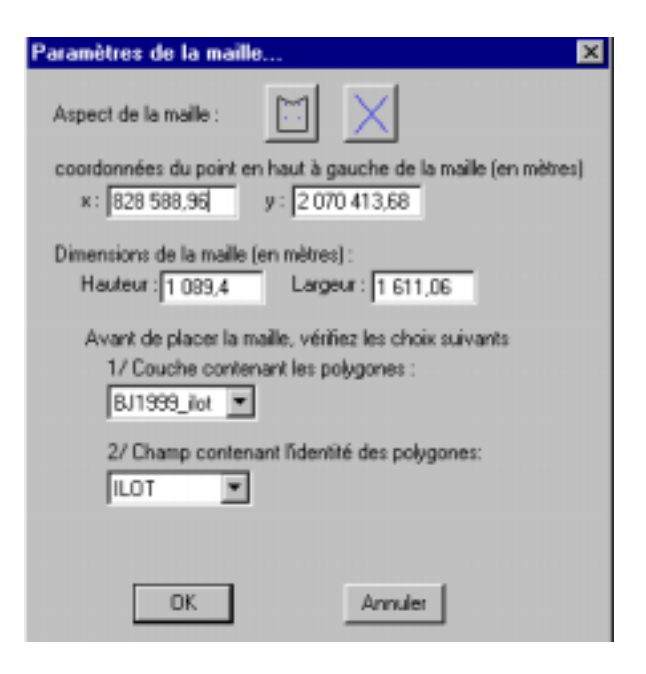

#### **Étape 3**

• Création de la table "Polygone dans Maille" contenant l'identifiant de chaque polygone et la surface de ce polygone contenue dans cette maille

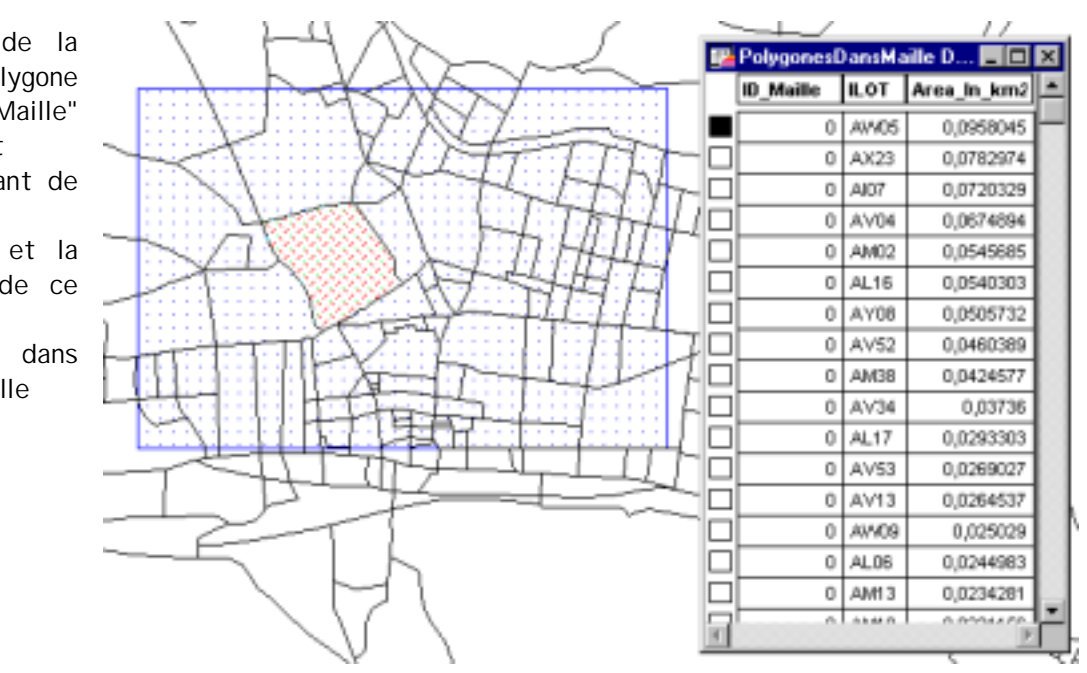

51 . . . . . . . . . . . . . . . . . . . . . . . . ..

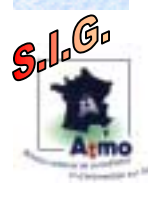

## **PRORATA D'UNE VALEUR AFFECTEE A UNE POLYLIGNE**

#### **OBJECTIFS**

Calculer le prorata d'une valeur donnée (trafic routier, etc) affectée à une polyligne en fonction de la longueur parcourue dans un maillage.

#### **BASE DE DONNEES UTILISEES**

#### **INDICATIONS / CONTRE INDICATIONS**

Utilisation uniquement avec une carte ayant un système de coordonnées respectant les distances

Application utilisable avec MapInfo V6.0 et 6.5.

#### **METHODE**

Ratio entre la distance parcourue de la polyligne dans un maillage et la distance totale de cette polyligne

52 . . . . . . . . . . . . . . . . . . . . . . . . ..

#### **RECOMMANDATION**

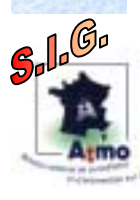

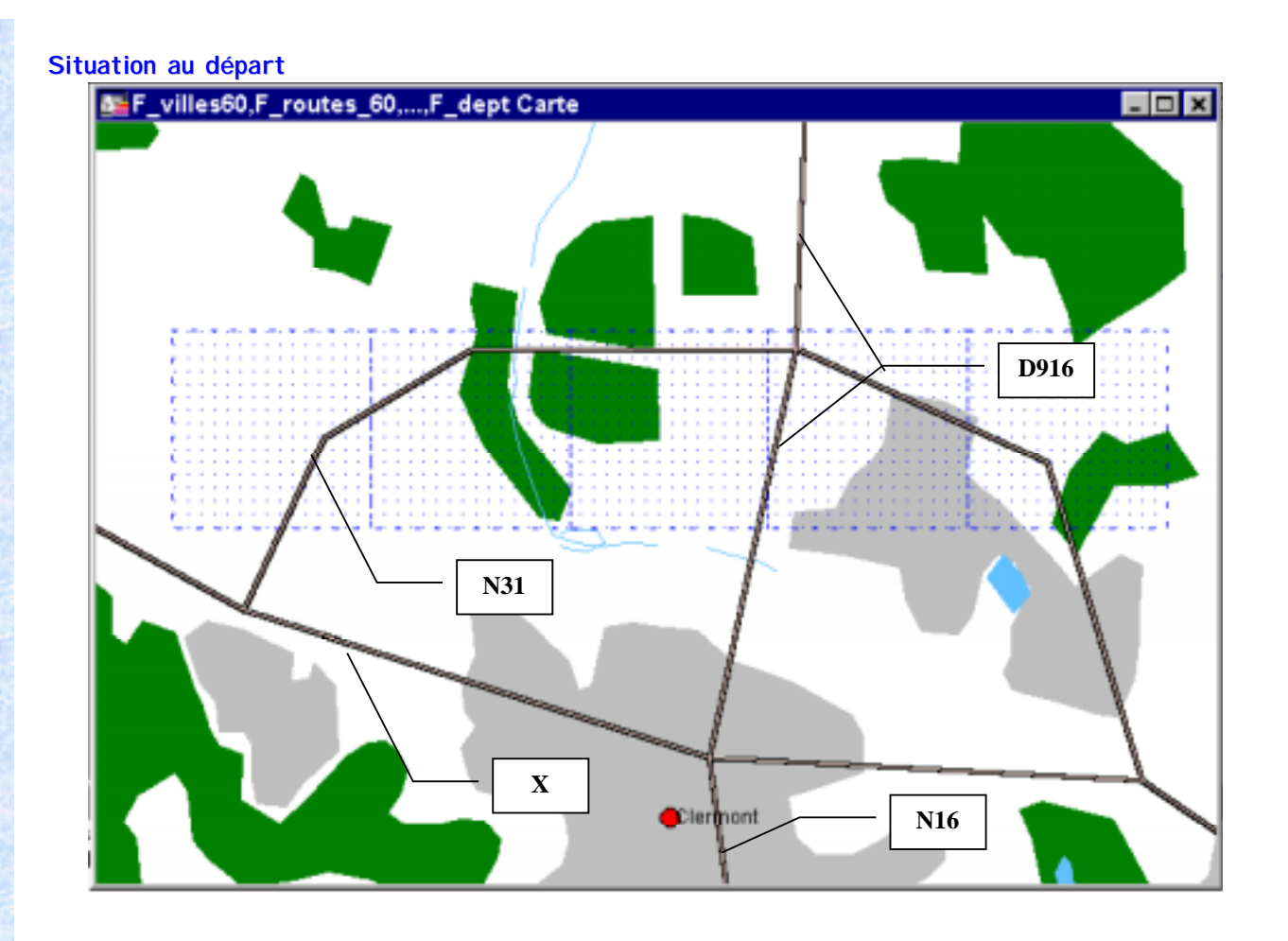

53 . . . . . . . . . . . . . . . . . . . . . . . . ..

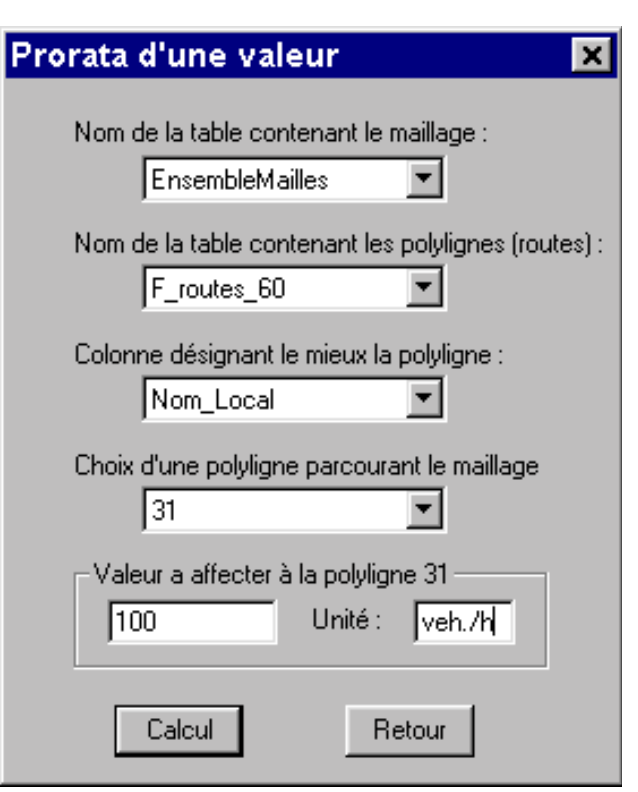

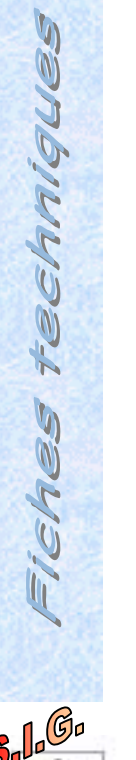

**Actions**

les polylignes

• Sélection des tables contenant le maillage et

• Choix de la polyligne parcourant le maillage • Saisie de la valeur à affecter à la polyligne

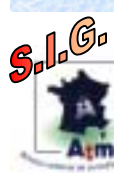

#### **Résultats**

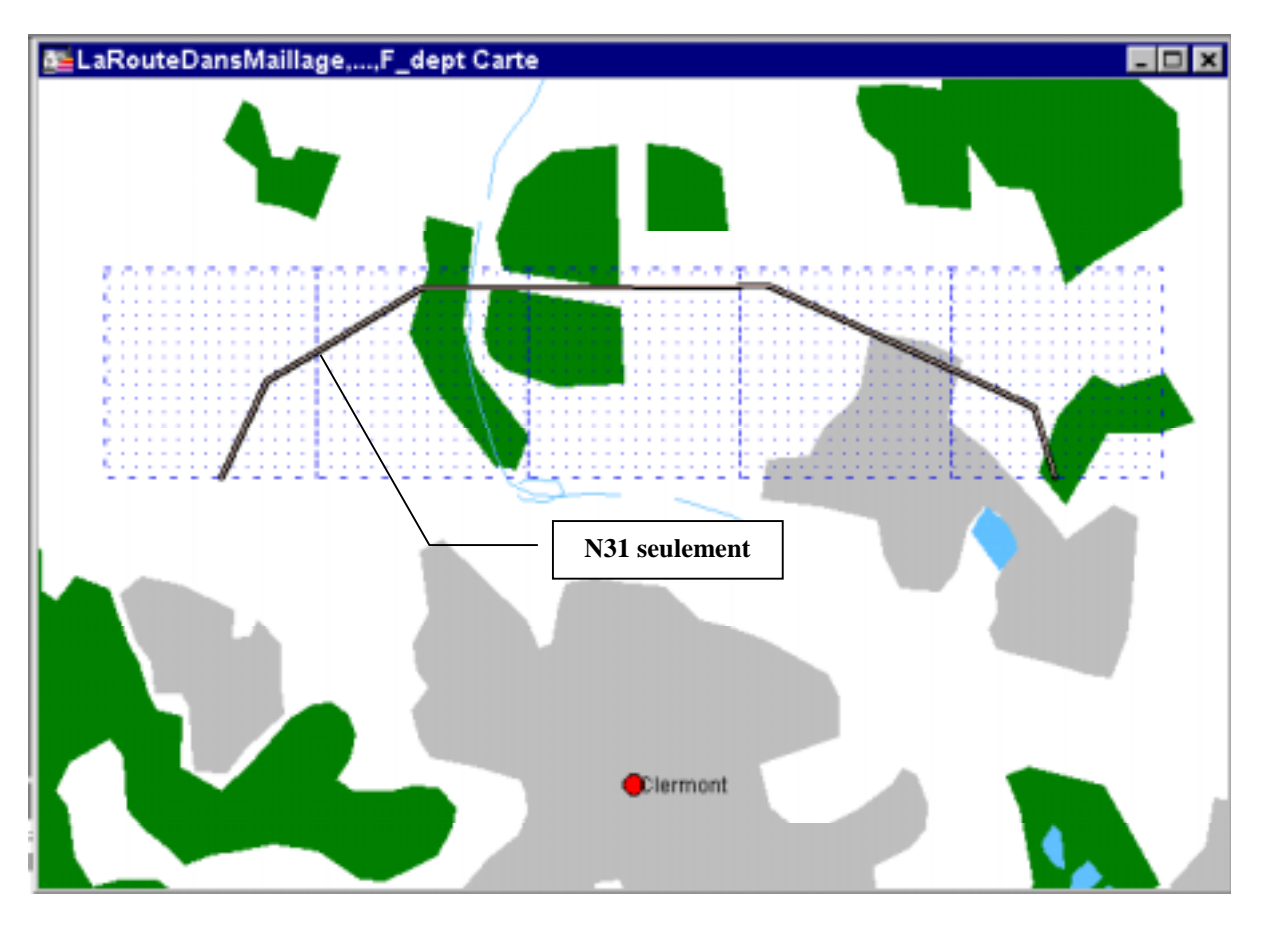

Le résultat obtenu est le suivant :

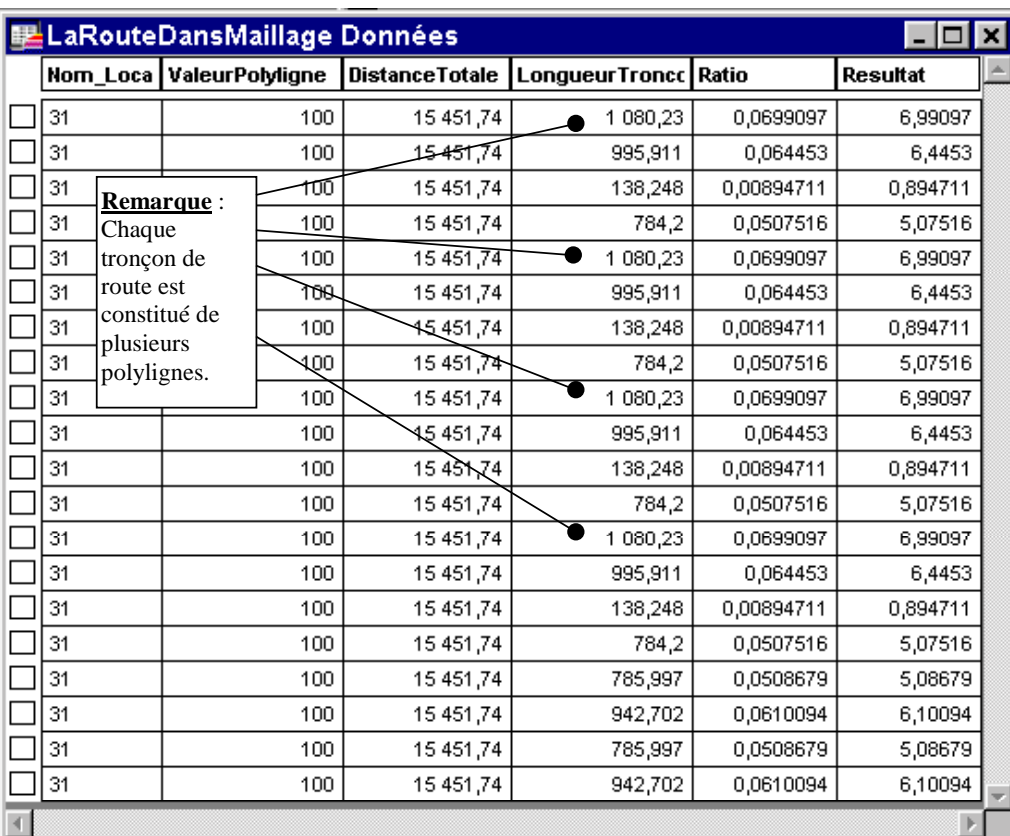

54 . . . . . . . . . . . . . . . . . . . . . . . . ..

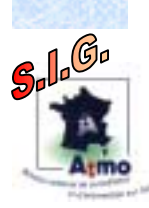

## **DISTANCE**

## **DENSITE RAYON 1 KM POUR CRITERE ATMO**

#### **OBJECTIFS**

Répondre aux critères du document « **Classification et critère d'implantation des stations de surveillance de la qualité de l'air** – Recommandation du groupe de travail 'caractérisation des sites' »

#### **BASE DE DONNEES UTILISEES**

Fichiers de forme : cercle et îlots

#### **INDICATIONS / CONTRE INDICATIONS**

Utilisation uniquement sur des îlots. Démarche donnant des résultats incohérents sur des zones plus étendues (ex : quartiers, Iris…)

#### **METHODE**

Intersection des thèmes avec récupération des données au prorata de la surface dans l'objet résultant. Calcul de densité de population.

55 . . . . . . . . . . . . . . . . . . . . . . . . ..

#### **RECOMMANDATION**

Néant

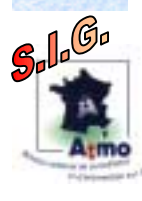

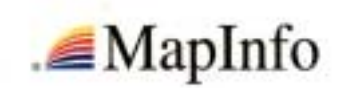

#### **Solution n°1 – « Pas à pas »**

#### **Étape 1**

- Ouvrir une table contenant des îlots
- Dessiner un cercle dans la couche dessin en respectant les normes (ex : rayon 1 km pour les stations urbaines)

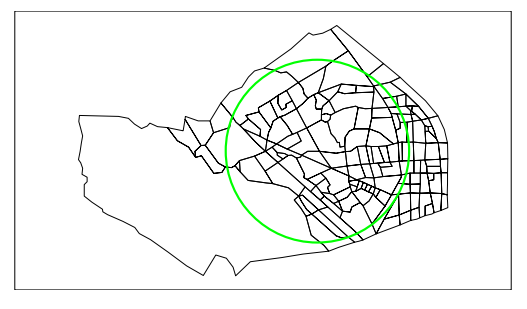

#### **Étape 2**

- Sélectionner la couche contenant les îlots et la définir comme cible
- Sélectionner le cercle
- Objet/supprimer extérieur : consiste à ne conserver que les éléments contenus dans le cercle et à découper ceux qui l'intersectent
- Choisir pour cela le mode proportionnel : les îlots sont suffisamment petits pour considérer leur population comme répartie uniformément sur le territoire

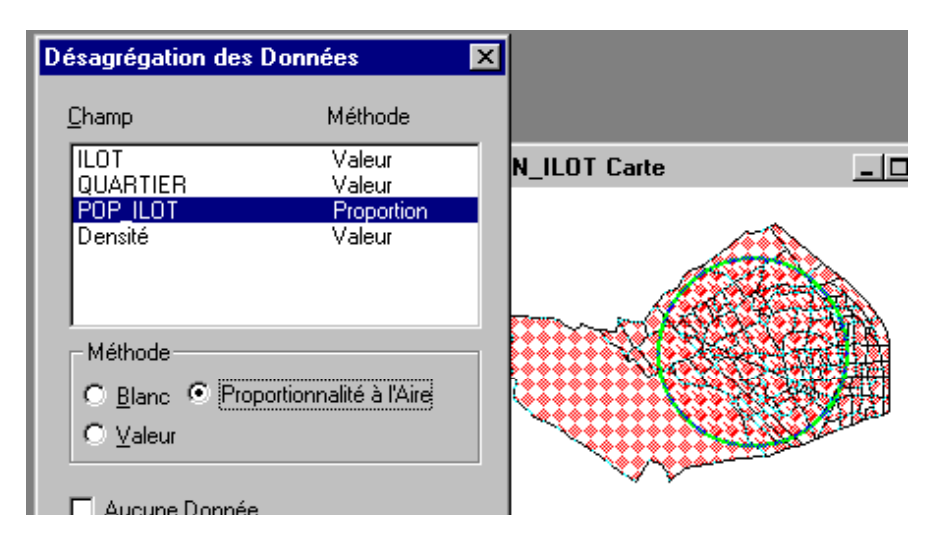

#### **Étape 3**

Fiches fechniques

 $\int_a \int_a G \circ$ 

- MapInfo supprime les éléments de manière temporaire
- Afficher les statistiques pour connaître la population contenu dans le cercle
- Il est possible de sauvegarder le résultats sous un autre nom sinon annuler les changement afin d'éviter d'endommager le fichier originel

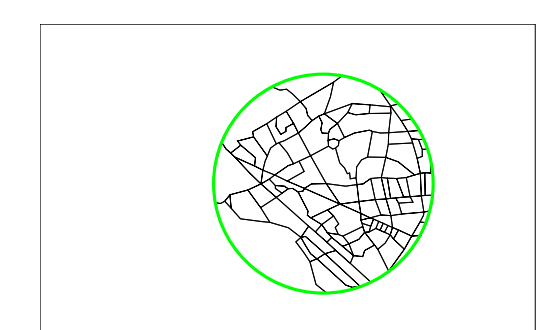

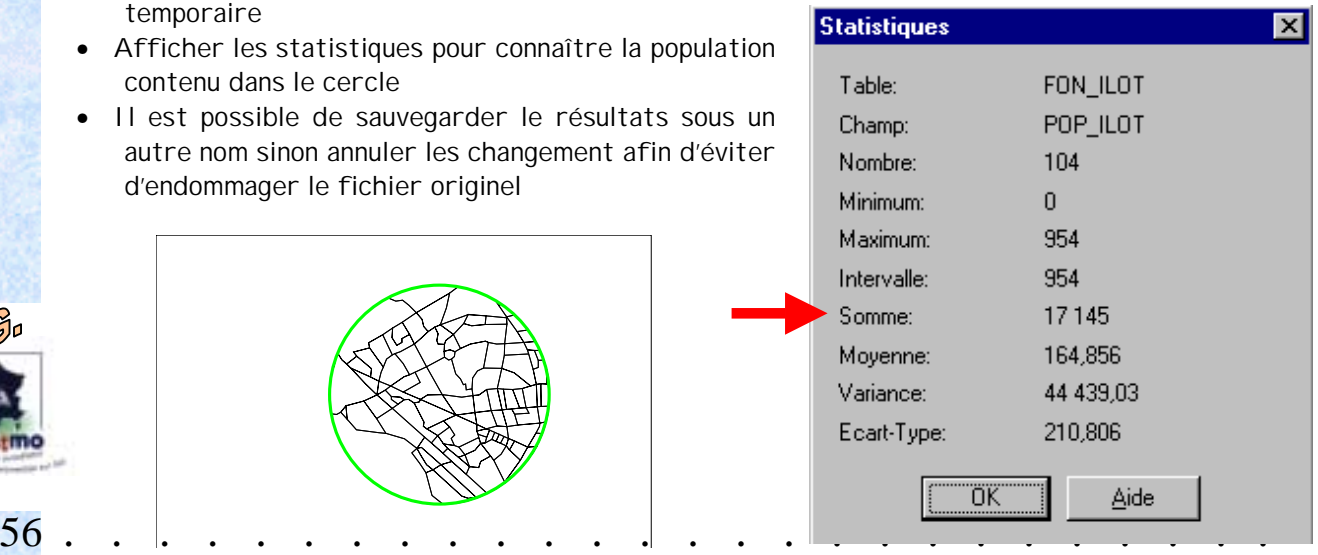

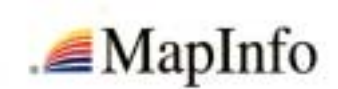

#### **Solution n°2 – « Requête »**

Cette méthode n'altère pas les fichiers, contrairement à celle décrite précédemment, mais oblige à avoir au minimum 2 fichiers. Il est impossible de travailler avec des éléments dans la couche dessin. Il ne s'agit pas véritablement d'une requête puisque l'on utilise le menu Table/mettre à jour colonne.

#### **Étape 1: Table / mettre à jour colonne**

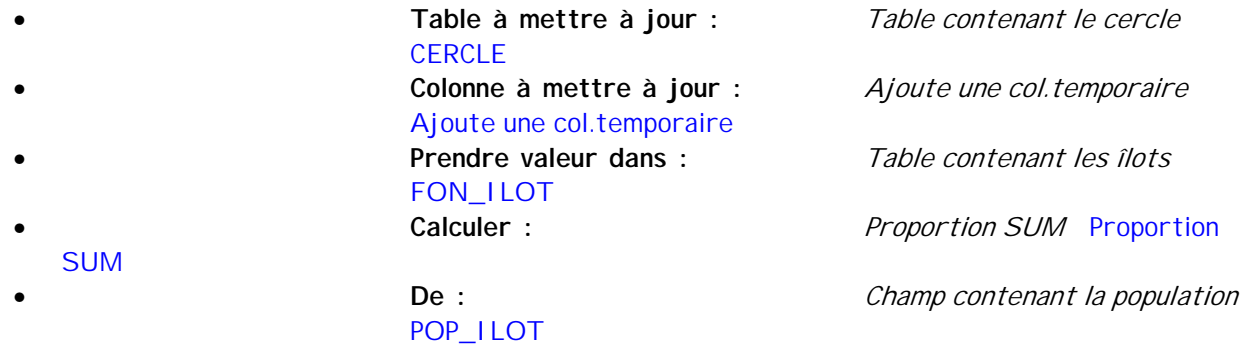

#### **Étape 2: constitution de la JOINTURE**

FON\_ILOT **CERCLE** 

• **Où objet de la table :** Table contenant les îlots

**Choix opérateur INTERSECT** INTERSECT • **Objet de la table :** Table contenant le cercle

La fonction PROPORTION SUM permet :

d'additionner les îlots contenus entièrement dans le cercle et

de découper et additionner les éléments intersectant le cercle de manière proportionnelle.

La jointure est indispensable puisque l'on travaille avec deux tables. Il suffit de choisir l'opérateur géographique (puisque les tables n'ont aucun champ en commun) qui permet de faire la bonne liaison.

Le résultat est identique au précédent, à la seule différence près : cette méthode affiche des décimales.

#### **Étape 3: VALIDATION**

• Après validation, la table « CERCLE » s'affiche avec une colonne temporaire contenant le résultat attendu.

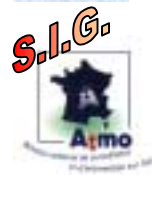

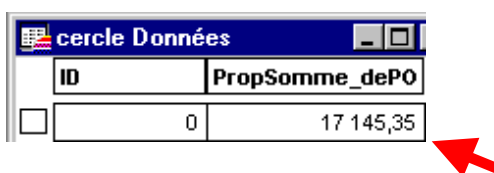

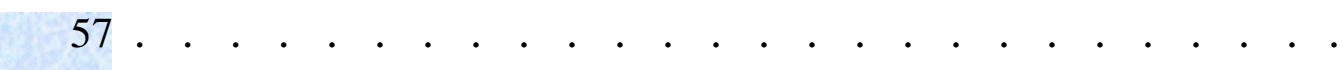

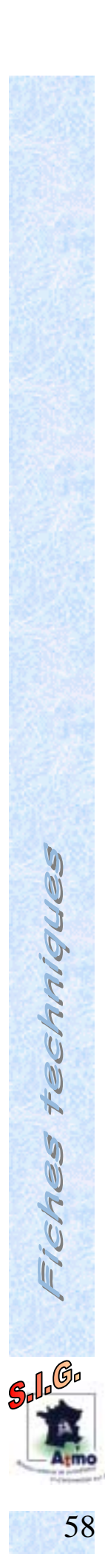

 $\ddot{\phantom{0}}$ 

 $\bullet$  $\bullet$   $\ddot{\phantom{0}}$ 

 $\ddot{\phantom{0}}$ 

 $\ddot{\phantom{0}}$  $\ddot{\phantom{0}}$ 

### **DISTANCE ENTRE UN POINT ET LES ROUTES LES PLUS PROCHES**

#### **OBJECTIFS**

Calculer pour un ensemble de sites, la distance minimale entre chaque site et la route la plus proche.

**BASE DE DONNEES UTILISEES**

#### **INDICATIONS / CONTRE INDICATIONS**

Utilisation uniquement avec une carte ayant un système de coordonnées respectant les distances.

59 . . . . . . . . . . . . . . . . . . . . . . . . ..

**METHODE**

**RECOMMANDATION**

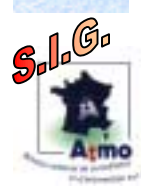

### **Étape 1**

- Cliquer sur le bouton
- Choix de la table des sites et des routes

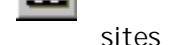

 $15$ 

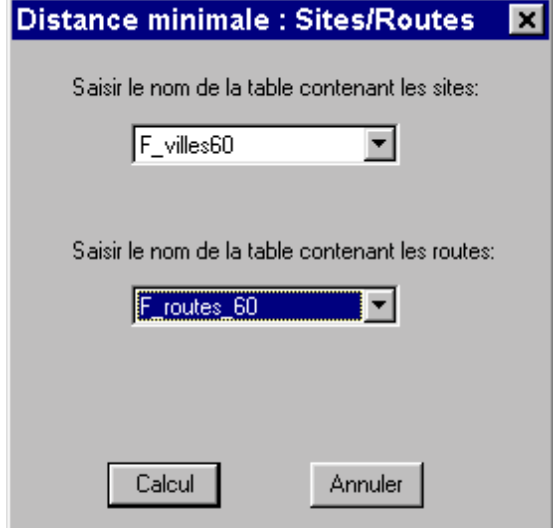

#### **Étape 2**

• Copie de la table des sites pour créer une colonne "Distance Min"

# Nouvelle table des sites

 $\vert x \vert$ 

La table des sites que vous avez choisie ne<br>comportant pas de colonne "DistanceMin". Une copie de cette table va la remplacer. Elle comprendra une colonne "DistanceMin" ainsi qu'une colonne identifiant le site et une autre identifiant la route la plus proche.

Champ identifiant le mieux les sites (nom).

च

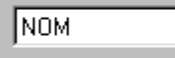

Champ identifiant le mieux les routes (nom)

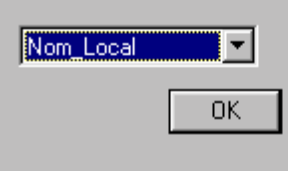

## **Étape 3**

- Visualisation des résultats
- Une table "Tab Lignes Dist Min" est créée. Elle contient les lignes entre un site et le nœud le plus proche appartenant à une route.

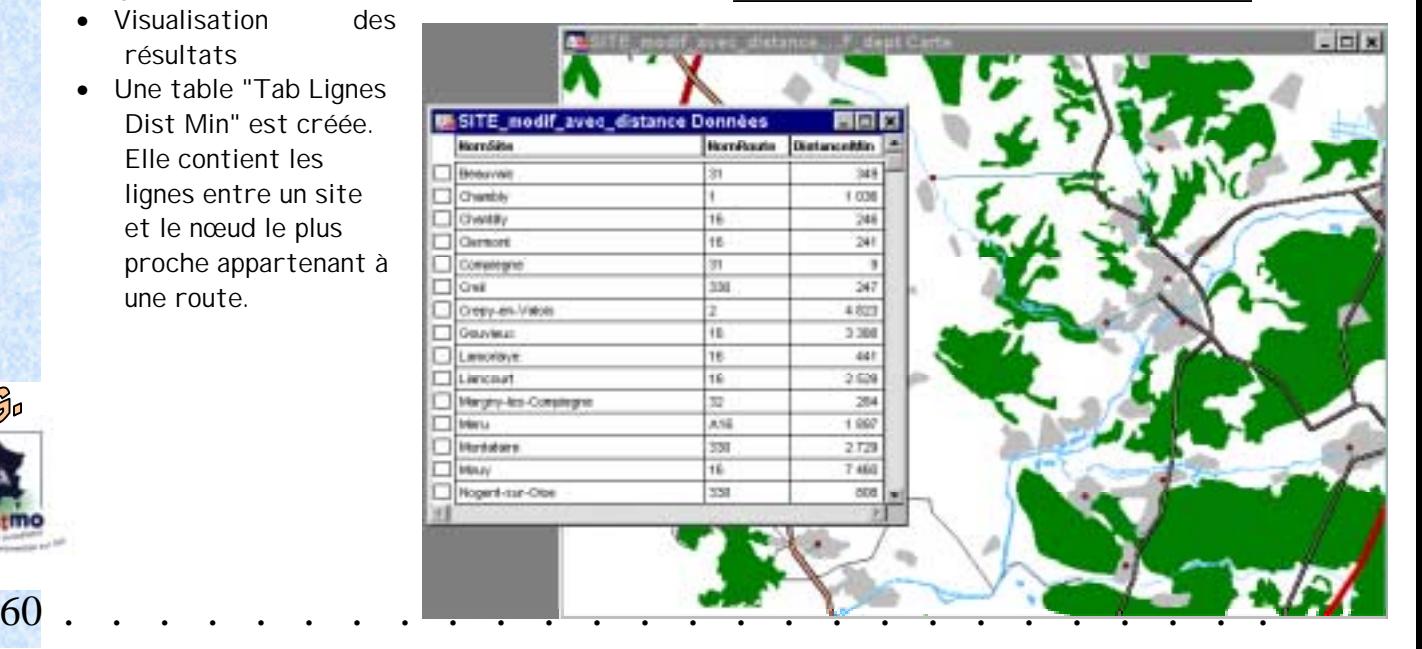

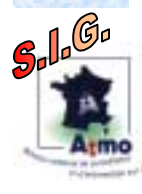

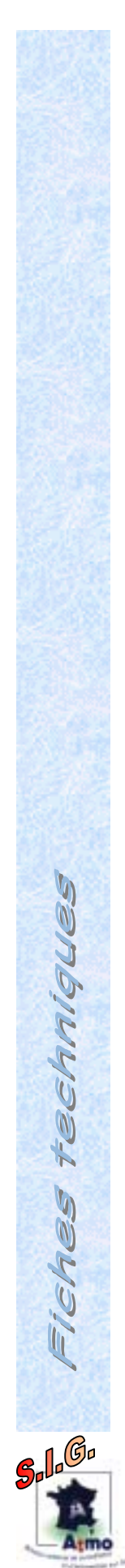

61

### Étape supplémentaire :

- $\pm$
- Possibilité d'ajouter un site<br>• Saisir ses caractéristiques

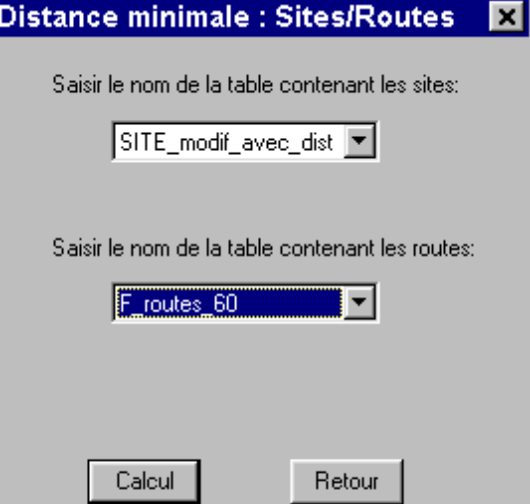

# DETERMINATION DU POINT, DANS UNE ZONE, LE PLUS ELOIGNE DES **ROUTES**

**OBJECTIFS** 

**BASE DE DONNEES UTILISEES** 

INDICATIONS / CONTRE INDICATIONS

**METHODE** 

**RECOMMANDATION** 

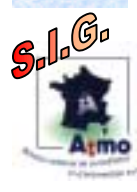

62

## **TRANSFERT DE FICHIER**

## **LIAISON ENTRE SIG**

**OBJECTIFS** 

**BASE DE DONNEES UTILISEES** 

INDICATIONS / CONTRE INDICATIONS

**METHODE** 

**RECOMMANDATION** 

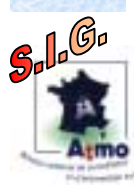

63

# **LIAISON SIG-ISATIS**

**OBJECTIFS** 

**BASE DE DONNEES UTILISEES** 

INDICATIONS / CONTRE INDICATIONS

**METHODE** 

**RECOMMANDATION** 

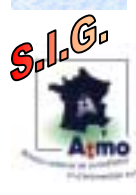

64

# RAPATRIEMENT DE DONNEES PROVENANT D'UN GPS

**OBJECTIFS** 

**BASE DE DONNEES UTILISEES** 

INDICATIONS / CONTRE INDICATIONS

**METHODE** 

**RECOMMANDATION** 

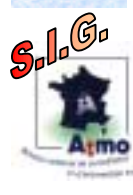

65

## **UTILISATION DES LIENS ODBC**

### **OBJECTIFS**

Mettre en liaison un SIG et un SGBD en utilisant les liens ODBC pour une utilisation mutiutilisateurs/multi-postes et une mise à jour automatique des information de part et d'autre.

### **BASE DE DONNEES UTILISEES**

Pour l'exemple, il s'agira d'une base de données contenant l'ensemble des sites ayant fait l'objet de mesures pour la qualité de l'air

#### **INDICATIONS / CONTRE INDICATIONS**

Installer les liens ODBC vendus avec le SIG.

#### **METHODE**

Création d'un fichier SIG connecté par ODBC à un SGBD et cartographie des données (sites de mesures) dans le SIG.

#### **RECOMMANDATION**

Cette démarche s'effectue une seule fois, sauf dans le cas où le nom et le nombre des champs évoluerait.

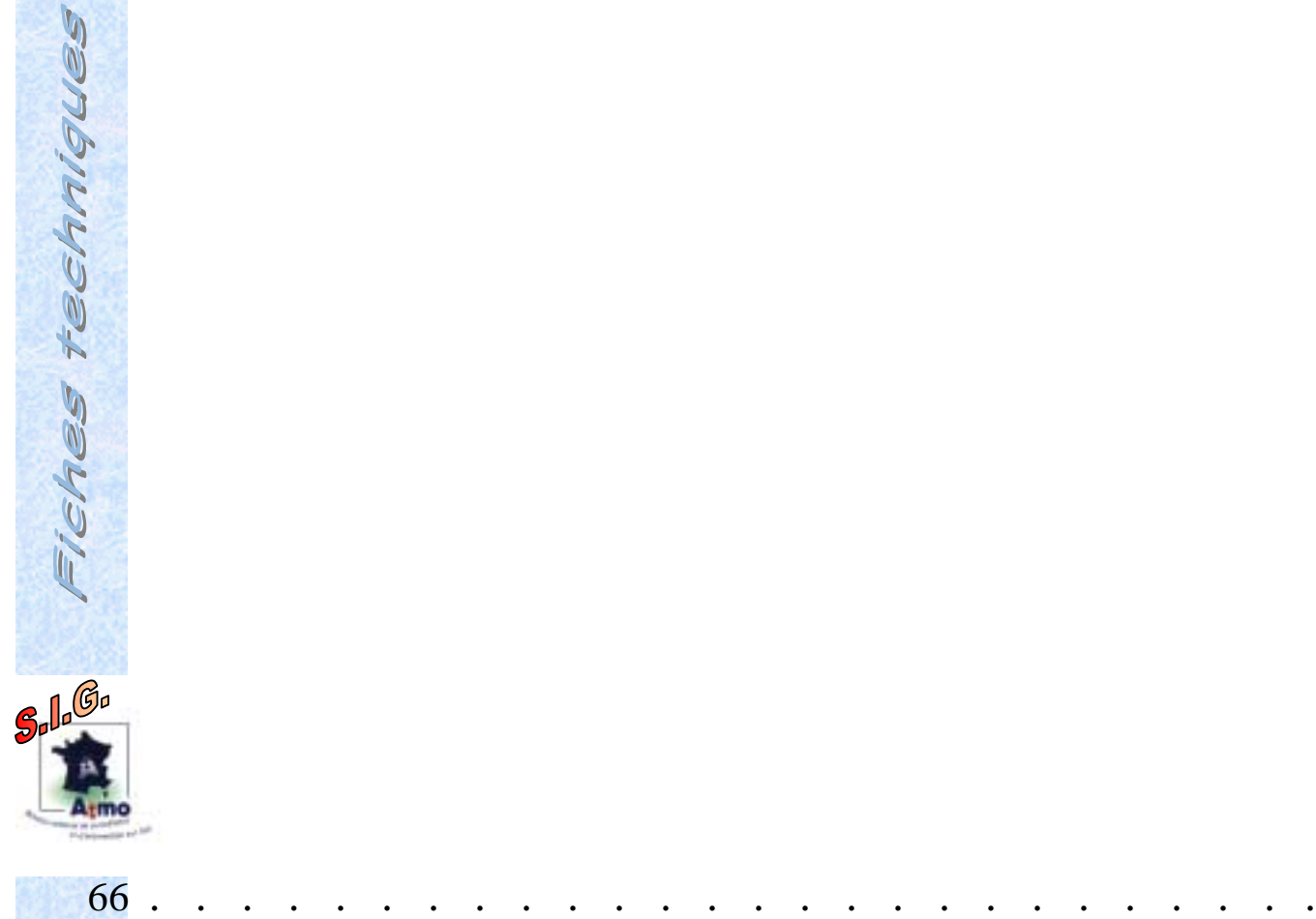

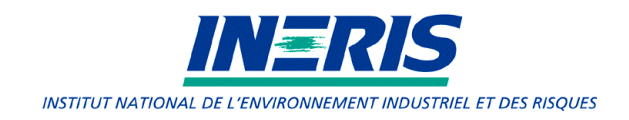

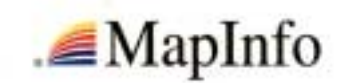

#### **Connexion via lien ODBC**

Parfois les donnés sont localisées sur un serveur distant ou bien résident dans un SGBDR tel Microsoft Access ou tout autre application extérieure à MapInfo<sup>®</sup>

#### Motivations

Pour des systèmes Temps réel par exemple, les données doivent pouvoir être régulièrement mises à jour, autant à partir du SIG que du SGBDR..

La technologie ODBC / DBMS est en réalité une application qui vient s'intercaler entre le SIG et la base de données.

Les données distantes sont diffusées dans ce canal virtuel pour être accessibles sous MapInfo.

#### Mise en place d'un lien DBMS

Exemple : Lien entre MapInfo et Microsoft Access

#### **Étape 1 : Création du dictionnaire dans Microsoft Access**

- Création d'une table nommée **MAPINFO\_MAPCATALOG** dans la base de données devant contenir les autres tables
- Cette table se crée de manière automatique à l'aide de l'utilitaire MapBasic MIODCAT.MBX soit de manière manuelle.
- En automatique :
	- Exécuter MI ODCAT.MBX
	- DBMS Catalog s'ajoute au menu Outils
	- Suivre pas à pas les boîtes de dialoque
- En manuel
	- Le contenu de la table MAPINFO\_MAPCATALOG est la suivante

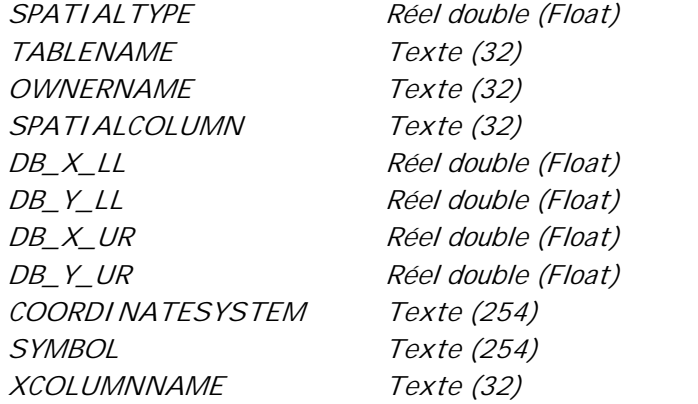

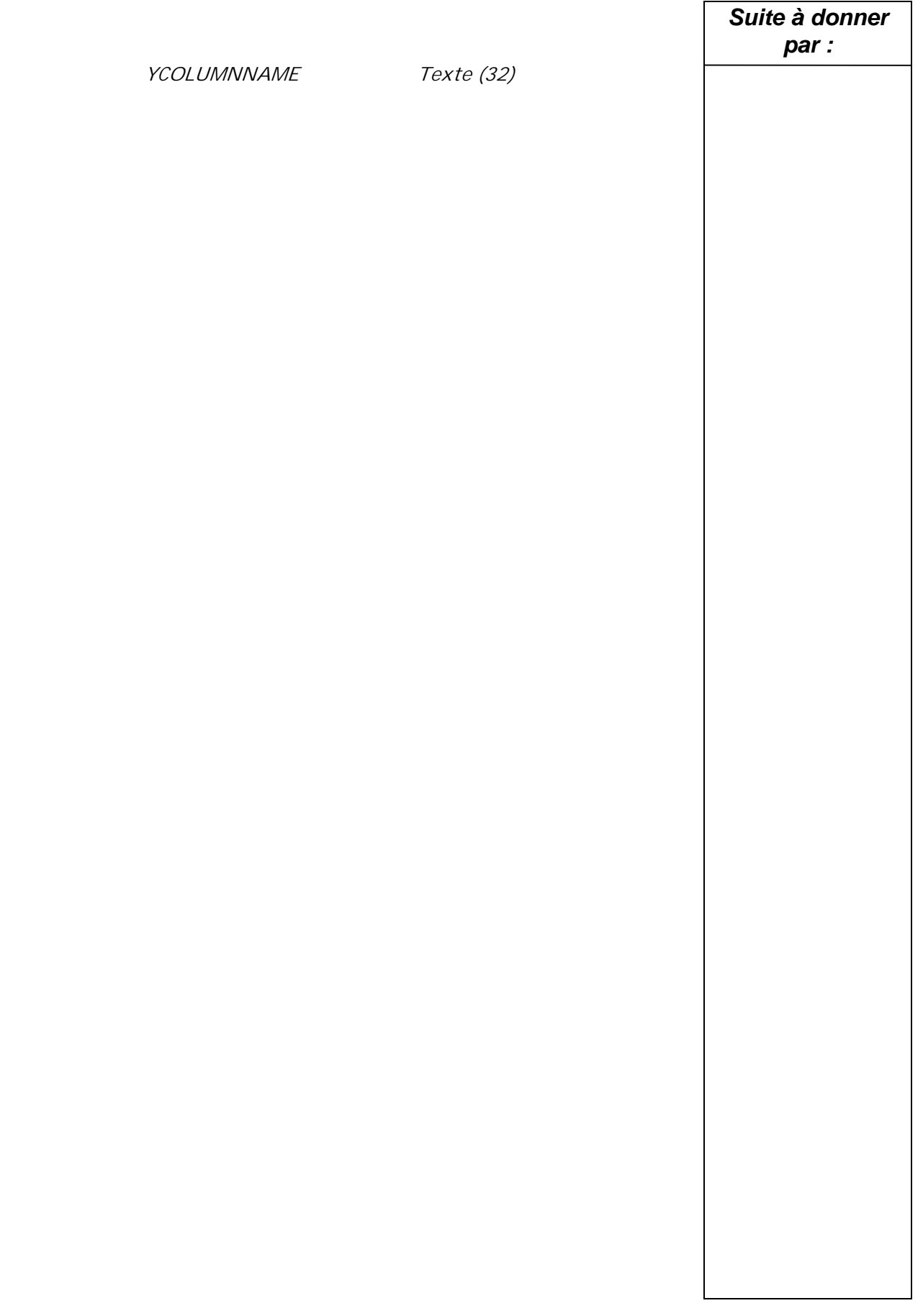

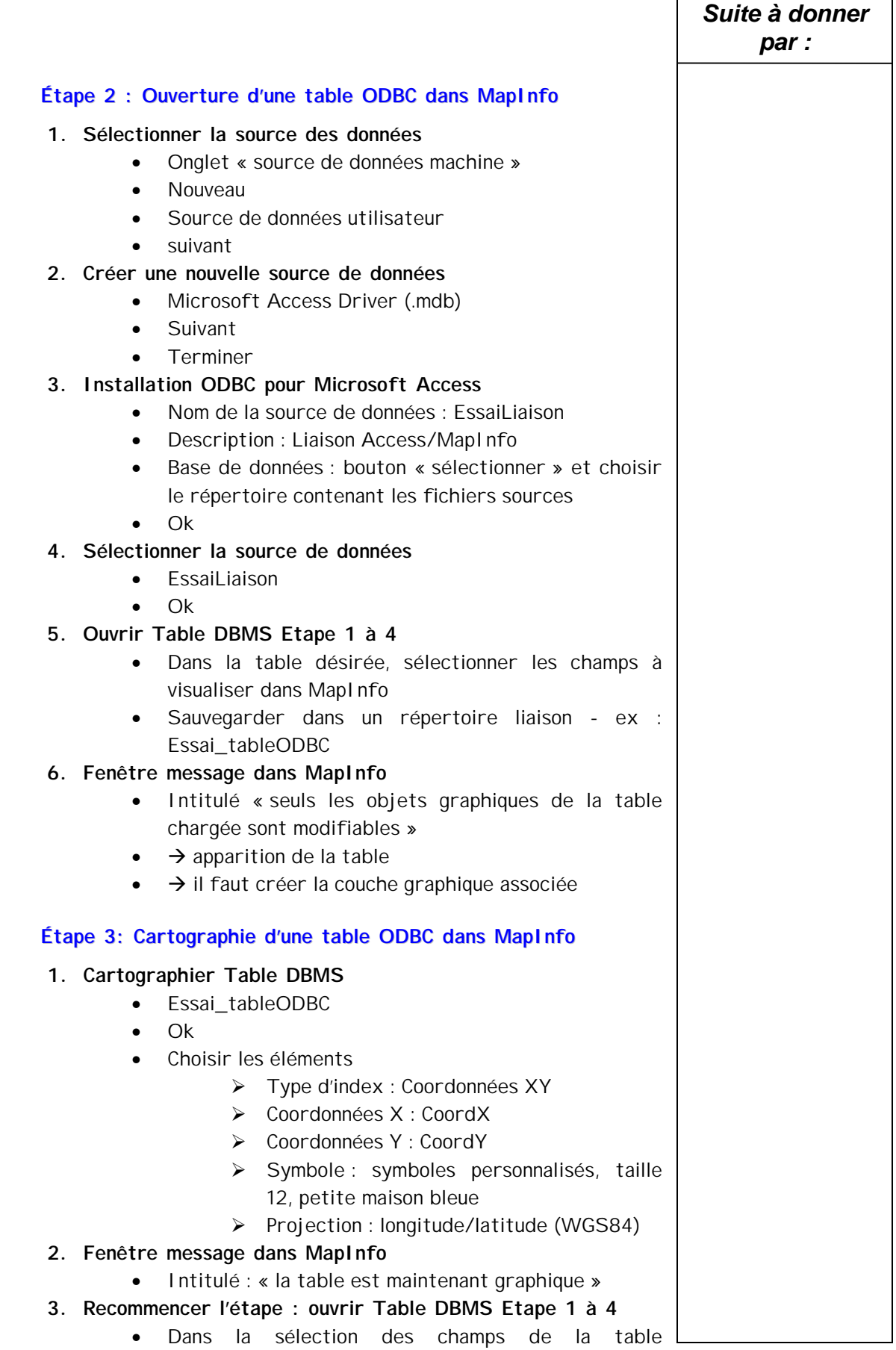

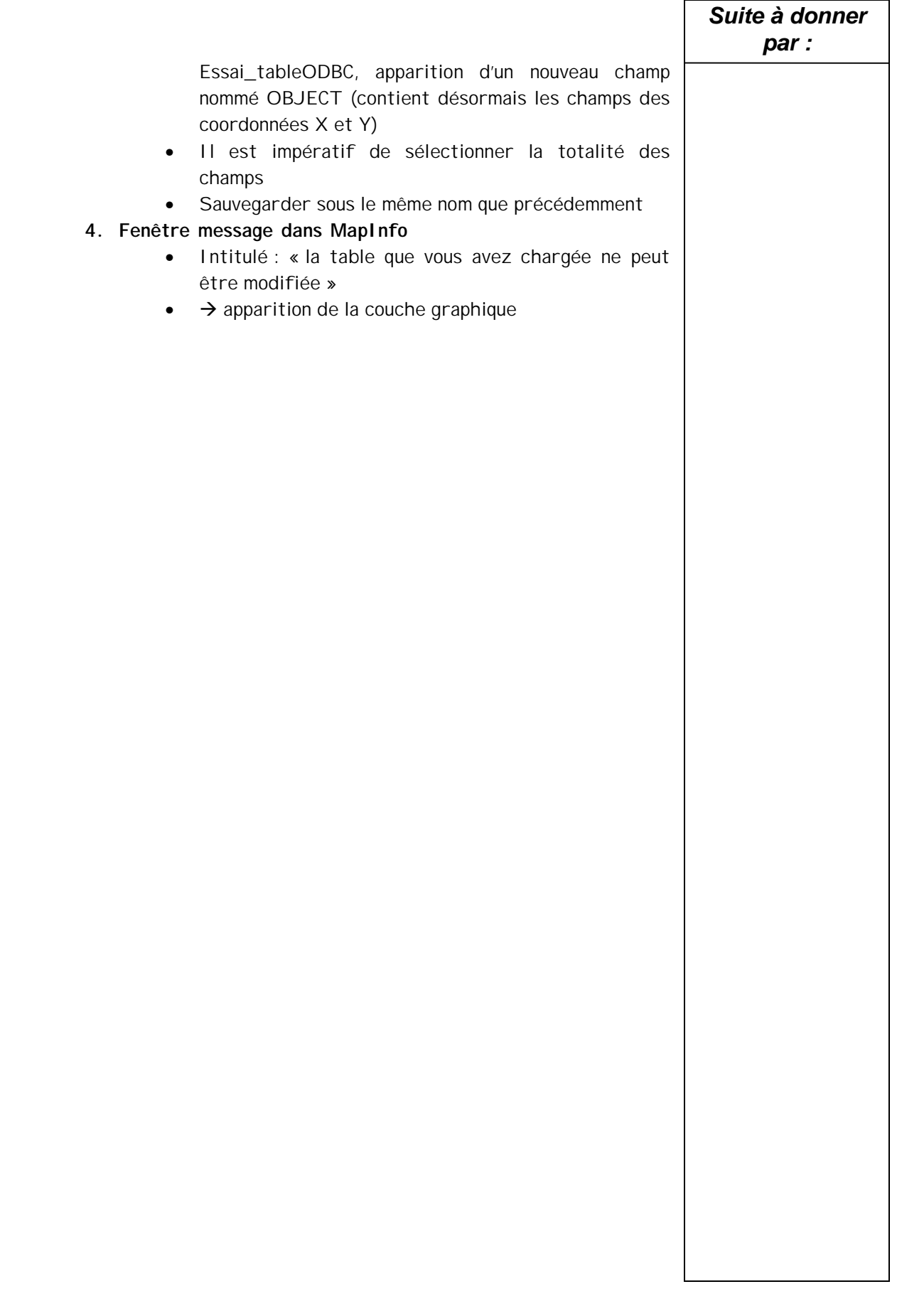

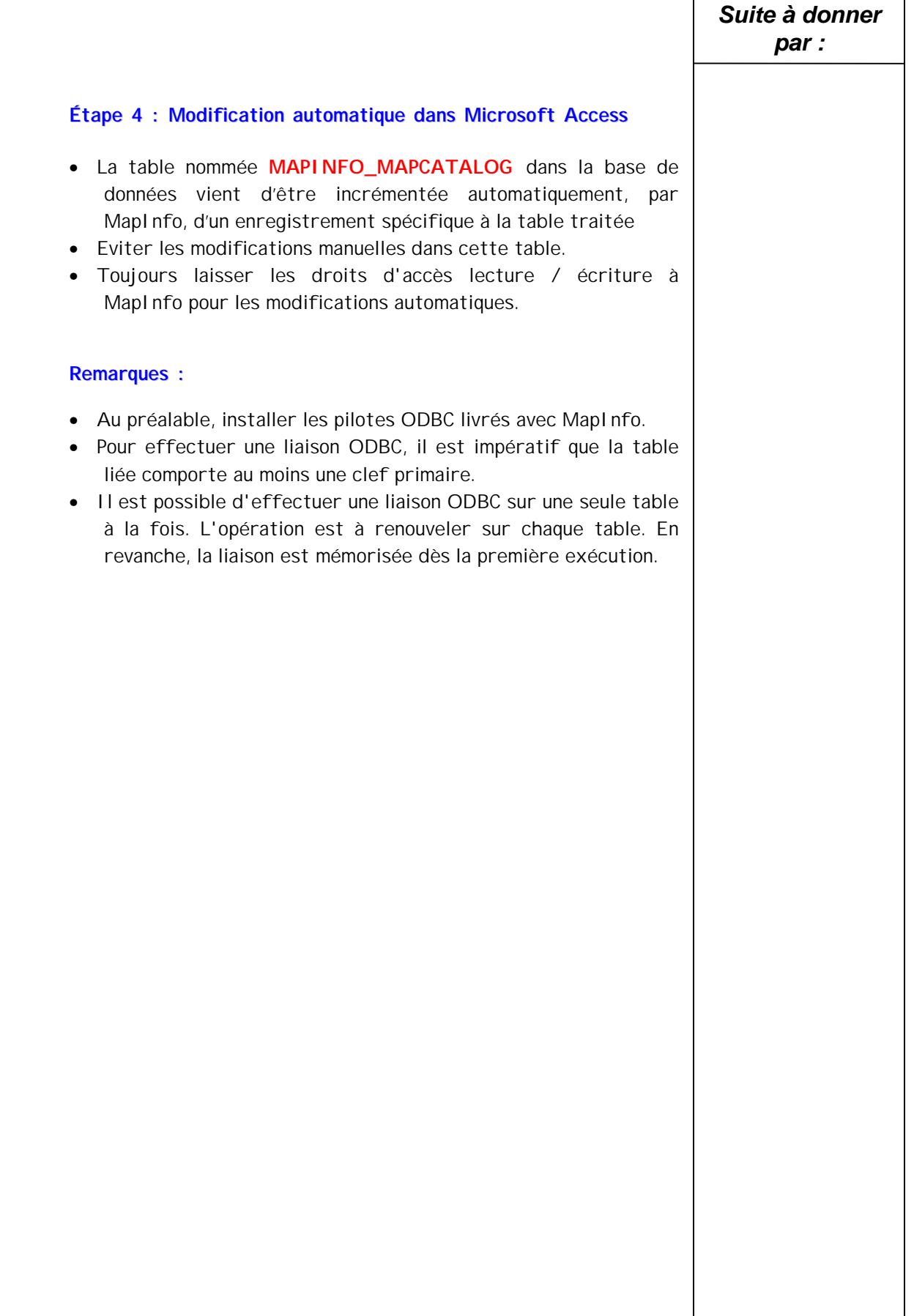
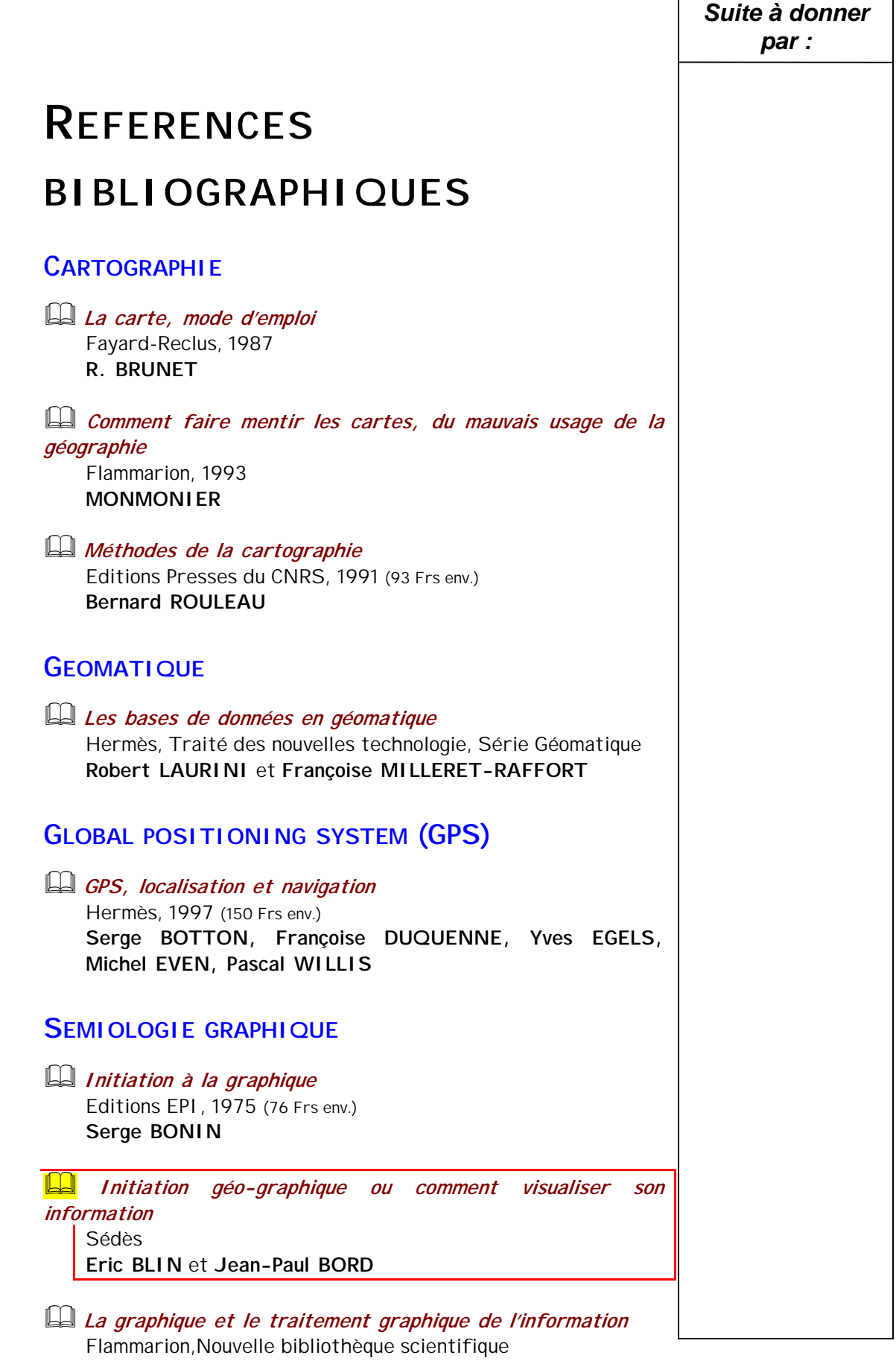

٦

Г

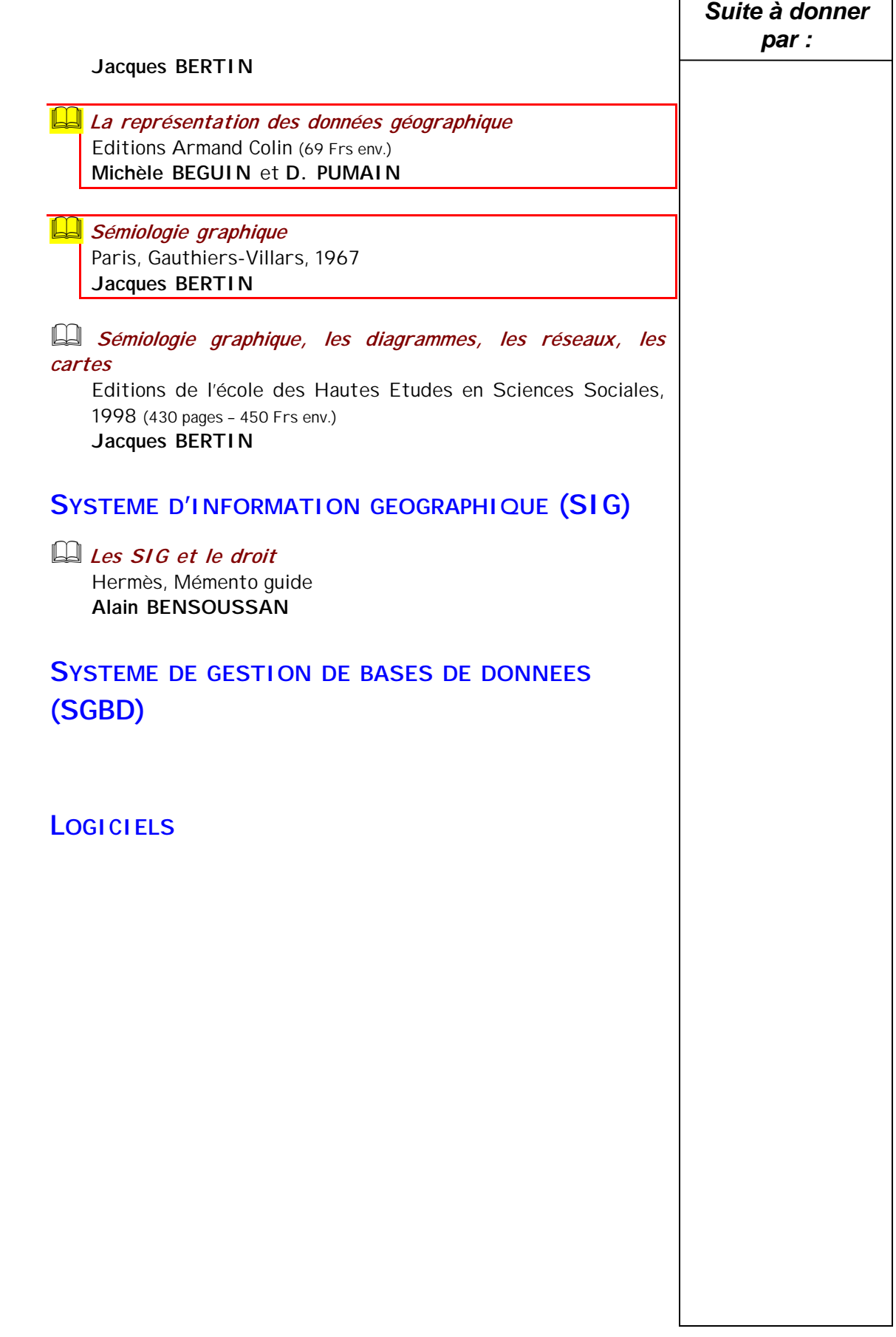

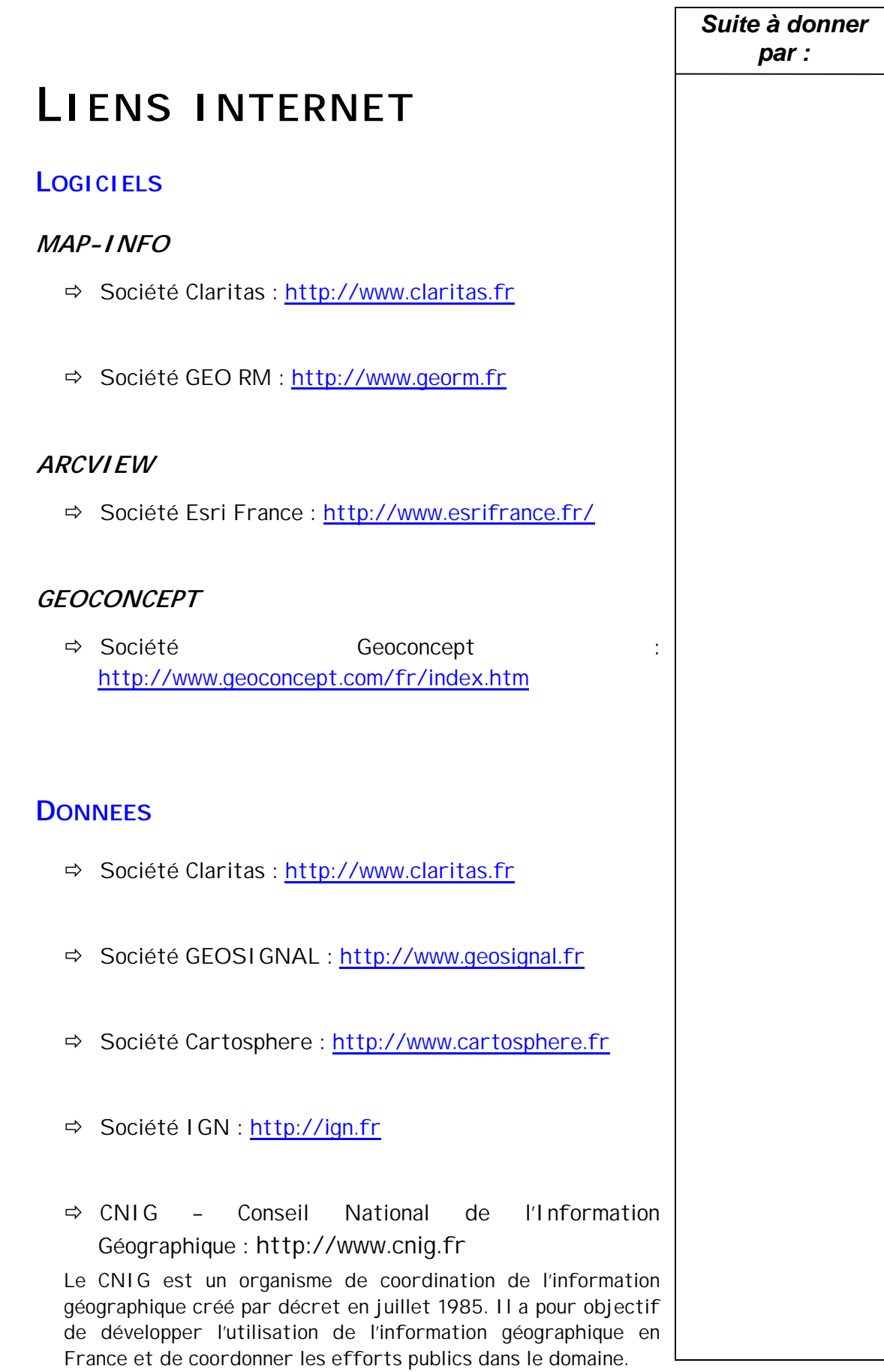

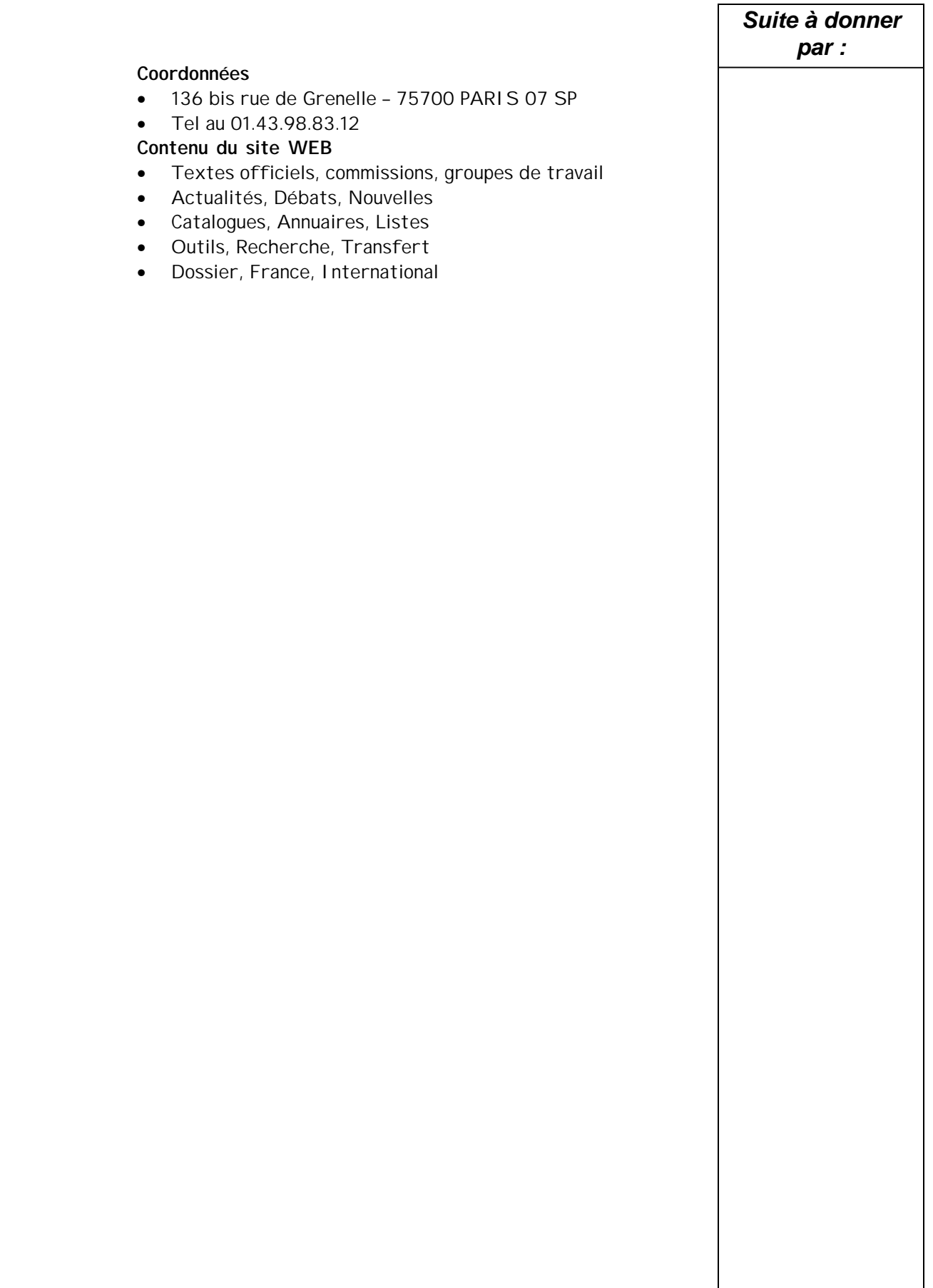

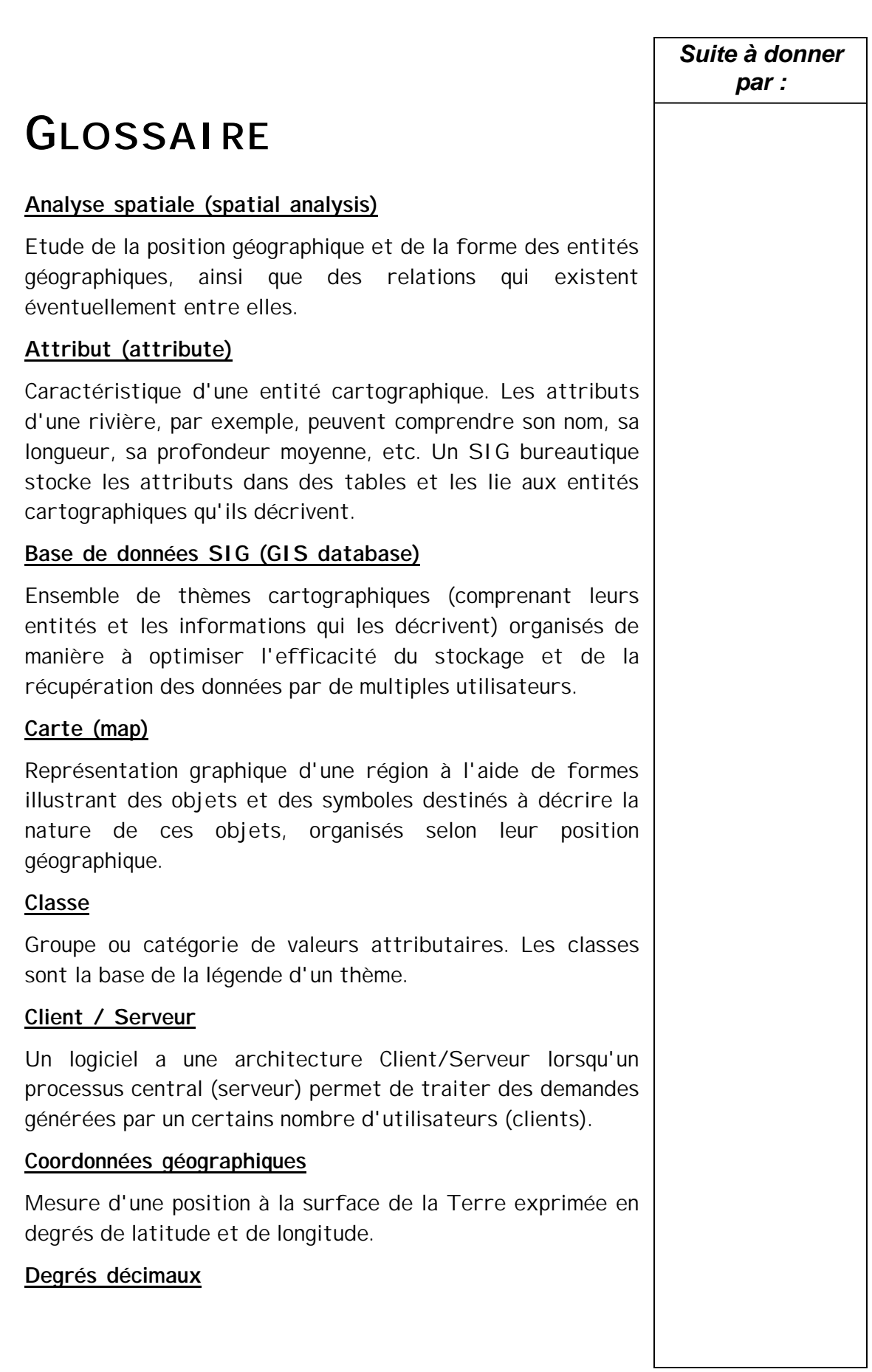

Degrés de latitude et de longitude exprimés sous forme décimale au lieu de l'être en degrés, minutes et secondes. Les degrés décimaux se calculent à l'aide de la formule suivante : degrés décimaux = degrés + minutes/60 + secondes/3 600 (exemple : 73° 59' 15" de longitude correspondent à 73,9875 degrés décimaux).

#### **Données géoréférencées**

Association des données à leurs positions géographiques.

#### **Echelle**

Relation entre les dimensions des entités d'une carte et celles des objets géographiques réels qu'elles représentent, généralement exprimée sous forme de fraction ou de rapport. Une carte au 1/100 000e ou une échelle de 1:100 000 (par exemple) signifie qu'une unité de mesure sur la carte est égale à 100 000 fois la même

unité à la surface de la Terre ; c'est-à-dire que les entités représentées sur la carte sont 100 000 fois plus petites que l'objet réel qu'elles représentent.

#### **Fichier de formes (shapefile)**

Format ArcView servant au stockage de la position géographique, de la forme et des données attributaires des entités géographiques.

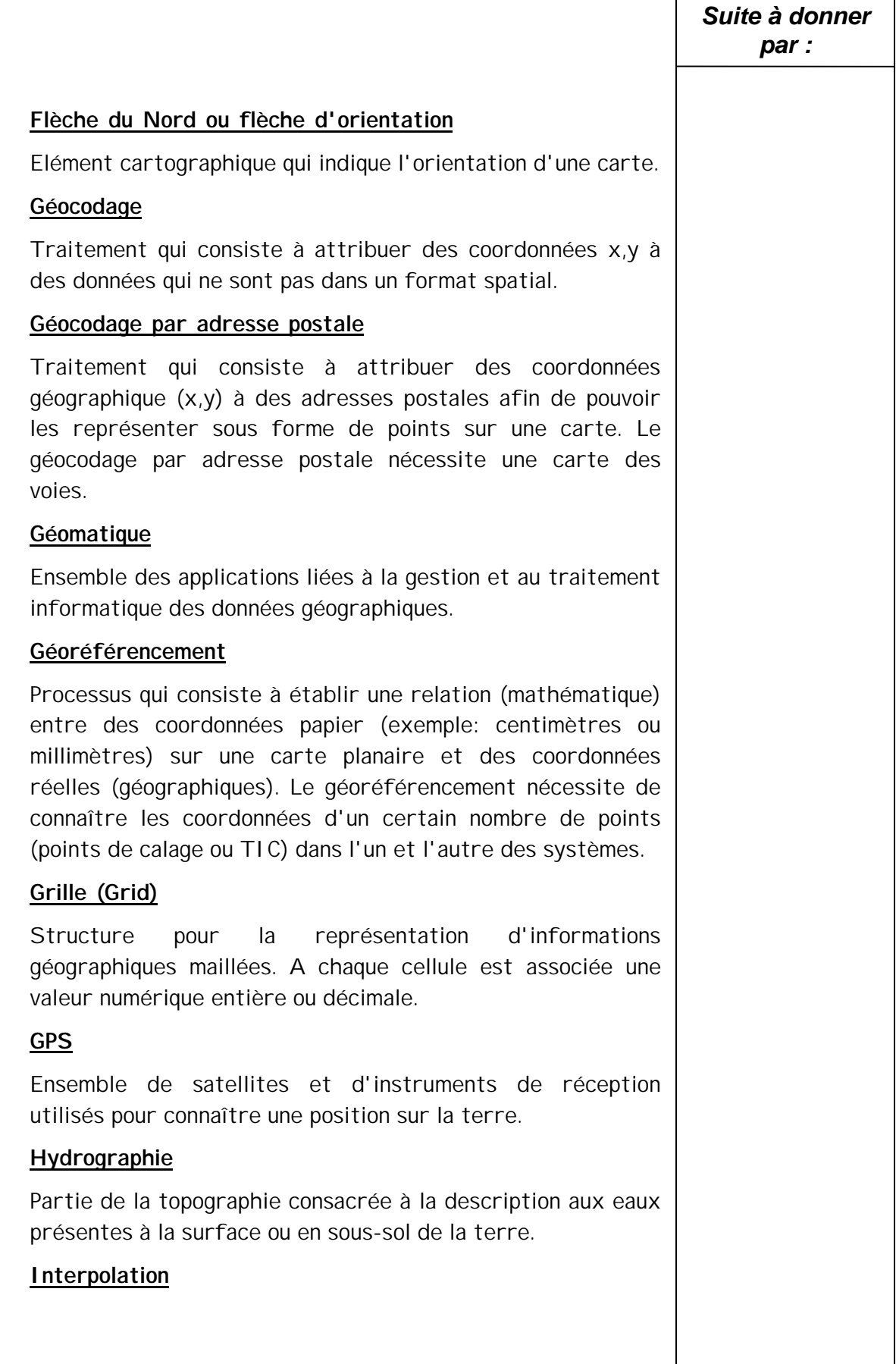

 $\mathsf{r}$ 

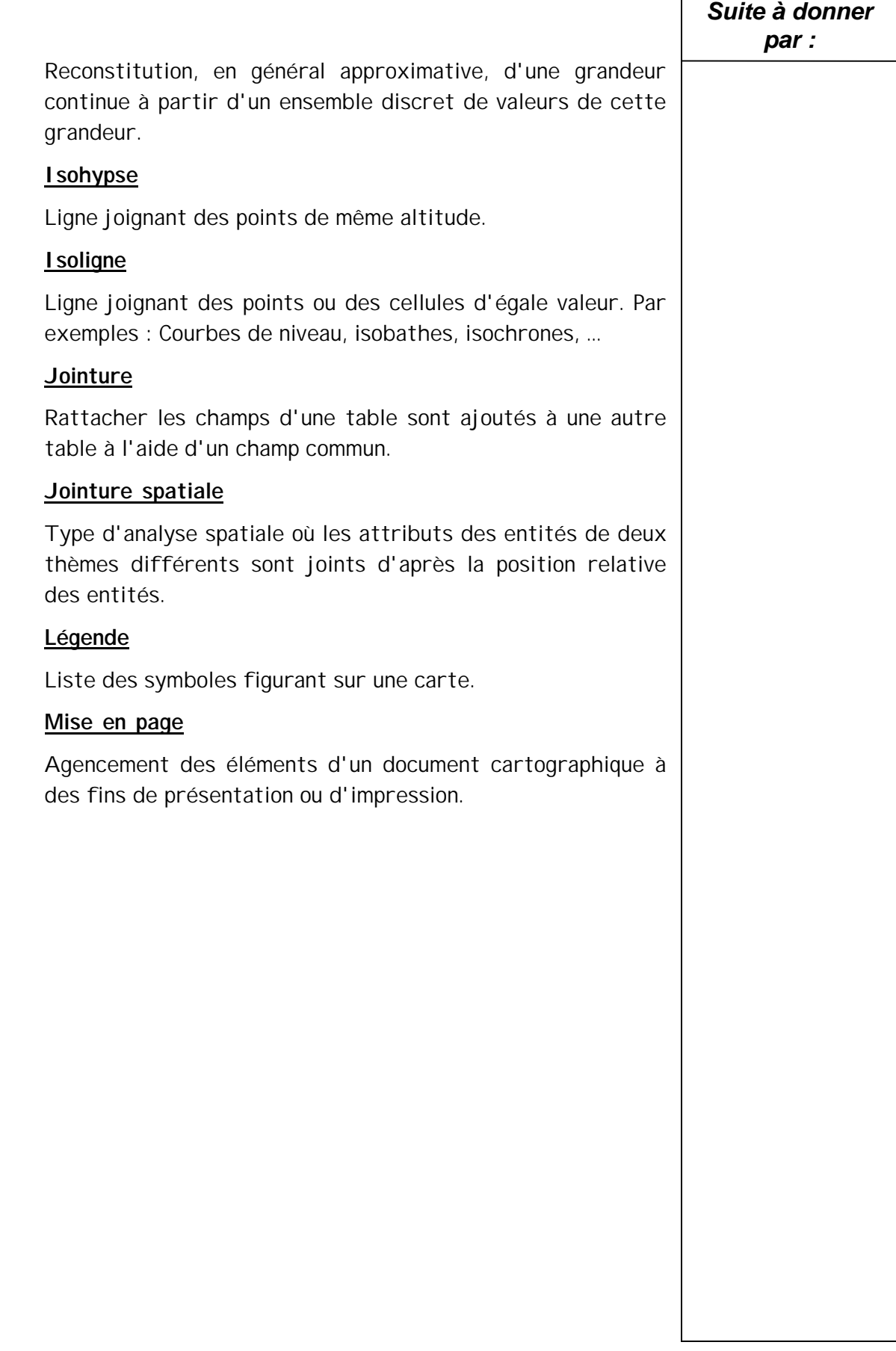

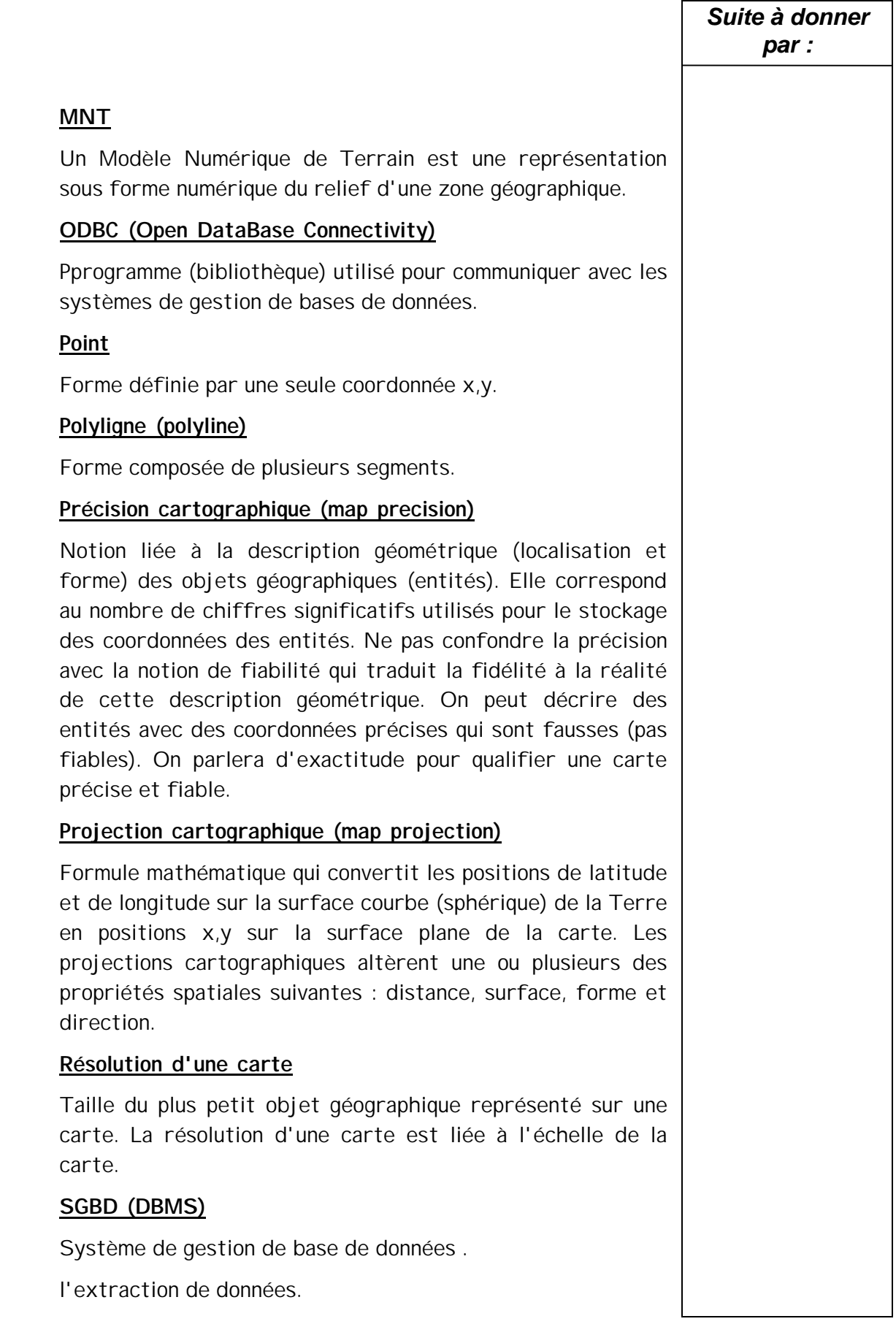

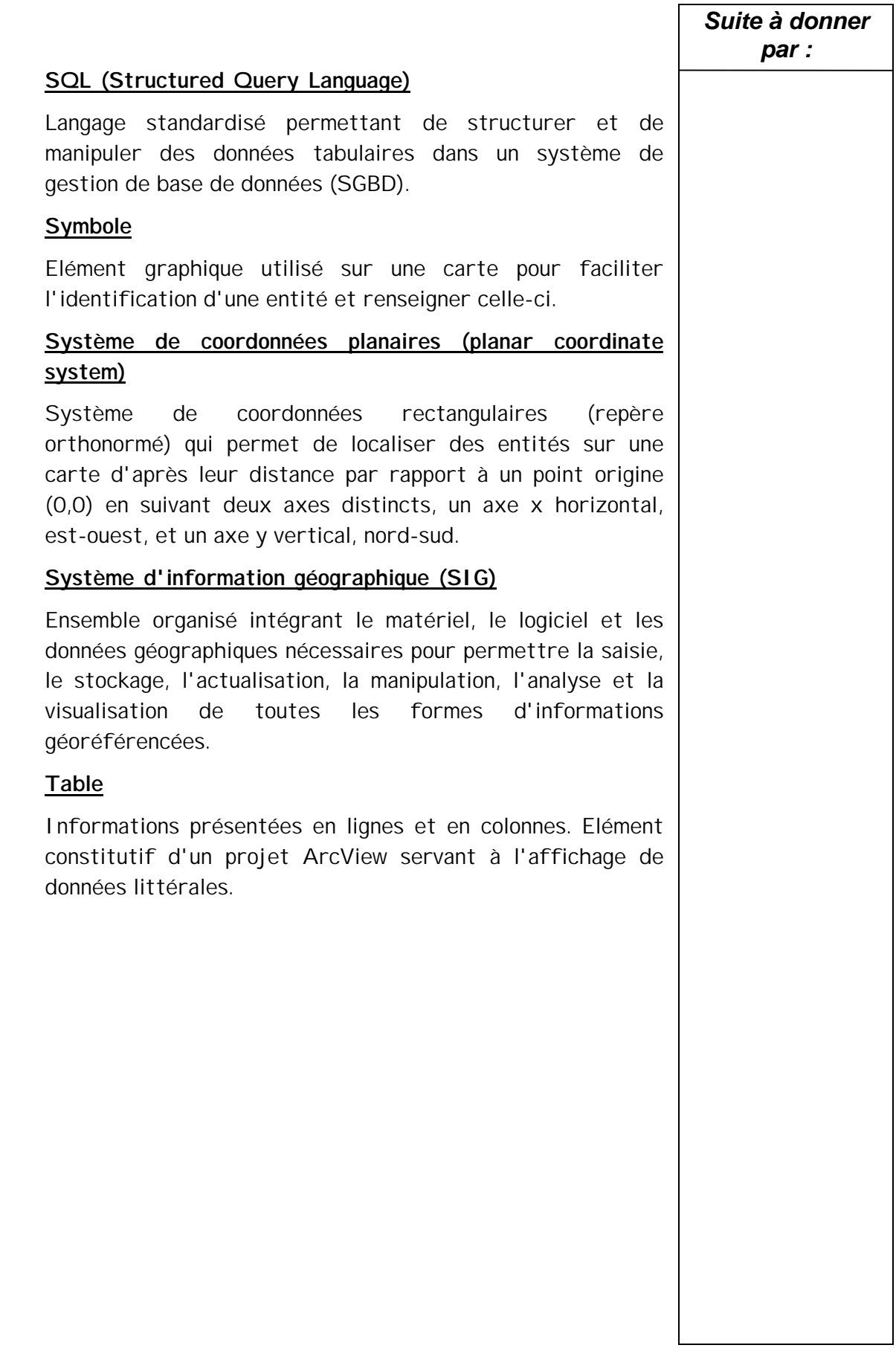

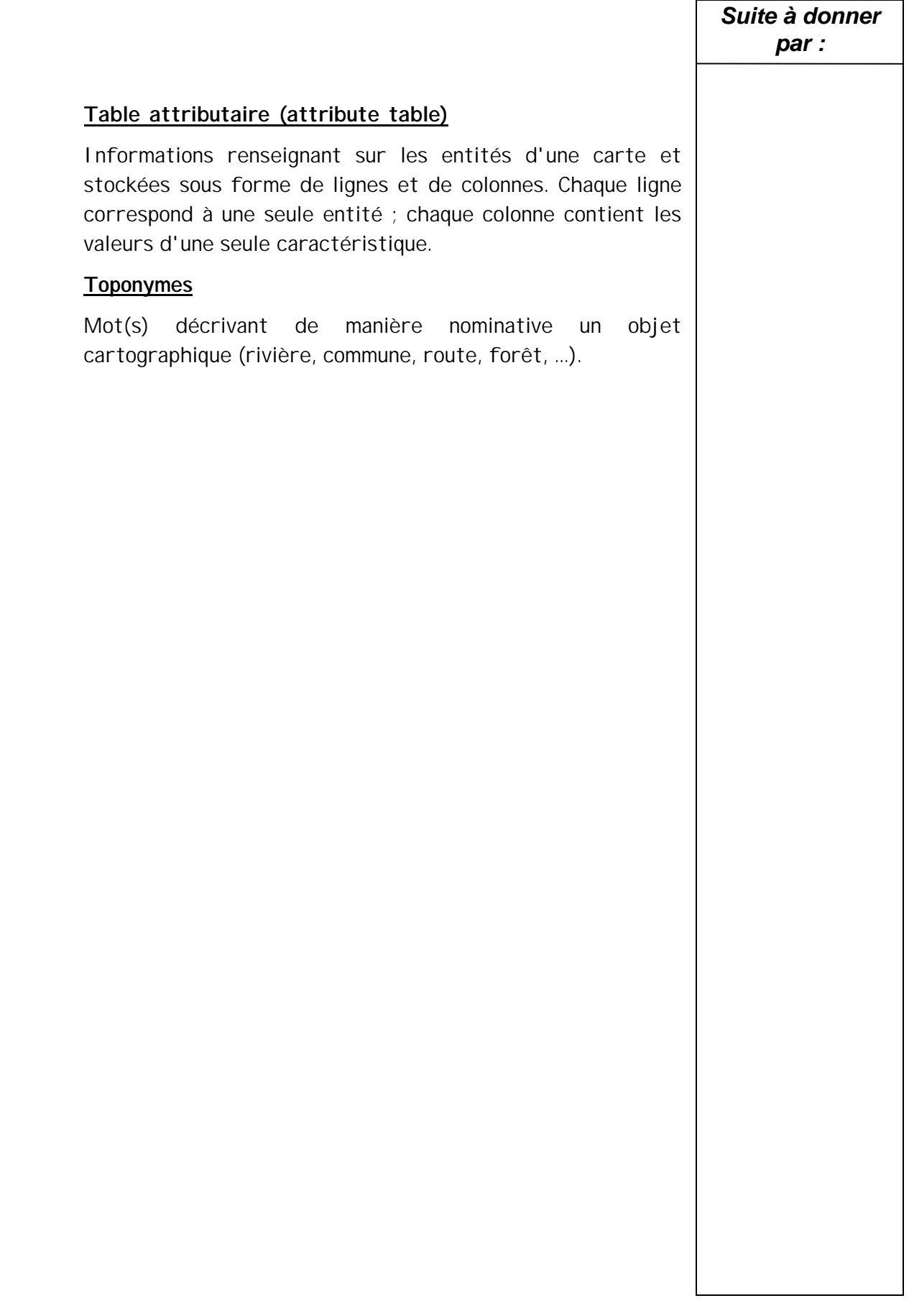

# Annexes

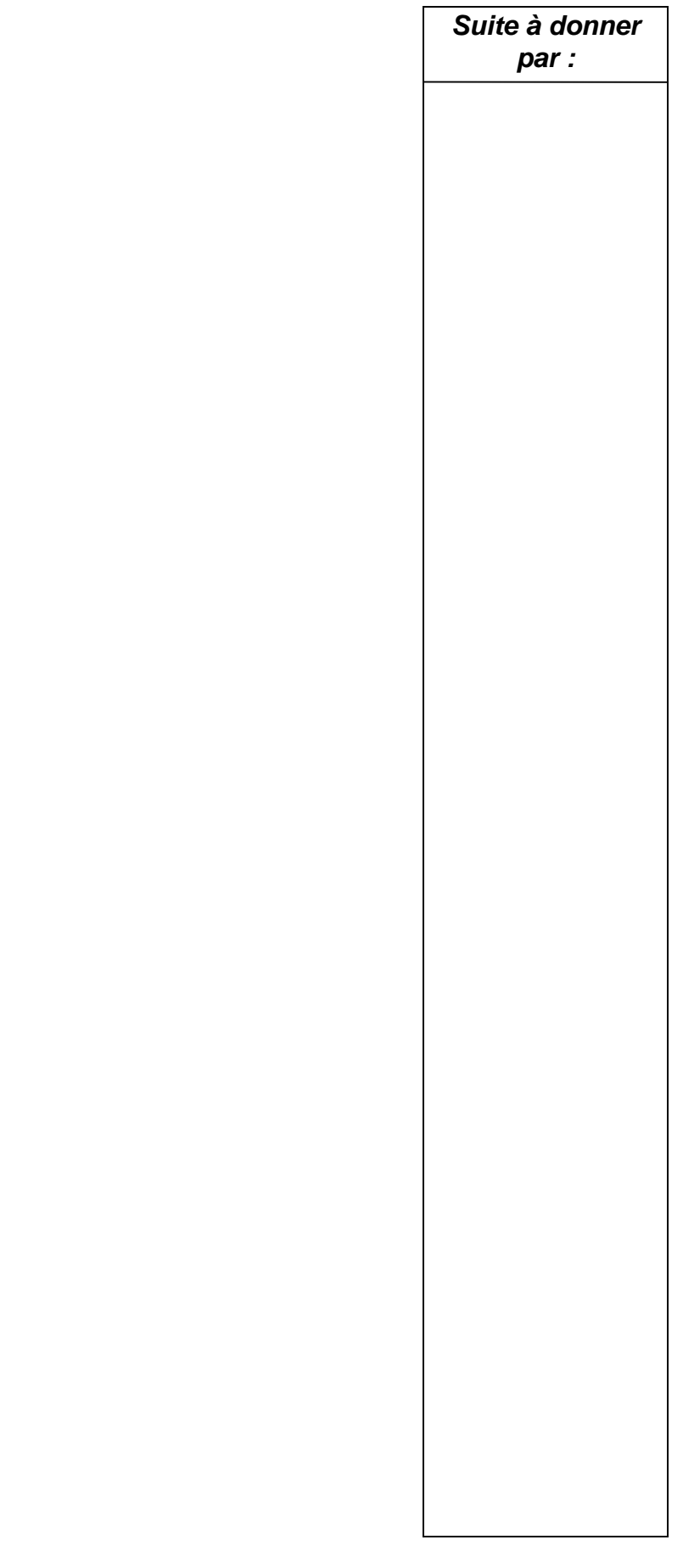

**REQUETES SQL**

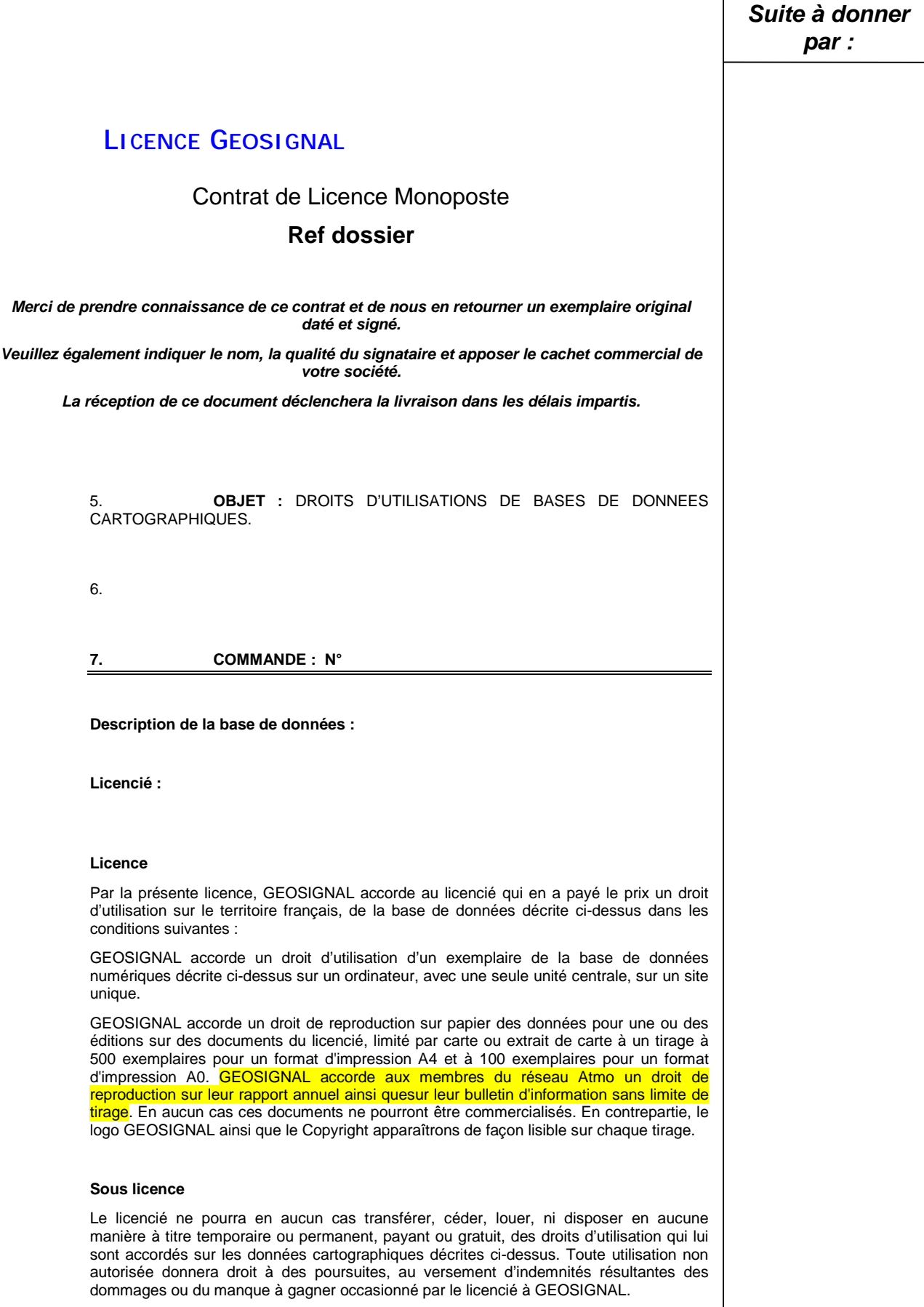

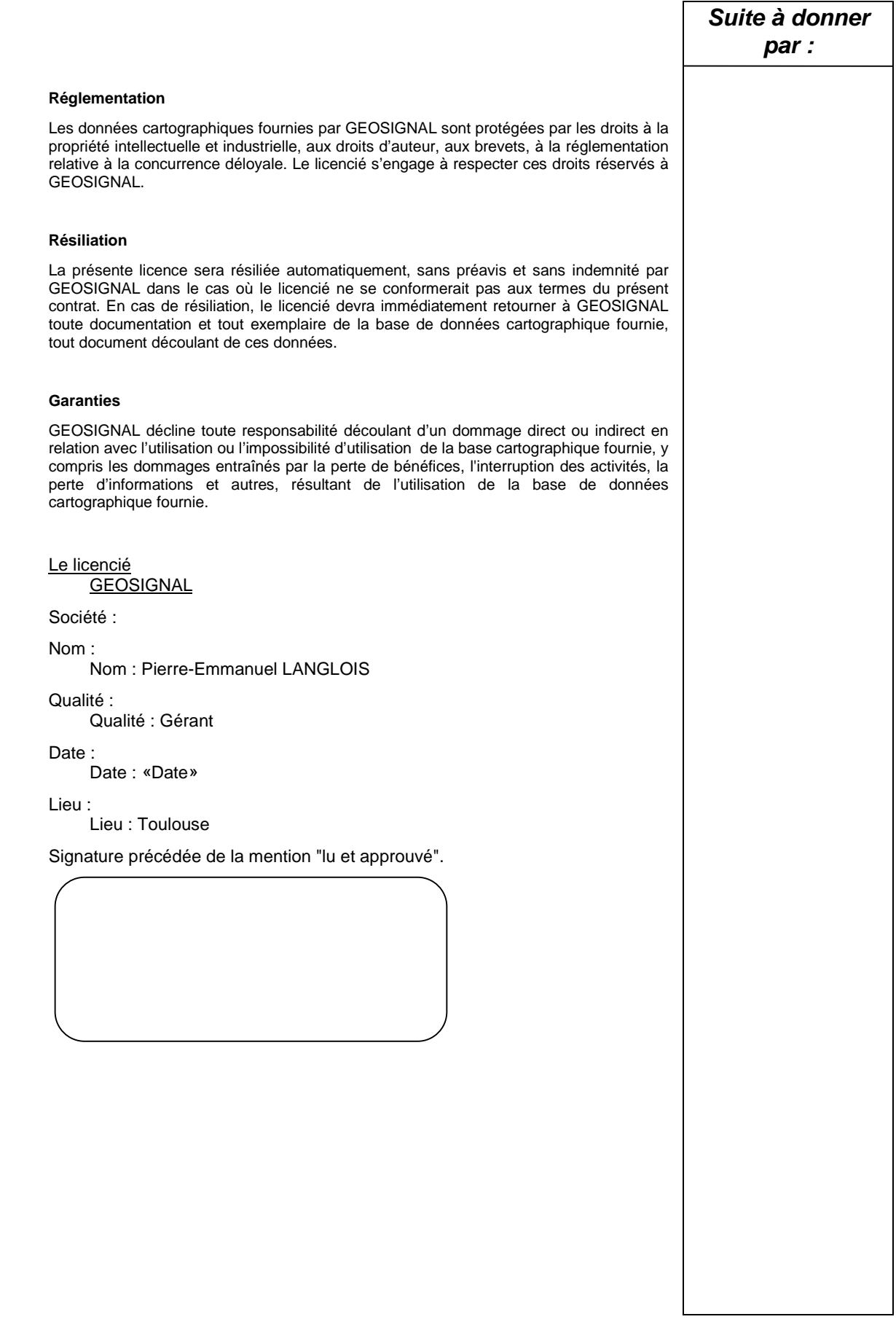

# **ANNEXE 2**

# **COMPTE-RENDU DE LA REUNION DU GROUPE DE TRAVAIL SIG DU 12/04/2002**

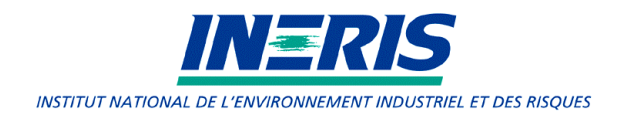

# **Compte-rendu de réunion du Groupe de Travail Système Information Géographique (GT SIG)**

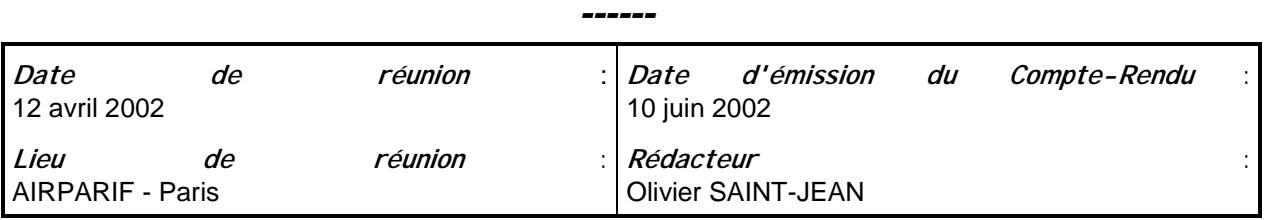

#### **Participants**

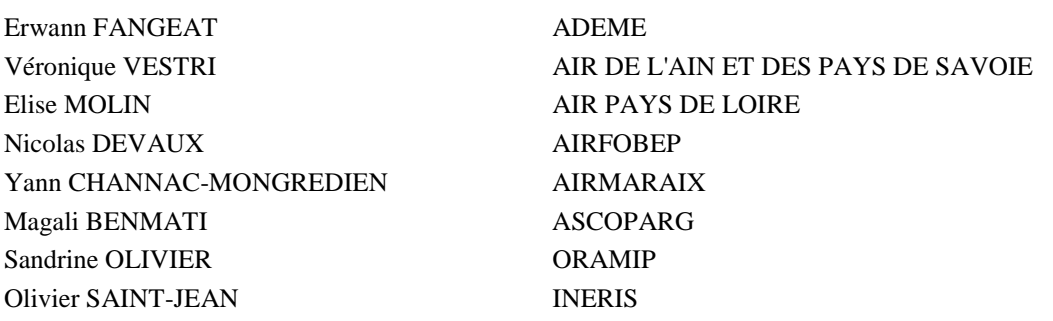

#### **Destinataires**

Ensemble des Réseaux, ADEME, INERIS ATMONET

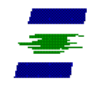

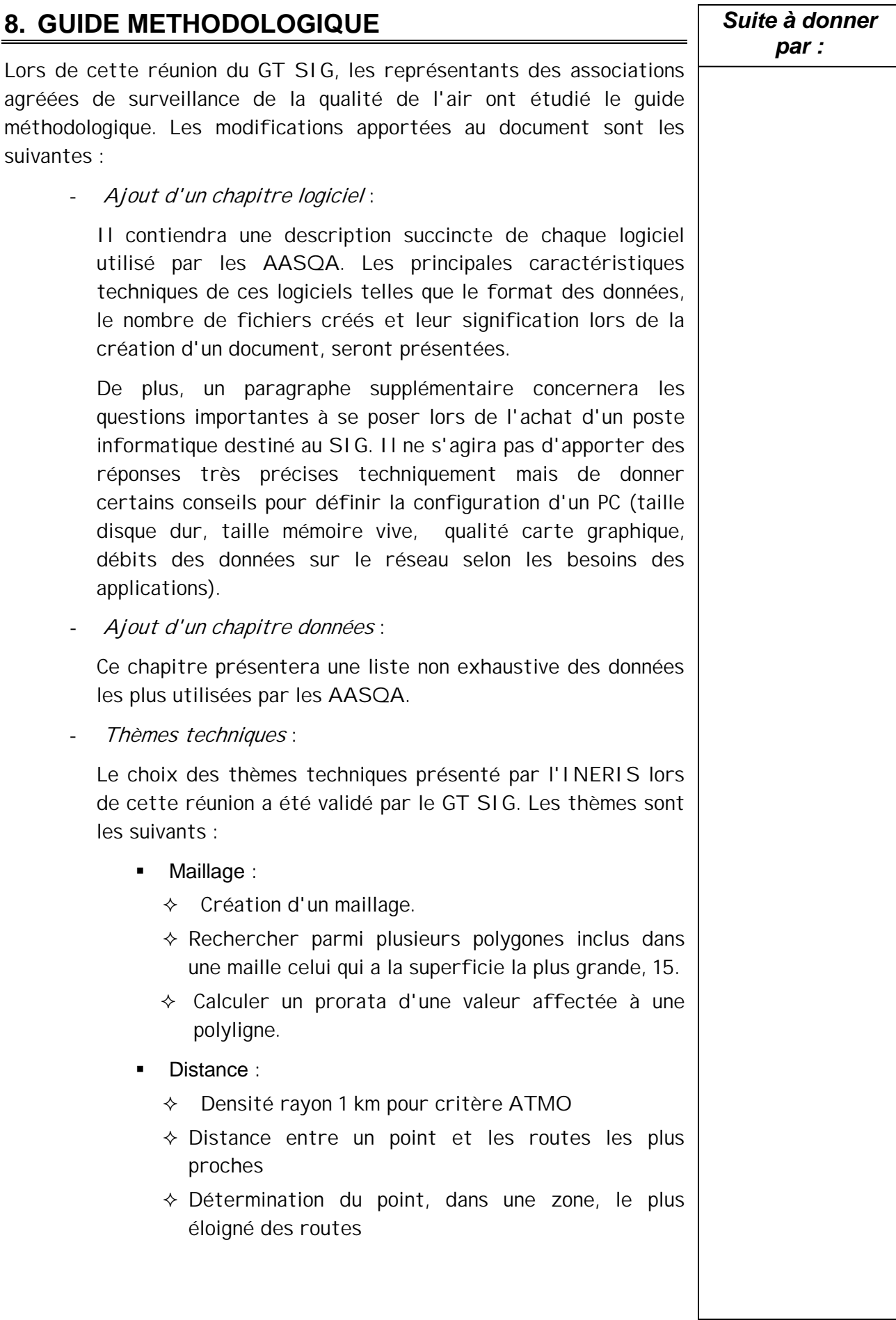

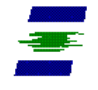

- ) Transfert de fichier :
	- $\div$  Liaison entre SIG
	- ! Liaison SIG-ISATIS
	- $\Diamond$  Rapatriement de données provenant d'un GPS
	- $\div$  Utilisation des liens ODBC

L'INERIS rédigera les fiches techniques, pour le logiciel MapInfo, en s'appuyant sur les présentations faites lors des différentes réunions du GT SIG.

De plus, l'INERIS attend la participation de 3 AASQA pour présenter les trois thèmes suivants : liaison entre SIG, liaison SIG-ISATIS et rapatriement de données provenant d'un GPS. L'INERIS s'appuiera sur ces trois présentations pour rédiger les fiches correspondantes.

# **9. CHARTE GRAPHIQUE**

Durant cette réunion, le GT SIG a décidé de transmettre officiellement la version définitive de cette charte graphique à l'ensemble des AASQA. Cette charte sera téléchargeable à partir du site Web ATMONET ainsi que du site Web LCSQA.

L'INERIS attend toutes les remarques et commentaires concernant l'utilisation de ces pictogrammes. L'INERIS utilisera ces remarques pour rédiger, si nécessaire, un cahier des charges afin de modifier ou de compléter cette version.

## **10. APPLICATIONS DIFFUSEES PAR L'INERIS**

Le GT SIG a acté le choix des applications qui seront réalisées par l'INERIS durant l'année 2002. Ces applications seront les suivantes :

- création d'un corroyage,
- distance entre un point et les routes les plus proches,
- détermination du point, dans une zone, la plus éloignée des routes,
- rechercher parmi plusieurs polygones inclus dans une maille, celui qui a la superficie la plus grande,
- calculer un prorata d'une valeur affectée à une polyligne en fonction de la longueur parcourue dans une série de mailles.

L'INERIS transmettra, au fur et à mesure de leur réalisation, ces applications à toutes les AASQA. Elles seront téléchargeables à partir du site du LCSQA.

Tous les modules réalisés seront présentés par l'INERIS lors de la prochaine réunion du GT SIG.

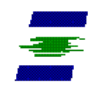

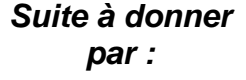

### **11. PRESENTATIONS TECHNIQUES**

Les présentations préparées par C. CABERO (Air Languedoc Roussillon) et V. VESTRI (Air de l'Ain et des Pays de Savoie) abordant les thèmes : "Problèmes liés aux tables appelées dans un document .Wor" et "Distance entre un point et les routes les plus proches" sous MapInfo, n'ont pas pu être réalisées durant cette réunion par manque de temps. Ces documents sont disponibles en Annexe 1 et 2 de ce compte-rendu et seront téléchargeables à partir du site LCSQA.

Yann CHANNAC-MONTGREDIEN (Airmaraix) a présenté (cf présentation en annexe 3) l'organisation mise en place à Airmaraix pour la réalisation de leurs études avec le logiciel Arcview.

## **12. TOUR DE TABLE**

Ce point n'a pas été abordé lors de cette réunion, faute de temps.

## **13. POINTS DIVERS**

#### **Données Géosignal**

Il a été abordé un problème lié à l'utilisation des données fournies par Géosignal.

En effet, des données géocodées transmises par Géosignal ne fonctionnent pas actuellement avec le logiciel MapInfo. Une AASQA est confrontée à ce problème, l'INERIS interrogera l'ensemble des AASQA pour connaître le nombre de réseaux concernés.

La société Géosignal sera ensuite contactée pour essayer de trouver une solution.

#### **Vertical Mapper**

Plusieurs AASQA souhaiteraient connaître les utilisateurs du logiciel Vertical Mapper pour essayer d'échanger des informations sur ce sujet.

L'INERIS contactera toutes les AASQA pour définir une liste des utilisateurs.

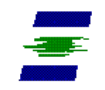

# *Suite à donner* **Formation MapInfo** *par :* Deux séances de formation MapInfo ont été mises en places avec la société Géo-RM à Poitiers : - les 18 et 19 mars 2002 pour une formation "Prise en main", - les 29 et 30 avril 2002 pour une formation "Perfectionnement". Des AASQA auraient de nouveaux besoins de formation au logiciel MapInfo. L'INERIS recontactera toutes les AASQA pour connaître ces besoins et essayer de définir de nouvelles sessions de formation MapInfo durant l'année 2002. **14. ORDRE DU JOUR PROCHAINE REUNION DU GT SIG** La prochaine réunion du GT SIG aura lieu le 20 septembre 2002 dans les locaux d'Airparif. L'ordre du jour sera le suivant : - validation du Guide Méthodologique, - charte graphique - retour d'expérience, - présentations techniques :  $\Rightarrow$  liaison SIG-ISATIS,  $\Rightarrow$  liaison entre SIG,  $\Rightarrow$  rapatriement de données provenant d'un GPS. - Présentation des outils mis à disposition par l'INERIS. L'INERIS attend la confirmation de présence à cette réunion de l'ensemble des AASQA dès à présent pour savoir si cette date est bien choisie.

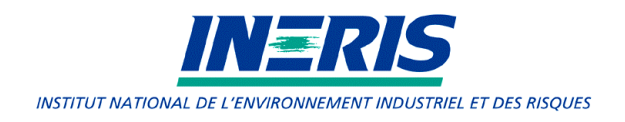

# **ANNEXE 3**

# **COMPTE-RENDU DE LA REUNION DU GROUPE DE TRAVAIL SIG DU 28/10/2002**

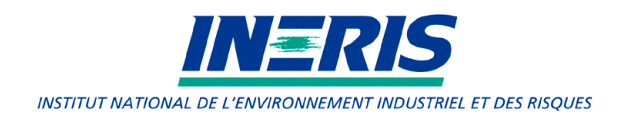

# **Compte-rendu de réunion du Groupe de Travail Système Information Géographique (GT SIG)**

*------*

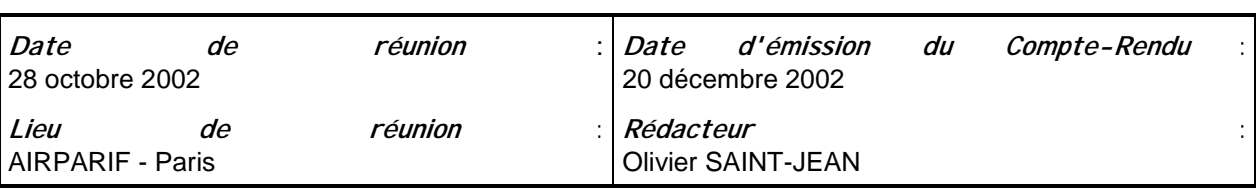

#### **Participants**

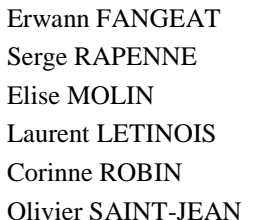

ADEME **AIRLOR** AIR PAYS DE LOIRE ATMO CHAMPAGNE-ARDENNES LIGAIR **INERIS** 

#### **Destinataires**

Ensemble des Réseaux, ADEME, INERIS ATMONET

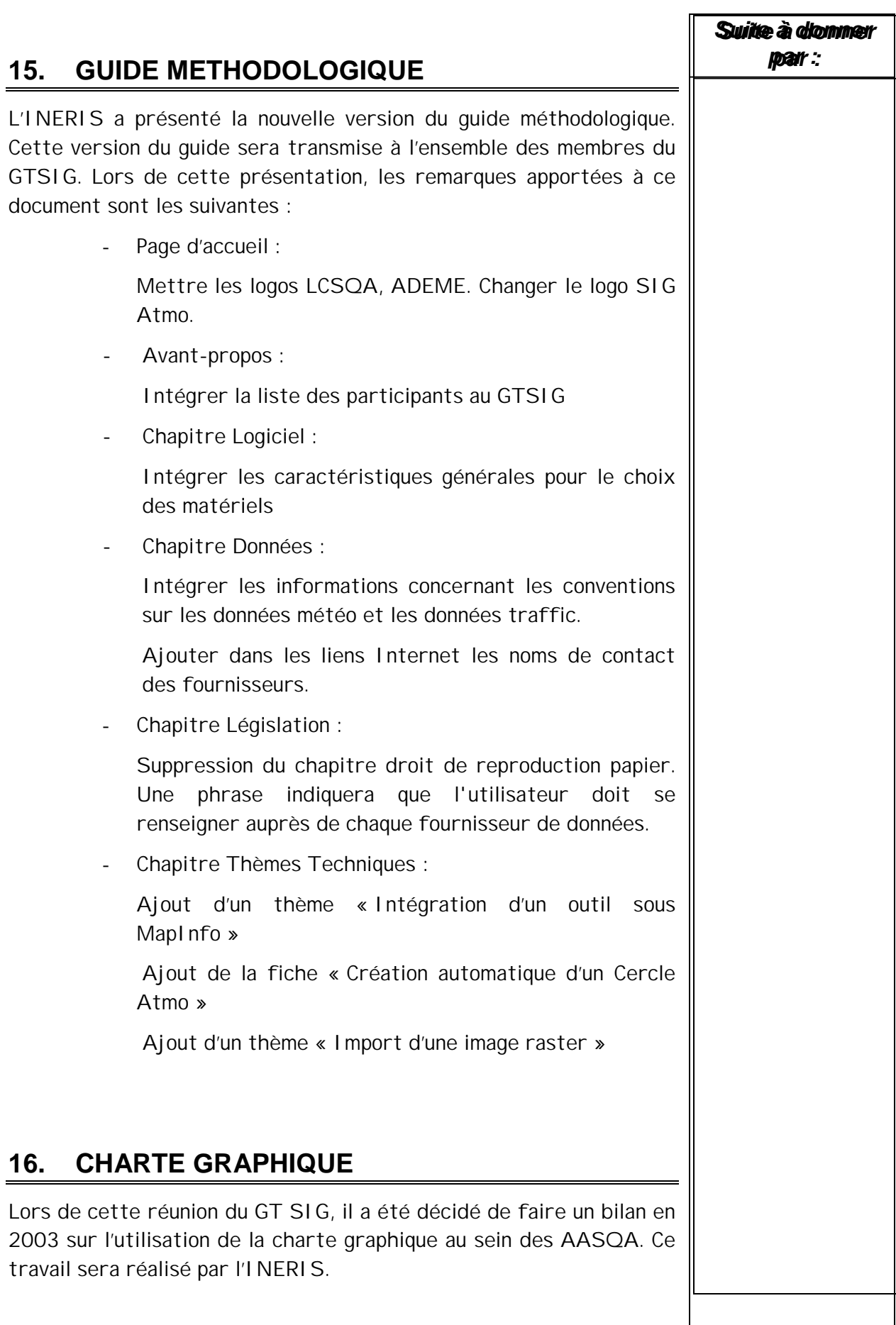

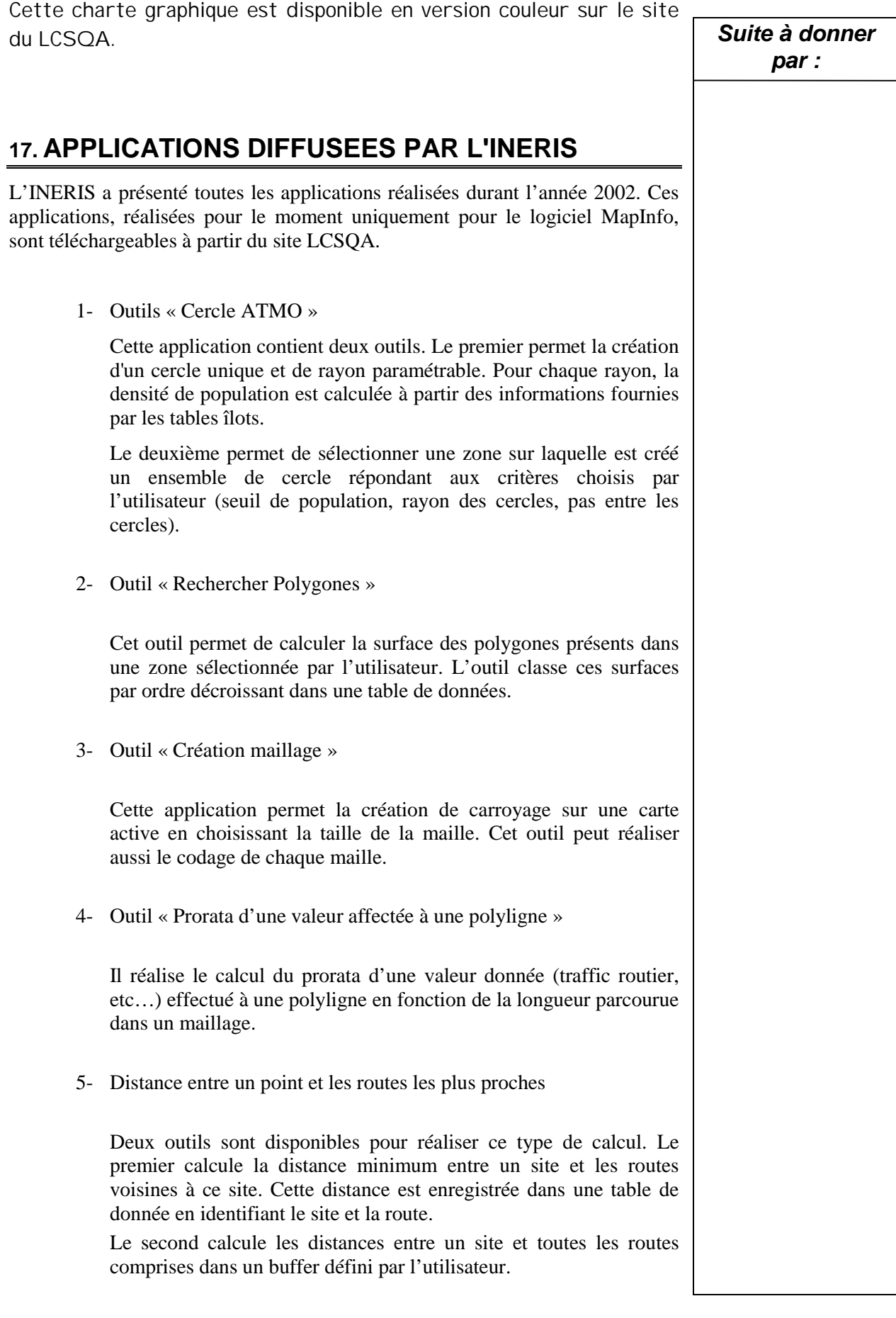

# **18. DIVERS**

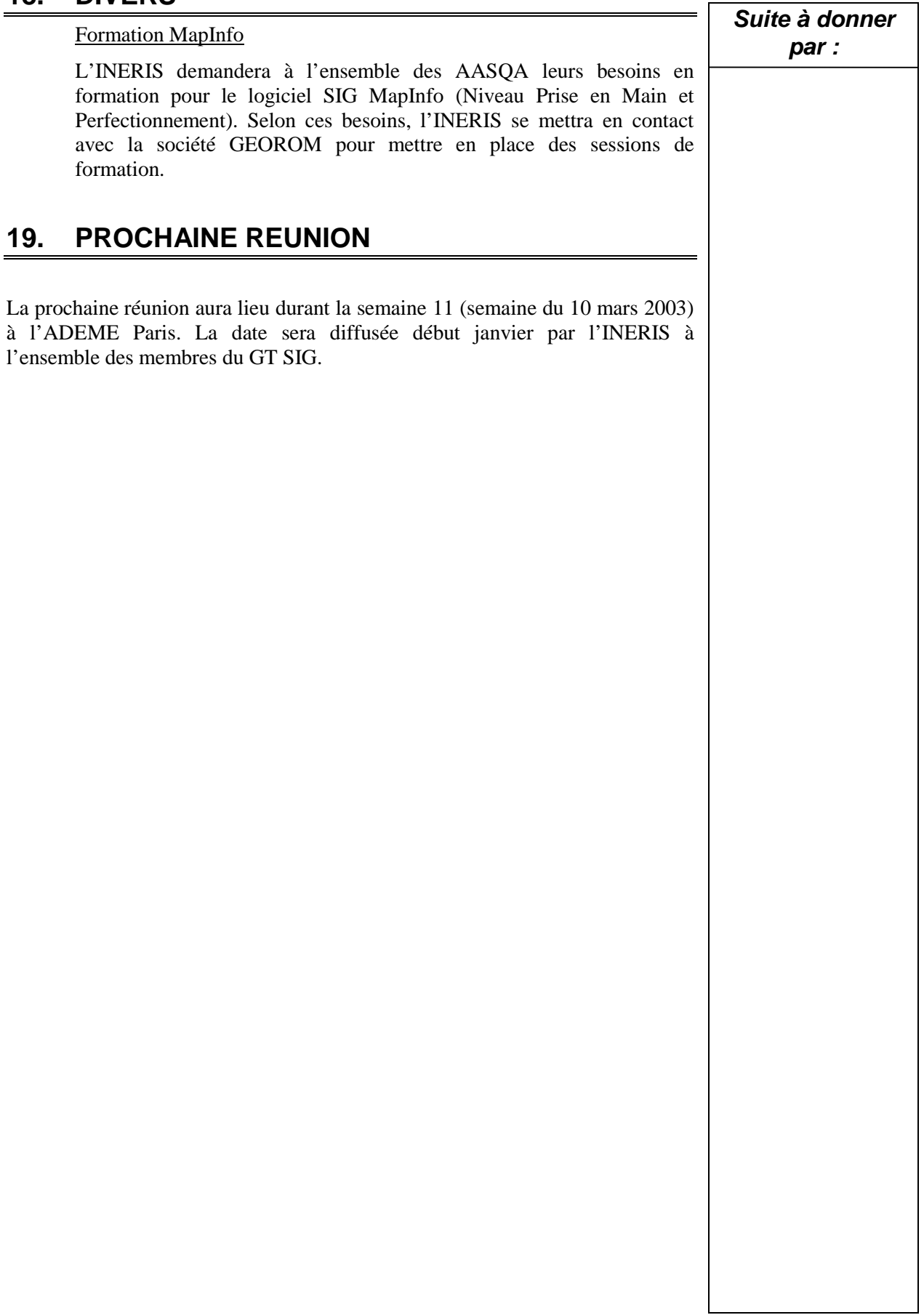

# **LISTE DE DIFFUSION**

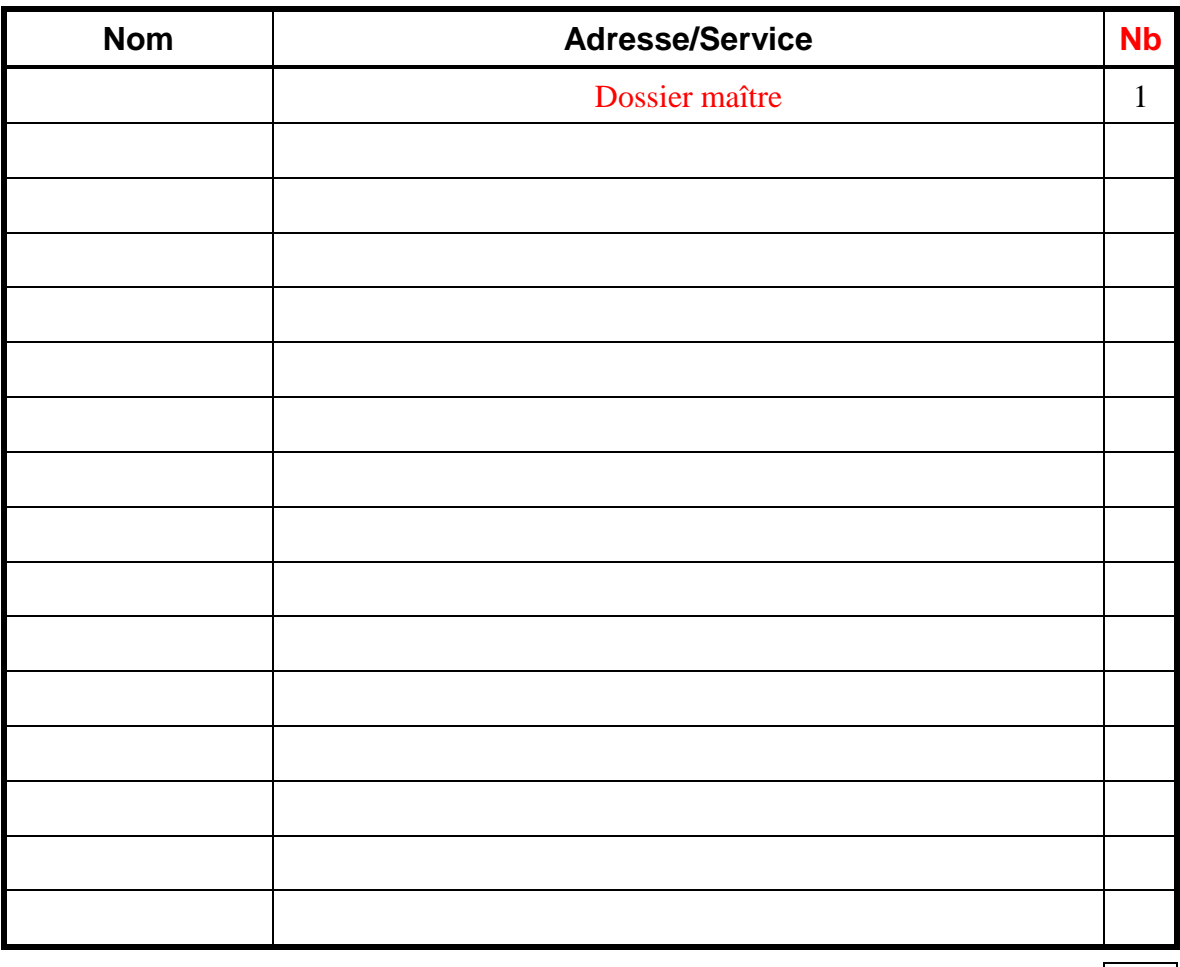

TOTAL 1

# **PERSONNES AYANT PARTICIPE A L'ETUDE**

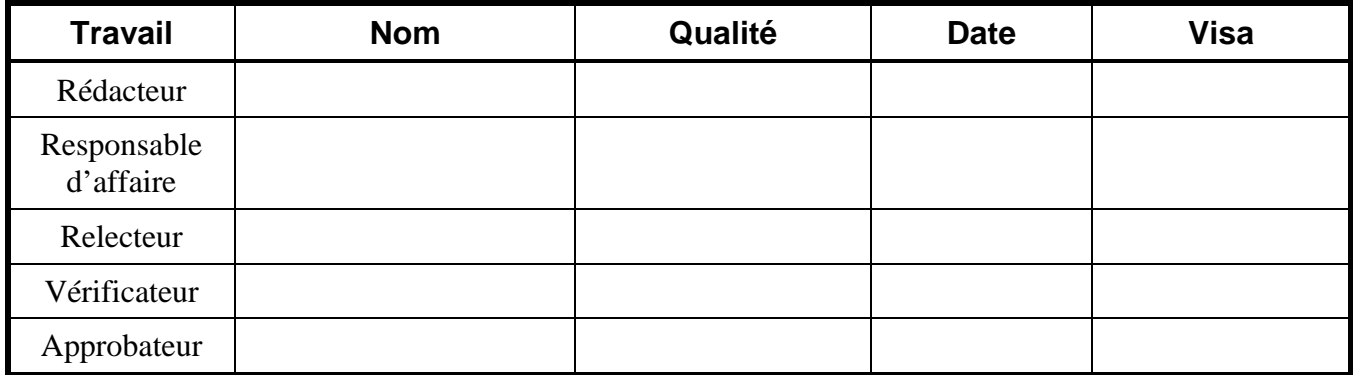

\* **Fin du Complément non destiné au client** +